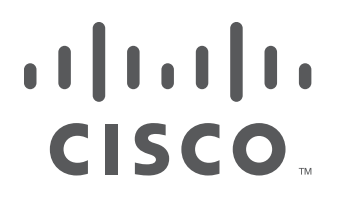

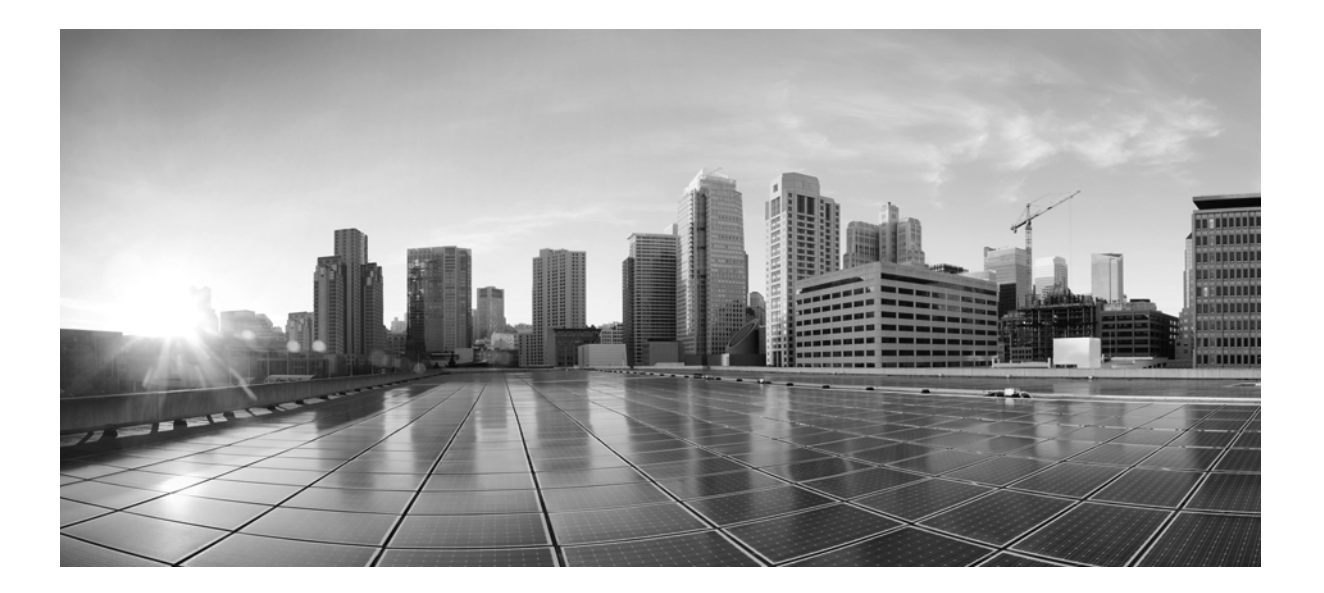

## **Cisco Application Visibility and Control User Guide for IOS Release 15.4(1)T and IOS XE Release 3.11S**

November 2013

### **Americas Headquarters**

Cisco Systems, Inc. 170 West Tasman Drive San Jose, CA 95134-1706 USA <http://www.cisco.com> Tel: 408 526-4000 800 553-NETS (6387) Fax: 408 527-0883

Text Part Number: OL-30581-01

THE SPECIFICATIONS AND INFORMATION REGARDING THE PRODUCTS IN THIS MANUAL ARE SUBJECT TO CHANGE WITHOUT NOTICE. ALL STATEMENTS, INFORMATION, AND RECOMMENDATIONS IN THIS MANUAL ARE BELIEVED TO BE ACCURATE BUT ARE PRESENTED WITHOUT WARRANTY OF ANY KIND, EXPRESS OR IMPLIED. USERS MUST TAKE FULL RESPONSIBILITY FOR THEIR APPLICATION OF ANY PRODUCTS.

THE SOFTWARE LICENSE AND LIMITED WARRANTY FOR THE ACCOMPANYING PRODUCT ARE SET FORTH IN THE INFORMATION PACKET THAT SHIPPED WITH THE PRODUCT AND ARE INCORPORATED HEREIN BY THIS REFERENCE. IF YOU ARE UNABLE TO LOCATE THE SOFTWARE LICENSE OR LIMITED WARRANTY, CONTACT YOUR CISCO REPRESENTATIVE FOR A COPY.

The Cisco implementation of TCP header compression is an adaptation of a program developed by the University of California, Berkeley (UCB) as part of UCB's public domain version of the UNIX operating system. All rights reserved. Copyright © 1981, Regents of the University of California.

NOTWITHSTANDING ANY OTHER WARRANTY HEREIN, ALL DOCUMENT FILES AND SOFTWARE OF THESE SUPPLIERS ARE PROVIDED "AS IS" WITH ALL FAULTS. CISCO AND THE ABOVE-NAMED SUPPLIERS DISCLAIM ALL WARRANTIES, EXPRESSED OR IMPLIED, INCLUDING, WITHOUT LIMITATION, THOSE OF MERCHANTABILITY, FITNESS FOR A PARTICULAR PURPOSE AND NONINFRINGEMENT OR ARISING FROM A COURSE OF DEALING, USAGE, OR TRADE PRACTICE.

IN NO EVENT SHALL CISCO OR ITS SUPPLIERS BE LIABLE FOR ANY INDIRECT, SPECIAL, CONSEQUENTIAL, OR INCIDENTAL DAMAGES, INCLUDING, WITHOUT LIMITATION, LOST PROFITS OR LOSS OR DAMAGE TO DATA ARISING OUT OF THE USE OR INABILITY TO USE THIS MANUAL, EVEN IF CISCO OR ITS SUPPLIERS HAVE BEEN ADVISED OF THE POSSIBILITY OF SUCH DAMAGES.

Cisco and the Cisco logo are trademarks or registered trademarks of Cisco and/or its affiliates in the U.S. and other countries. To view a list of Cisco trademarks, go to this URL: [www.cisco.com/go/trademarks.](http://www.cisco.com/go/trademarks) Third-party trademarks mentioned are the property of their respective owners. The use of the word partner does not imply a partnership relationship between Cisco and any other company. (1110R)

Any Internet Protocol (IP) addresses and phone numbers used in this document are not intended to be actual addresses and phone numbers. Any examples, command display output, network topology diagrams, and other figures included in the document are shown for illustrative purposes only. Any use of actual IP addresses or phone numbers in illustrative content is unintentional and coincidental.

*Cisco Application Visibility and Control User Guide for IOS Release 15.4(1)T and IOS XE Release 3.11S* © 2013 Cisco Systems, Inc. All rights reserved.

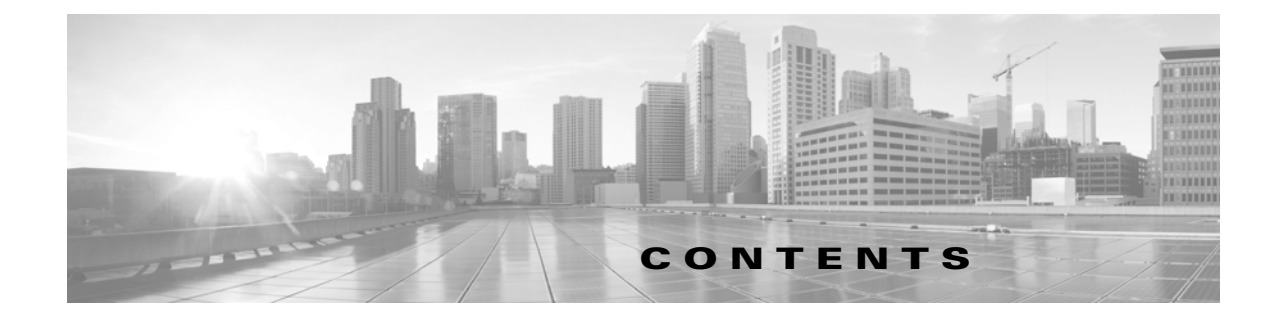

## **[Preface](#page-4-0) v**

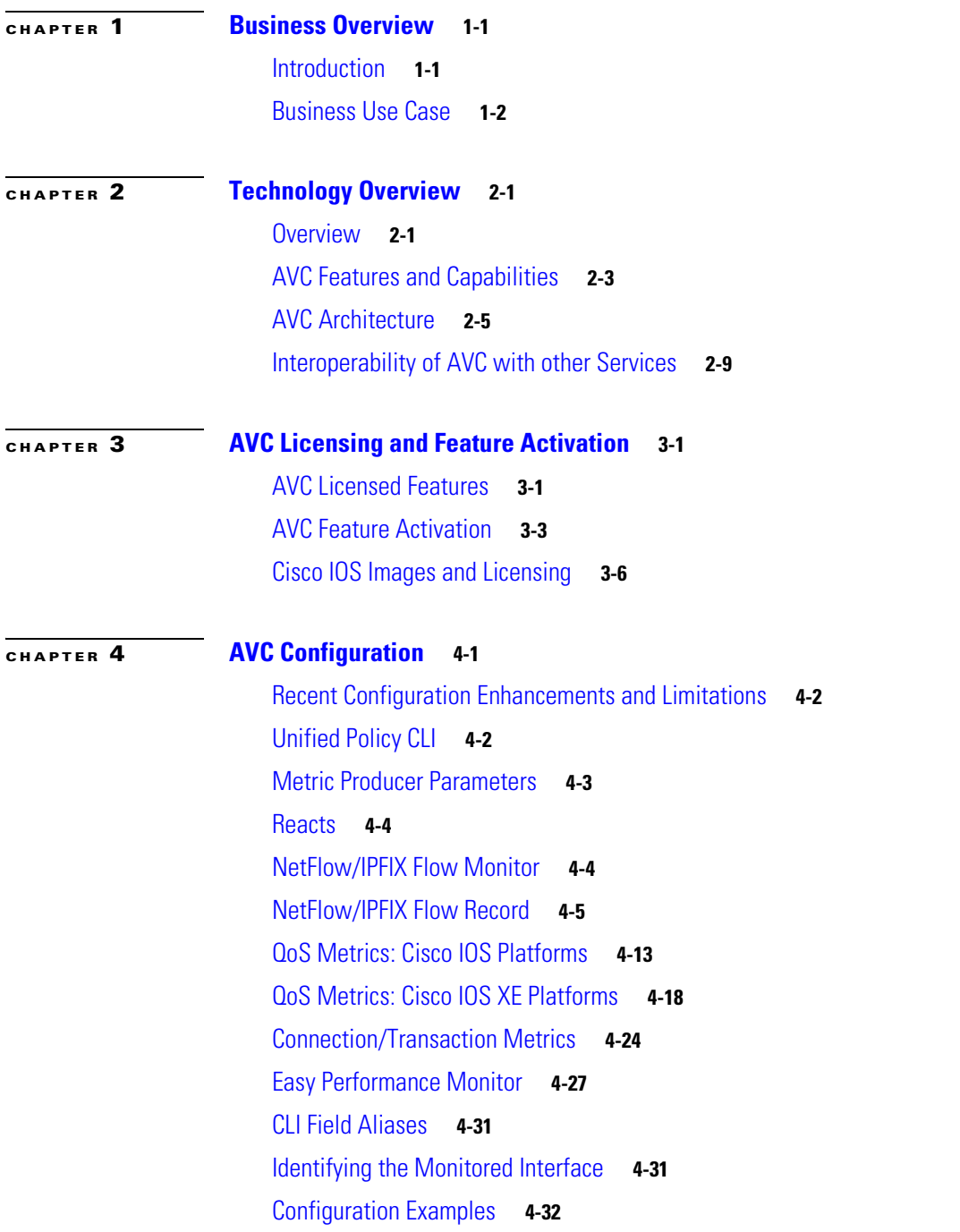

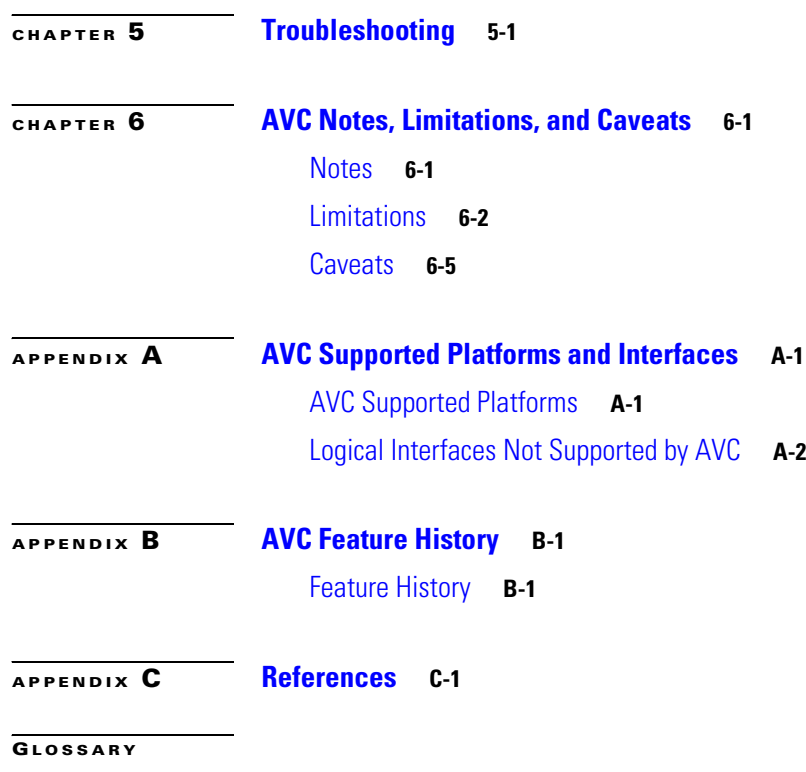

 $\overline{\mathbf{I}}$ 

 $\blacksquare$ 

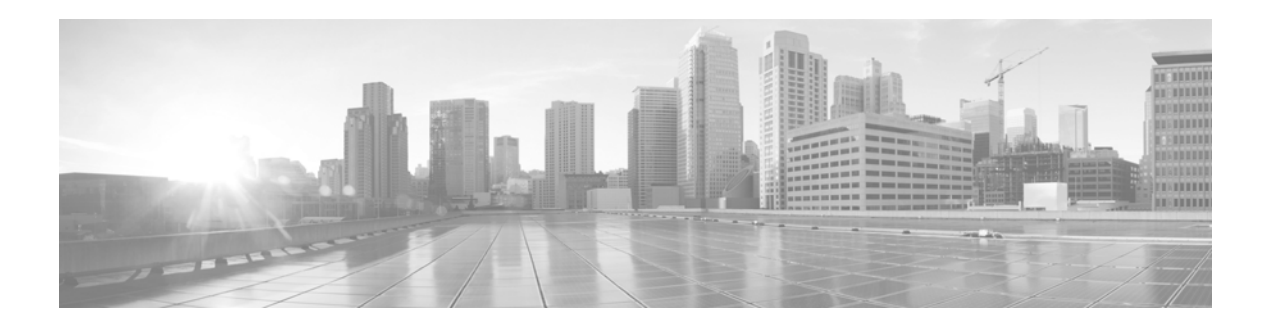

# <span id="page-4-0"></span>**Preface**

#### **Revised: November 21, 2013, OL-30581-01**

This preface describes the objectives, audience, organization, and conventions used in this guide and describes related documents that have additional information. It contains the following sections:

- **•** [Objective, page](#page-4-1) v
- **•** [Audience, page](#page-4-2) v
- **•** [Organization, page](#page-5-0) vi
- **•** [Conventions, page](#page-5-1) vi
- **•** [Related Documentation, page](#page-6-0) vii
- **•** [Obtaining Documentation and Submitting a Service Request, page](#page-6-1) vii

# <span id="page-4-1"></span>**Objective**

## **Scope**

This guide provides an overview of Cisco Application Visibility and Control (AVC) and explains how to configure various Cisco AVC features for routers operating Cisco IOS or Cisco IOS XE.

Some information may not apply to your particular router model.

This guide does not provide step-by-step setup procedures for operating AVC with each management and reporting package. Refer to the documentation for your management and reporting tools, such as Cisco Prime Infrastructure or third-party tools, for step-by-step setup information.

## <span id="page-4-2"></span>**Audience**

This guide is intended for Cisco equipment providers, partners, and networking teams who are technically knowledgeable and familiar with Cisco routers and Cisco IOS software and features.

# <span id="page-5-0"></span>**Organization**

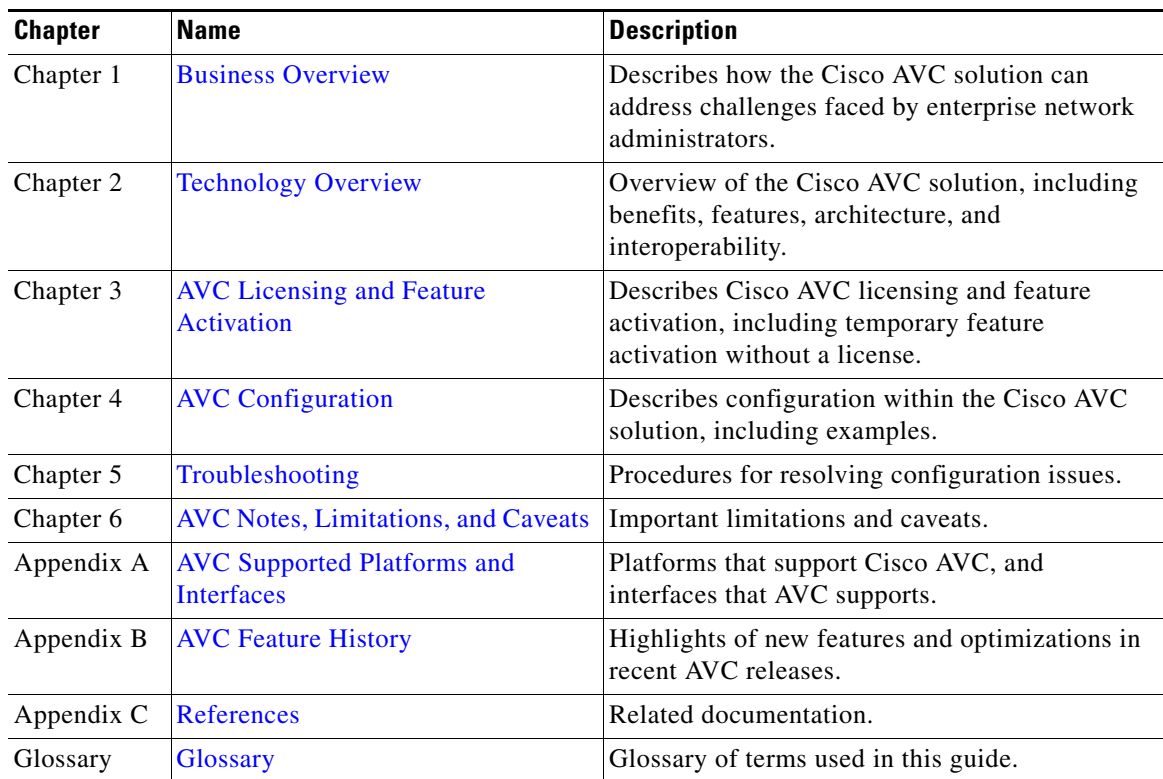

This guide is organized into the following sections.

*Table 1 Organization*

# <span id="page-5-2"></span><span id="page-5-1"></span>**Conventions**

[Table](#page-5-2) 2 lists the command conventions used in this documentations to convey instructions and information.

| <b>Convention</b>     | <b>Description</b>                                                                                                    |
|-----------------------|----------------------------------------------------------------------------------------------------|
| bold font             | Commands and keywords.                                                                                                    |
| <i>italic font</i>    | Variables for which you supply values.                                                                                    |
| $[ \ ]$               | Optional keywords or arguments appear in square brackets.                                                                 |
| $\{x \mid y \mid z\}$ | Choice of required keywords appear in braces separated by vertical bars.<br>You have to select one.                       |
| screen font           | Examples of information displayed on the screen.                                                                          |
| boldface screen font  | Examples of information you have to enter.                                                                                |
| $\langle$ $>$         | Nonprinting characters, for example: passwords, appear in angle brackets<br>in contexts where italics are note available. |
|                       | Default responses to system prompts appear in square brackets.                                                            |

*Table 2 Command Conventions*

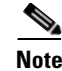

**Note** Means *reader take note*. Notes contain helpful suggestions or references to additional information and material.

⁄!\

**Caution** This symbol means *reader be careful*. In this situation, you might do something that could result in equipment damage or loss of data.

```
\mathcal{Q}
```
**Tip** Means *the following information will help you solve a problem*. The tips information might not be troubleshooting or even an action, but could be useful information, similar to a Timesaver.

# <span id="page-6-0"></span>**Related Documentation**

For more information, see Appendix [C, "References,"](#page-88-2) or see:

<http://www.cisco.com/go/avc>

# <span id="page-6-1"></span>**Obtaining Documentation and Submitting a Service Request**

For information on obtaining documentation, submitting a service request, and gathering additional information, see the monthly *What's New in Cisco Product Documentation*, which also lists all new and revised Cisco technical documentation:

<http://www.cisco.com/en/US/docs/general/whatsnew/whatsnew.html>

Subscribe to the *What's New in Cisco Product Documentation* as an RSS feed and set content to be delivered directly to your desktop using a reader application. The RSS feeds are a free service. Cisco currently supports RSS Version 2.0.

Г

 $\blacksquare$ 

 $\blacksquare$ 

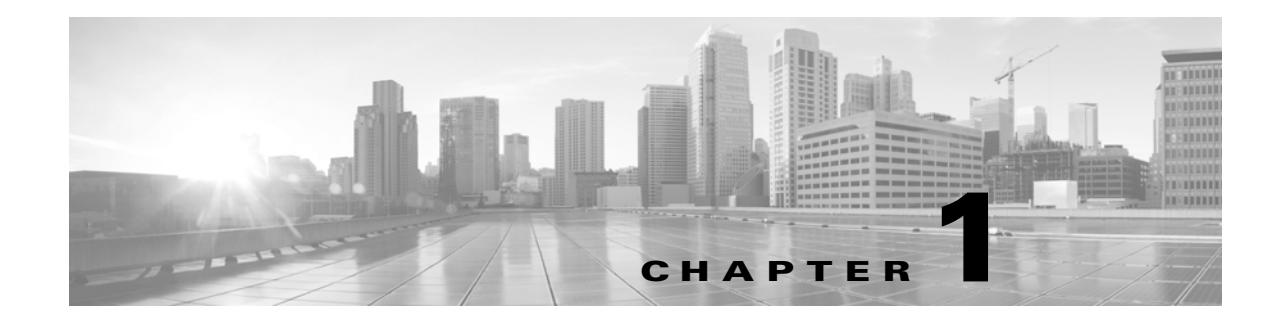

# <span id="page-8-3"></span><span id="page-8-1"></span><span id="page-8-0"></span>**Business Overview**

**Revised: November 21, 2013, OL-30581-01**

## <span id="page-8-2"></span>**Introduction**

Enterprise networks are carrying a growing volume of both business and recreational web traffic. Often business applications, including cloud applications such as Cisco WebEx, use the same HTTP and HTTPS protocols used by recreational web traffic. This complicates the task of optimizing network performance.

To optimize network performance and define policy for each of the applications utilizing the network, administrators need detailed visibility into the different types of applications running on the network.

The Cisco Application Visibility and Control (AVC) solution offers truly innovative and powerful capabilities of application awareness in enterprise networks. AVC incorporates into the routing devices application recognition and performance monitoring capabilities traditionally available as dedicated appliances. This integrated approach simplifies network operations, maximizes the return on network investments, and reduces the total cost of ownership.

With application awareness built into the network infrastructure, plus visibility into the performance of applications running on the network, AVC enables per-application policy for granular control of application bandwidth use, resulting in a better end user experience.

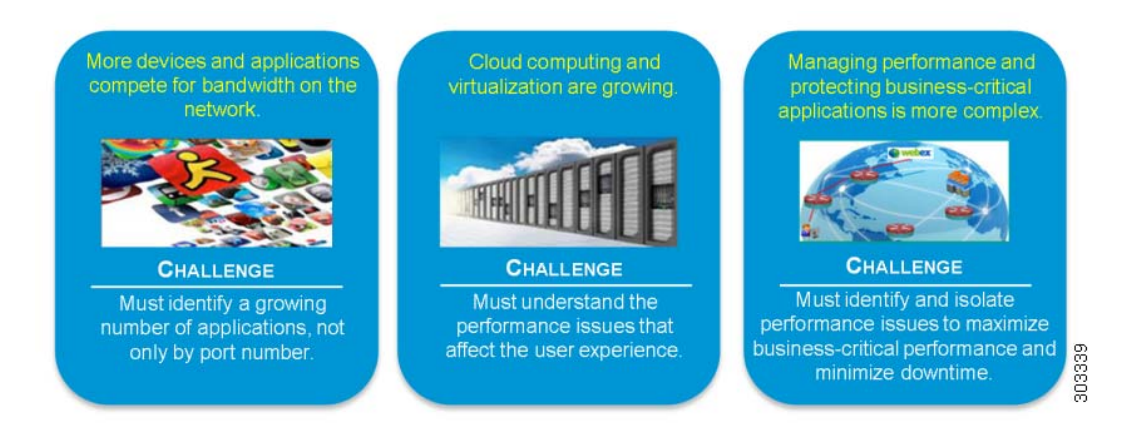

Г

## <span id="page-9-0"></span>**Business Use Case**

The following use case illustrates how Cisco AVC can improve the user experience.

A user asks: "Why is Exchange running so slowly?"

IT engineers need answers to questions such as:

- **•** Is Exchange actually running slowly? What are the users seeing?
- **•** Where is the delay: branch LAN, WAN, data center LAN, or server?
- **•** If the delay is in the network, why?
	- **–** What is the mix of application traffic?
	- **–** What are the key network performance metrics?

To solve the problem, IT engineers need to determine the best option. Cisco AVC offers tools to help find the best option.

**•** De-prioritize or block competing non-critical traffic.

Cisco QoS tools can help.

- **•** Send different applications over different routes. Cisco Performance Routing (PfR) can help.
- **•** Squeeze more traffic over the same WAN links.

Cisco Wide Area Application Services (WAAS) WAN optimization can help.

**•** Reduce apparent application latency over the WAN.

Cisco Wide Area Application Services (WAAS) application acceleration can help.

**Or**...

**•** Need to add more capacity?

Cisco AVC integration with management and reporting tools, such as Cisco Prime Infrastructure, can help provide the data needed for planning new capacity.

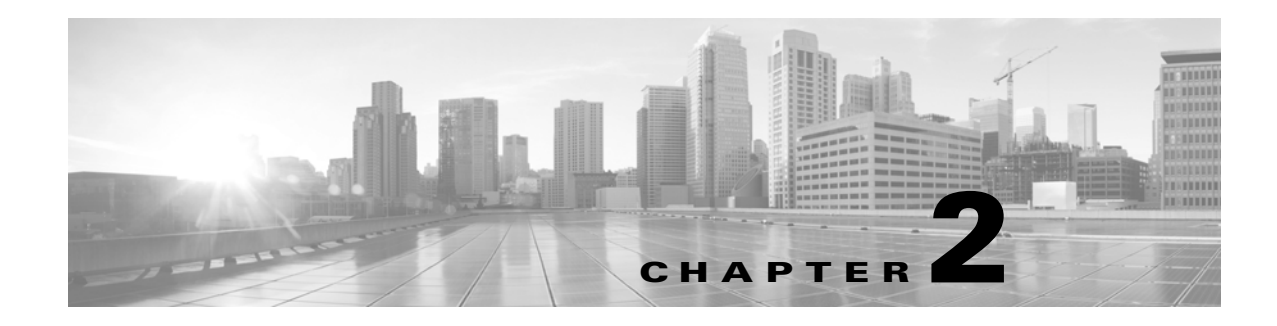

# <span id="page-10-3"></span><span id="page-10-1"></span><span id="page-10-0"></span>**Technology Overview**

### **Revised: November 21, 2013, OL-30581-01**

This overview of AVC technology includes the following topics:

- **•** [Overview, page](#page-10-2) 2-1
- [AVC Features and Capabilities, page](#page-12-0) 2-3
- [AVC Architecture, page](#page-14-0) 2-5
- [Interoperability of AVC with other Services, page](#page-18-0) 2-9

## <span id="page-10-2"></span>**Overview**

The Cisco Application Visibility and Control (AVC) solution leverages multiple technologies to recognize, analyze, and control over 1000 applications, including voice and video, email, file sharing, gaming, peer-to-peer (P2P), and cloud-based applications. AVC combines several Cisco IOS/IOS XE components, as well as communicating with external tools, to integrate the following functions into a powerful solution.

#### **• Application Recognition**

Operating on Cisco IOS and Cisco IOS XE, NBAR2 utilizes innovative deep packet inspection (DPI) technology to identify a wide variety of applications within the network traffic flow, using L3 to L7 data.

NBAR2 can monitor over 1000 applications, and supports Protocol Pack updates for expanding application recognition, without requiring IOS upgrade or router reload.

#### **• Metrics Collection and Exporting**

Metric providers, an embedded monitoring agent, and Flexible NetFlow combine to provide a wide variety of network metrics data. The monitoring agent collects:

- **–** TCP performance metrics such as bandwidth usage, response time, and latency.
- **–** RTP performance metrics such as packet loss and jitter.

Performance metrics can be measured at multiple points within the router.

Metrics are aggregated and exported in NetFlow v9 or IPFIX format to a management and reporting package. Metrics records are sent out directly from the data plane when possible, to maximize system performance. When more complex processing is required, such as when the router is maintaining a history of exported records, records may be exported by the route processor, which is slower than direct export from the data plane.

Г

### **• Management and Reporting Systems**

Management and reporting systems, such as Cisco Prime Infrastructure or third-party tools, receive the network metrics data in Netflow v9 or IPFIX format, and provide a wide variety of system management and reporting functions. These functions include configuring metrics reporting, creating application and network performance reports, system provisioning, configuring alerts, and assisting in troubleshooting.

Using the Cisco Prime Infrastructure management console, an administrator can configure each router in the network remotely using a GUI.

### **• Control**

Administrators can use industry-leading Quality of Service (QoS) capabilities to control application prioritization, manage application bandwidth, and so on. Cisco QoS employs the same deep packet inspection (DPI) technology used by NBAR2, to enable Cisco routers to reprioritize critical applications and enforce application bandwidth use.

[Figure](#page-11-0) 2-1 provides a high level overview the functions of the Cisco AVC solution.

### <span id="page-11-0"></span>*Figure 2-1 Functional Overview of the Cisco AVC Solution*

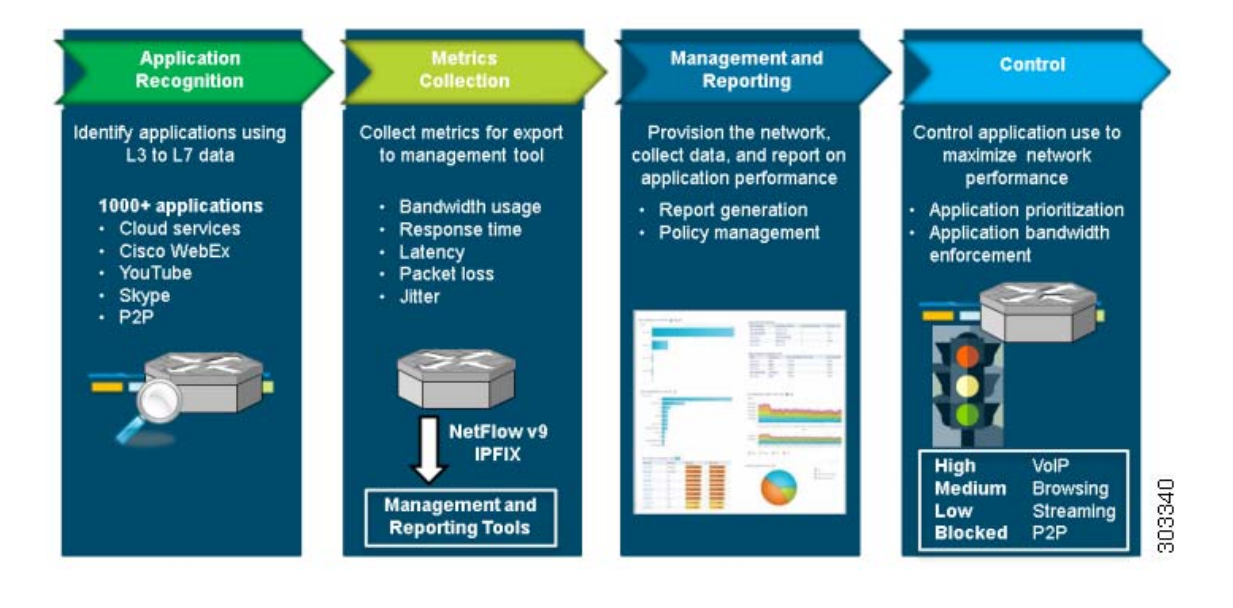

# <span id="page-12-0"></span>**AVC Features and Capabilities**

[Table](#page-12-1) 2-1 describes individual Cisco AVC solution features and their availability on Cisco IOS and Cisco IOS XE platforms. For a release-by-release history of AVC features and enhancements, see Appendix [B, "AVC Feature History".](#page-84-3)

### <span id="page-12-1"></span>*Table 2-1 AVC Features*

l.

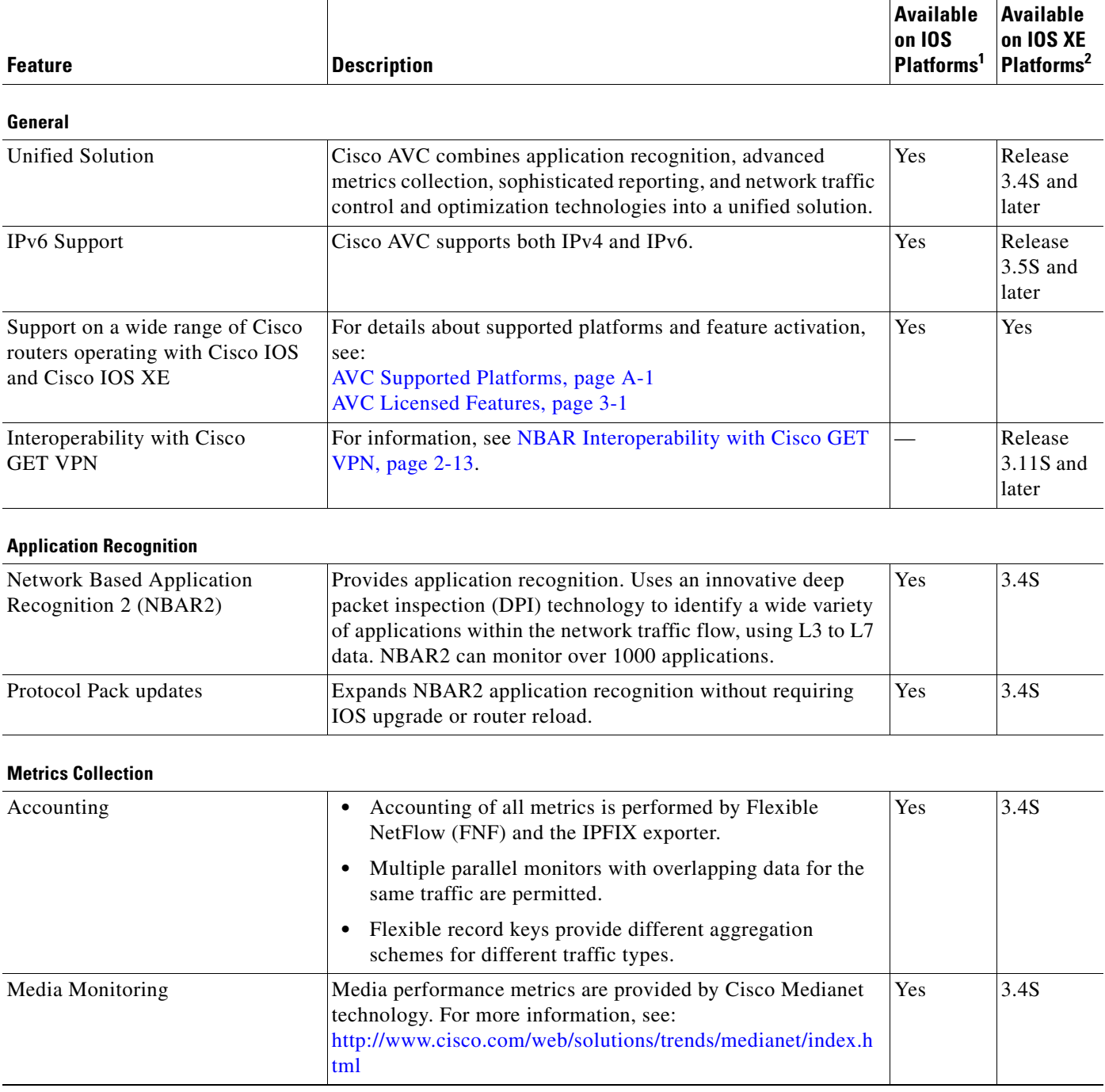

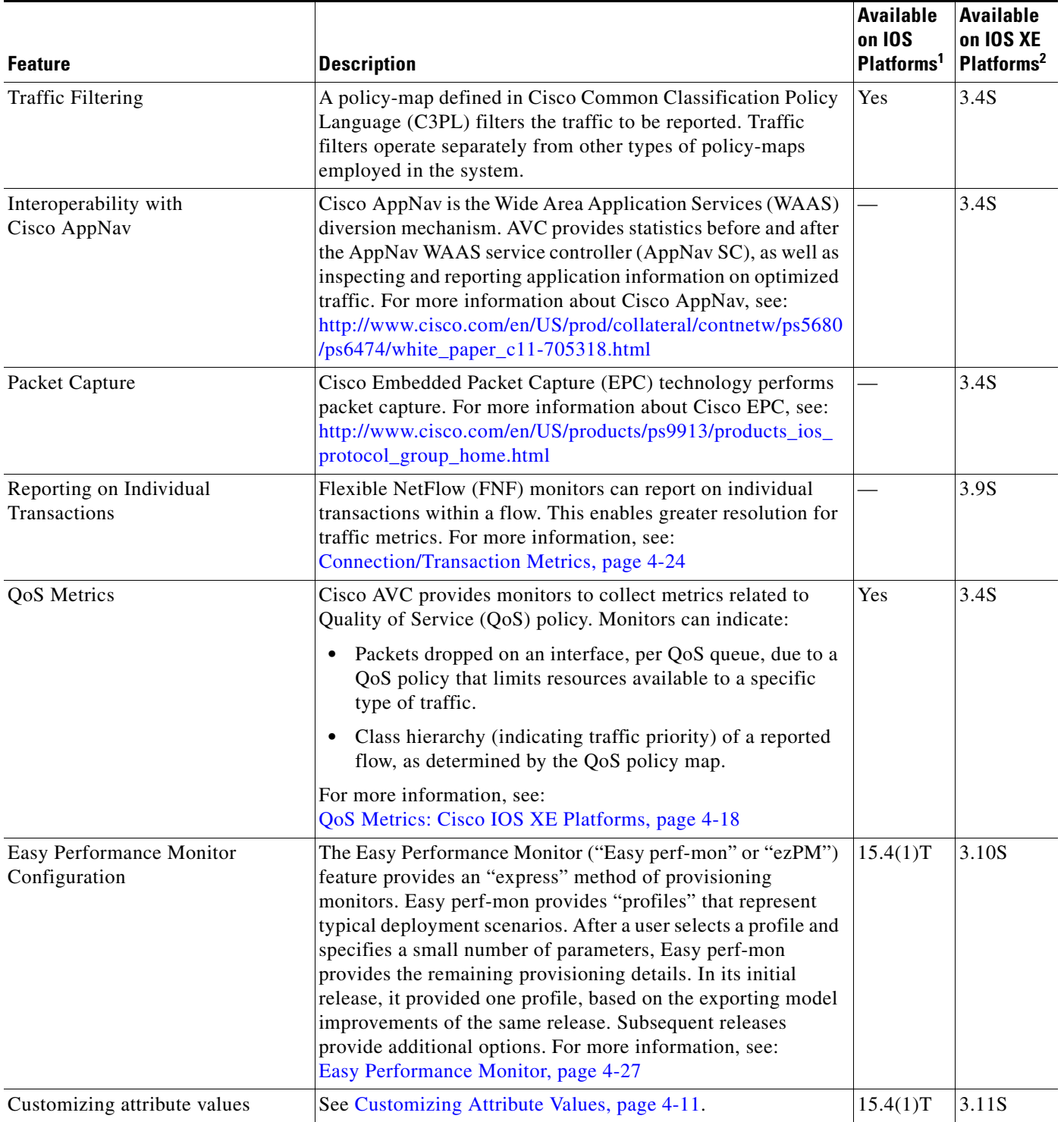

П

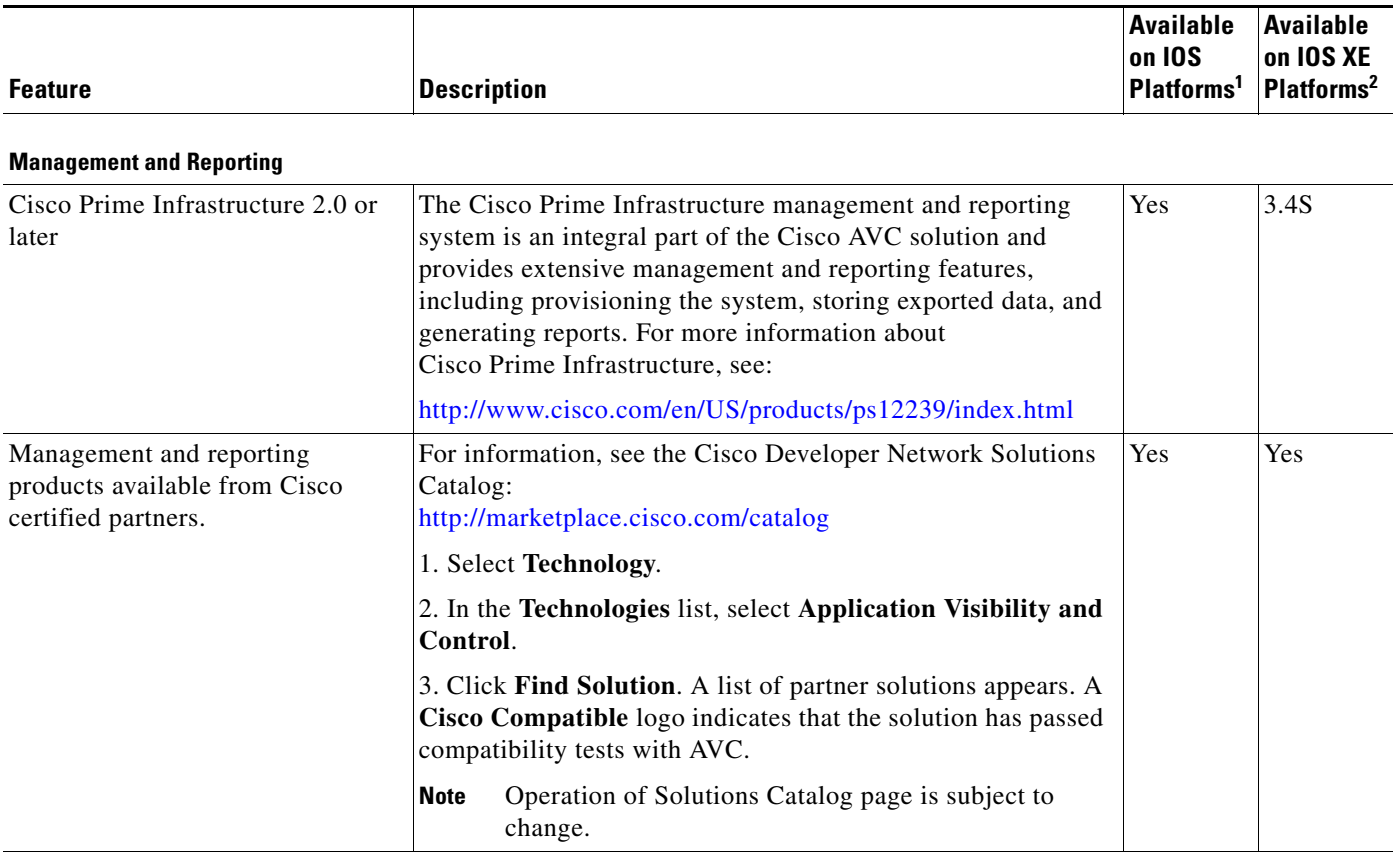

### **Control**

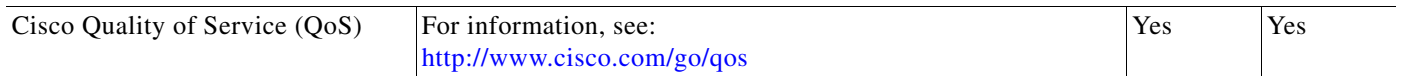

1. Applicable prior to Cisco IOS release 15.4(1)T where not specified.

2. Applicable prior to Cisco IOS XE release 3.11S where not specified.

# <span id="page-14-0"></span>**AVC Architecture**

The following Cisco AVC components are described in this section:

- **•** [NBAR2, page](#page-15-0) 2-6
- **•** [Metric Mediation Agent, page](#page-16-0) 2-7
- **•** [Metric Providers, page](#page-16-1) 2-7
- **•** [Flexible NetFlow, page](#page-17-0) 2-8
- **•** [QoS, page](#page-17-1) 2-8
- **•** [Embedded Packet Capture, page](#page-17-2) 2-8
- **•** [Common Flow Table, page](#page-17-3) 2-8
- **•** [Management and Reporting Systems, page](#page-18-1) 2-9

[Figure](#page-15-1) 2-2 describes the components in the Cisco AVC architecture.

<span id="page-15-1"></span>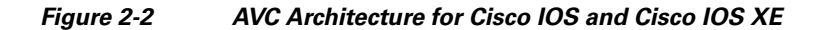

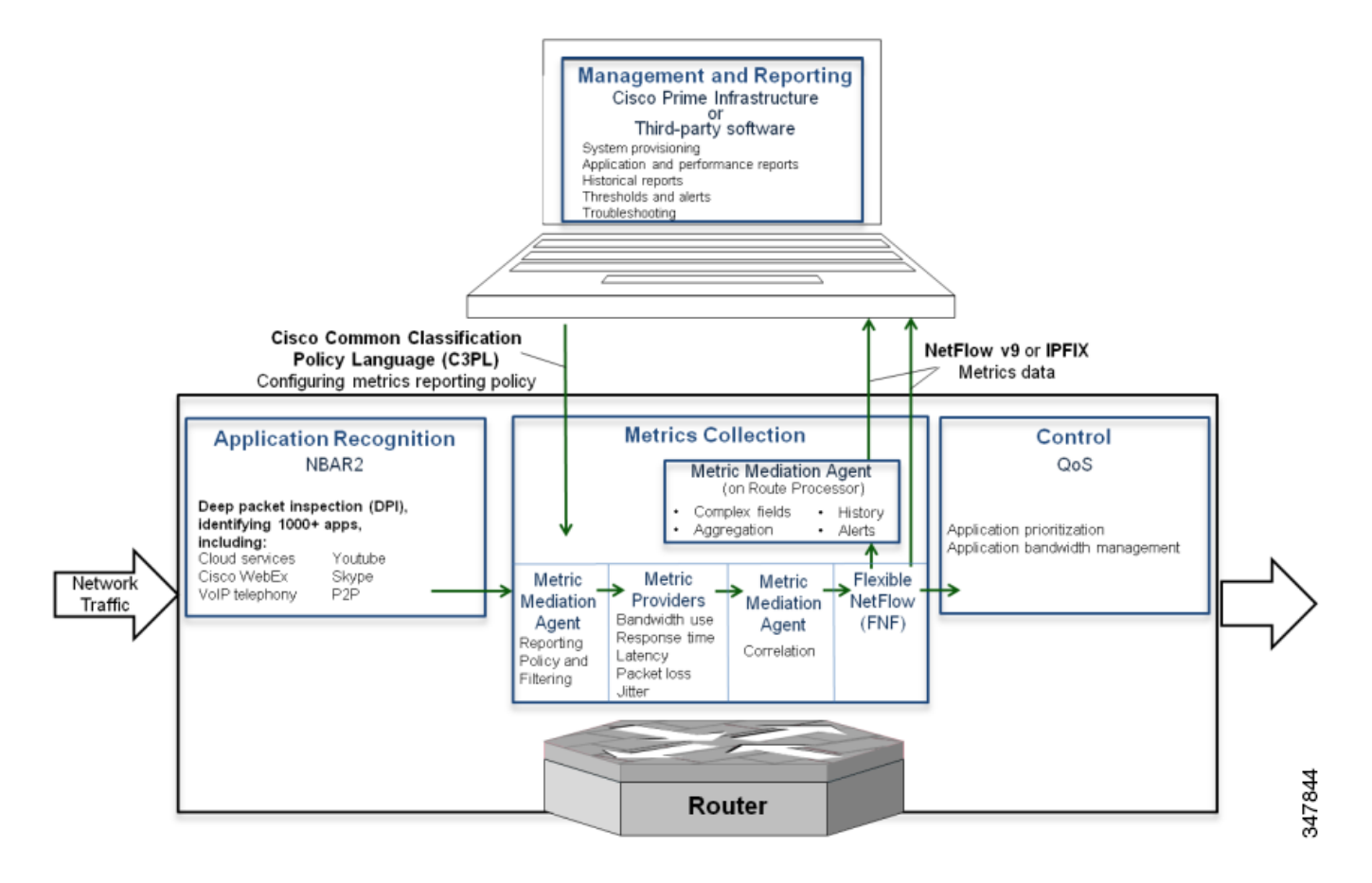

## <span id="page-15-0"></span>**NBAR2**

Network Based Application Recognition 2 (NBAR2) provides native stateful deep packet inspection (DPI) capabilities. NBAR2 is the next generation of NBAR, enhancing the application recognition engine to support more than 1000 applications.

**Note** Full NBAR2 functionality requires an advanced license, providing full AVC functionality. See [AVC](#page-24-4)  [Licensed Features, page](#page-24-4) 3-1.

NBAR2 provides powerful capabilities, including:

- Categorizing applications into meaningful terms, such as category, sub-category, application group, and so on. This categorization simplifies report aggregation and control configuration.
- **•** Field extraction of data such as HTTP URL, SIP domain, mail server, and so on. The extracted application information can be used for classification or can be exported by IPFIX to the collector for creating reports.
- **•** Customized definition of applications, based on ports, payload values, or URL/Host of HTTP traffic.
- The set of attributes for each protocol can be customized.

#### **Additional Application Protocol Definitions**

With NBAR2 Protocol Packs, new and updated application signatures can be loaded into a router without upgrading the software image. Major protocol packs providing new and updated signatures are released periodically. Minor protocol packs are released between major releases; they provide updates and bug fixes. For information about protocol pack support, see:

[http://www.cisco.com/en/US/docs/ios-xml/ios/qos\\_nbar/prot\\_lib/config\\_library/nbar-prot-pack-library.](http://www.cisco.com/en/US/docs/ios-xml/ios/qos_nbar/prot_lib/config_library/nbar-prot-pack-library.html) html

In addition to the predefined application protocols, you can create customized application definitions based on ports, payload values, or URL/Host of the HTTP traffic. Protocol attributes, such as application categorization, sub-categorization, application group, and so on, can also be customized.

For more information, see: <http://www.cisco.com/go/nbar>

## <span id="page-16-0"></span>**Metric Mediation Agent**

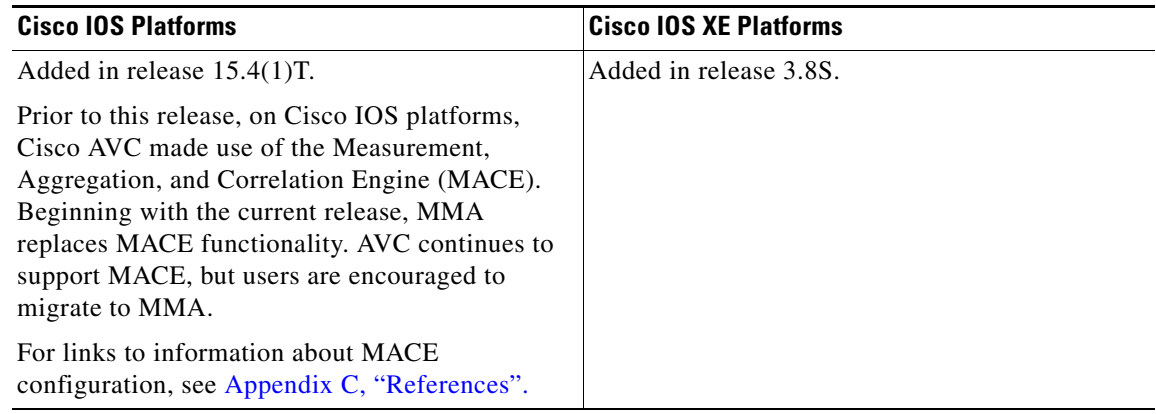

The Metric Mediation Agent (MMA) manages, correlates, and aggregates metrics from different metric providers. It provides the following functions:

- **•** Controls traffic monitoring and filtering policy.
- **•** Correlates data from multiple metric providers (see [Metric Providers, page](#page-16-1) 2-7) into the same record.
- **•** Aggregates metrics.
- **•** Supports history and alert functions. This requires sending the metrics records to the route processor (RP) before exporting them to the management and reporting tools.

## <span id="page-16-1"></span>**Metric Providers**

Metric providers collect and calculate metrics and provide them to the Metric Mediation Agent (MMA) for correlation. There are a variety of metric providers: some collect simple, stateless metrics per packet, while other more complex metric providers track states and collect metrics per flow, transforming the metrics at the time of export and making sophisticated calculations. These transformations may require punting of records to the route processor (RP) before the metrics are exported to the management and reporting system.

The MMA compiles multiple metric providers of different types into the same record (see [Metric](#page-16-0)  [Mediation Agent, page](#page-16-0) 2-7).

Г

## <span id="page-17-0"></span>**Flexible NetFlow**

Netflow/IPFIX is the industry standard for acquiring operational data from IP networks to enable network planning, monitoring traffic analysis, and IP accounting. Flexible NetFlow (FNF) enables customizing traffic analysis parameters according to specific requirements. The AVC solution is compatible with NetFlow v9 (RFC-3954) and IPFIX (RFC-5101).

For more information, see:<http://www.cisco.com/go/fnf>

## <span id="page-17-1"></span>**QoS**

Cisco Quality of Service (QoS) provides prioritization, shaping, or rate-limiting of traffic. QoS can place designated applications into specific QoS classes/queues. This enables:

- **•** Placing high priority, latency-sensitive traffic into a priority queue.
- **•** Guaranteeing a minimum bandwidth for an individual application or for a group of applications within a QoS traffic class.

Similarly, QoS can also be used for "policing" or managing non-enterprise, recreational applications such as YouTube and Facebook.

The Cisco AVC solution integrates QoS functionality with NBAR2. QoS can use application information provided by NBAR2 in managing network traffic. The QoS class-map statements enable matching to NBAR2-supported applications and L7 application fields (such as HTTP URL or Host), as well as to NBAR2 attributes. Class-map statements can coexist with all other traditional QoS match attributes, such as IP, subnet, and DSCP.

For more information, see: http://www.cisco.com/go/qos

## <span id="page-17-2"></span>**Embedded Packet Capture**

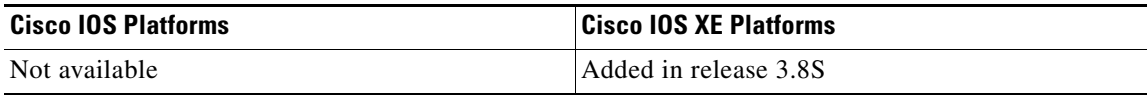

Embedded Packet Capture (EPC) enables capturing the entire traffic for a given traffic class. The capture is limited only by available memory. The management and reporting system can read packets captured as a packet capture (pcap) file.

For more information, see:<http://www.cisco.com/go/epc>

## <span id="page-17-3"></span>**Common Flow Table**

The Common Flow Table (CFT) manages L4 connections and enables storing and retrieving states for each flow. Using a common flow table optimizes use of system memory and improves performance by storing and running data for each flow only once. The CFT standardizes flow management across the entire system.

 $\mathbf I$ 

## <span id="page-18-1"></span>**Management and Reporting Systems**

Cisco AVC operates with a variety of management and reporting systems.

- **• Cisco Prime Infrastructure Management and Reporting**—For additional information, see [Cisco](#page-18-2)  [Prime Infrastructure, page](#page-18-2) 2-9.
- **• Third-Party Management and Reporting Solutions**—Cisco certifies solutions for AVC through the Cisco Developer Network. For a list of certified third-party management solutions, see the Cisco Developer Network Solutions Catalog:
	- 1. Navigate to http://marketplace.cisco.com/catalog
	- 2. Select **Technology**.
	- 3. In the **Technologies** list, select **Application Visibility and Control**.

4. Click **Find Solution**. A list of partner solutions appears. A **Cisco Compatible** logo indicates that the solution has passed compatibility tests with AVC.

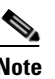

**Note** Operation of the Solutions Catalog page is subject to change.

### <span id="page-18-2"></span>**Cisco Prime Infrastructure**

Cisco Prime Infrastructure provides infrastructure lifecycle management and end-to-end visibility of services and applications for improved troubleshooting. It combines the solution lifecycle from design phase to monitor and troubleshooting phase.

For configuration, Cisco Prime Infrastructure has a provisioning GUI and built-in templates for enabling AVC capabilities on network devices.

For monitoring, Cisco Prime Infrastructure leverages the rich information provided by the network infrastructure, such as routers, and provides network administrators with a single tool for monitoring both network and application performance.

Network administrators can use Cisco Prime Infrastructure to drill down from an enterprise-wide network view to an individual user at a site, to proactively monitor and troubleshoot network and application performance problems.

For more information, see: http://www.cisco.com/go/primeinfrastructure

# <span id="page-18-0"></span>**Interoperability of AVC with other Services**

Cisco AVC is interoperable with many router features and services. This section provides additional information about AVC integration with AppNav WAAS, NAT, and VRF.

**Cisco Application Visibility and Control User Guide for IOS Release 15.4(1)T and IOS XE Release 3.11S**

- [Interoperability with AppNav WAAS, page](#page-19-0) 2-10
- **•** [AppNav Interoperability with NAT and VRF, page](#page-21-0) 2-12
- **[NBAR Interoperability with Cisco GET VPN, page](#page-22-0) 2-13**

## <span id="page-19-0"></span>**Interoperability with AppNav WAAS**

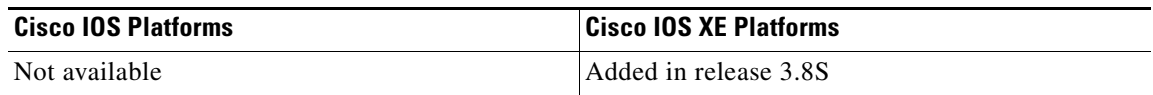

[Figure](#page-19-1) 2-3 shows a typical deployment scenario for Cisco AVC, demonstrating the integration with WAAS and the combination of optimized and pass-through traffic.

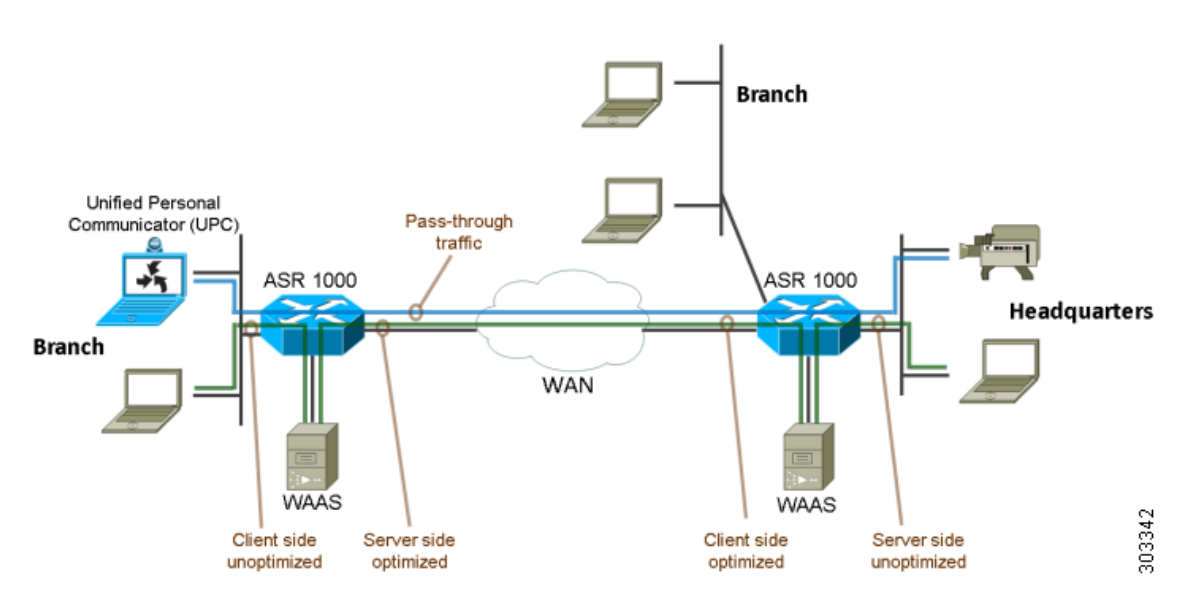

### <span id="page-19-1"></span>*Figure 2-3 Typical AVC Deployment*

## **Attachment to a WAAS-Enabled Interface**

Cisco Wide Area Application Services (WAAS) provides WAN optimization and application acceleration. The Cisco AVC solution operates closely with Cisco WAAS, reporting performance on both optimized and unoptimized traffic.

[Figure](#page-20-0) 2-4 shows two recommended locations for metric collection. The monitoring location on the WAN interface collects metrics for optimized and unoptimized traffic. The monitoring location on the unoptimized virtual interface collects metrics for unoptimized traffic.

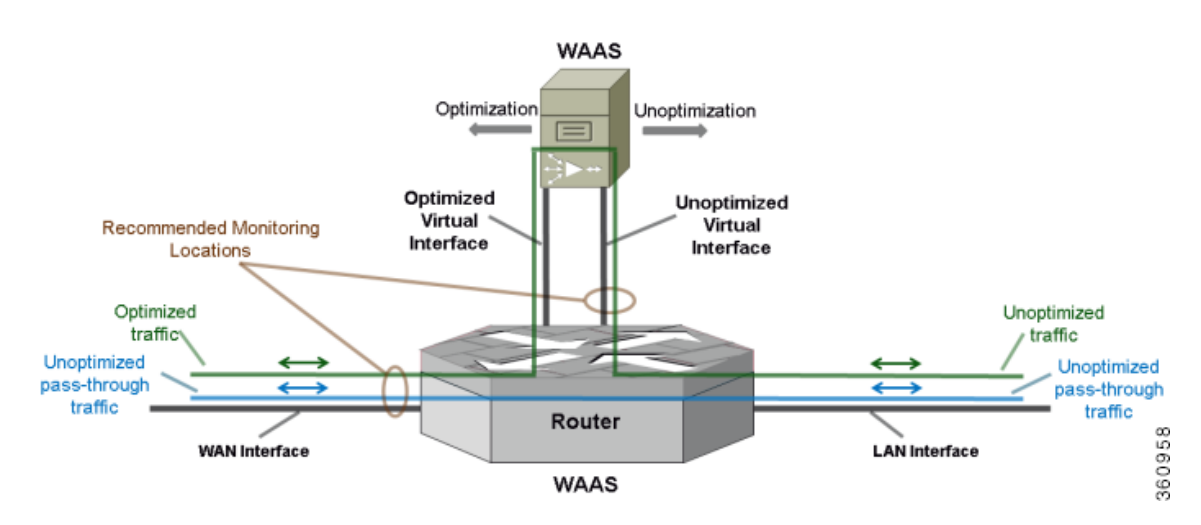

#### <span id="page-20-0"></span>*Figure 2-4 Recommended WAAS Monitoring Points*

<span id="page-20-1"></span>Because optimized traffic may be exported twice (pre/post WAAS), a new segment field, servicesWaasSegment, is exported within the record in order to describe the type of traffic at the monitoring location. [Table](#page-20-1) 2-2 describes the segment definitions.

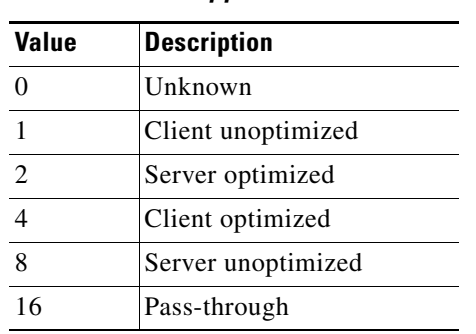

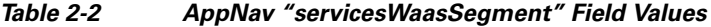

For pass-through traffic (bypassing WAAS), the servicesWaasPassThroughReason field indicates the reason for pass-through. See the *Cisco [Application Visibility and Control Field Definition Guide for](http://www.cisco.com/en/US/docs/routers/access/ISRG2/AVC/api/guide/AVC_Metric_Definition_Guide.html)  [Third-Party Customers](http://www.cisco.com/en/US/docs/routers/access/ISRG2/AVC/api/guide/AVC_Metric_Definition_Guide.html)* for a description of this field.

## **Application Recognition on Optimized Traffic**

The interoperability of Cisco AVC and WAAS enables executing traffic policies and monitoring on optimized traffic, utilizing NBAR2 application recognition.

**Note** When using WAAS, application L7 fields are only supported on unoptimized traffic. URL records must be attached on the unoptimized AppNav virtual interface.

### **Reported Input/Output Interfaces**

[Table](#page-21-1) 2-3 describes the input/output interface field values used by AppNav when a monitor is attached to the WAN, LAN, or an AppNav virtual interface.

<span id="page-21-1"></span>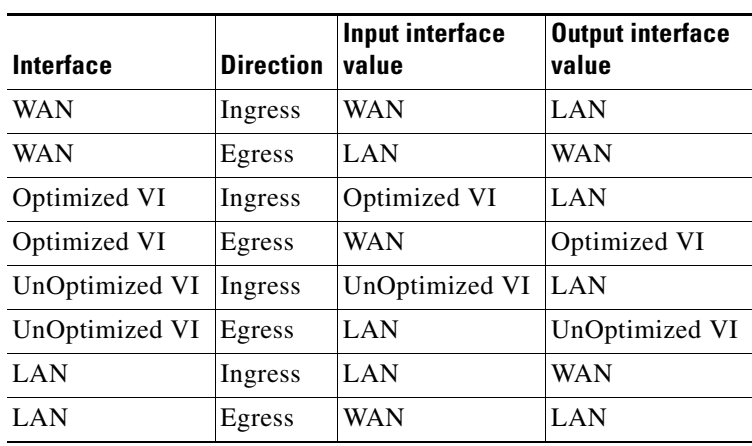

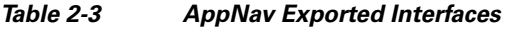

## <span id="page-21-0"></span>**AppNav Interoperability with NAT and VRF**

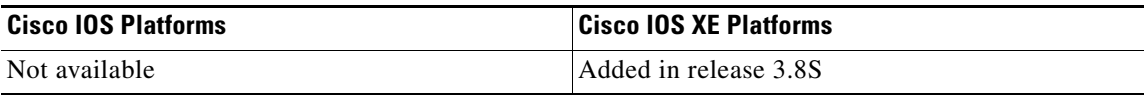

When AppNav is enabled, it uses the virtual routing and forwarding (VRF) configuration of the LAN interface although it is installed on the WAN interface. AppNav uses the LAN VRF to divert traffic to WAAS, based on local addresses.

Up to three tuples can be used per flow. [Figure](#page-21-2) 2-5 shows an example. Using more than one tuple can be necessary because of different VRF configurations and/or NAT translation. The NBAR/FNF/AppNav features in the path interact together using the same flow.

### <span id="page-21-2"></span>*Figure 2-5 AppNav Interaction in VRF/NAT Cases*

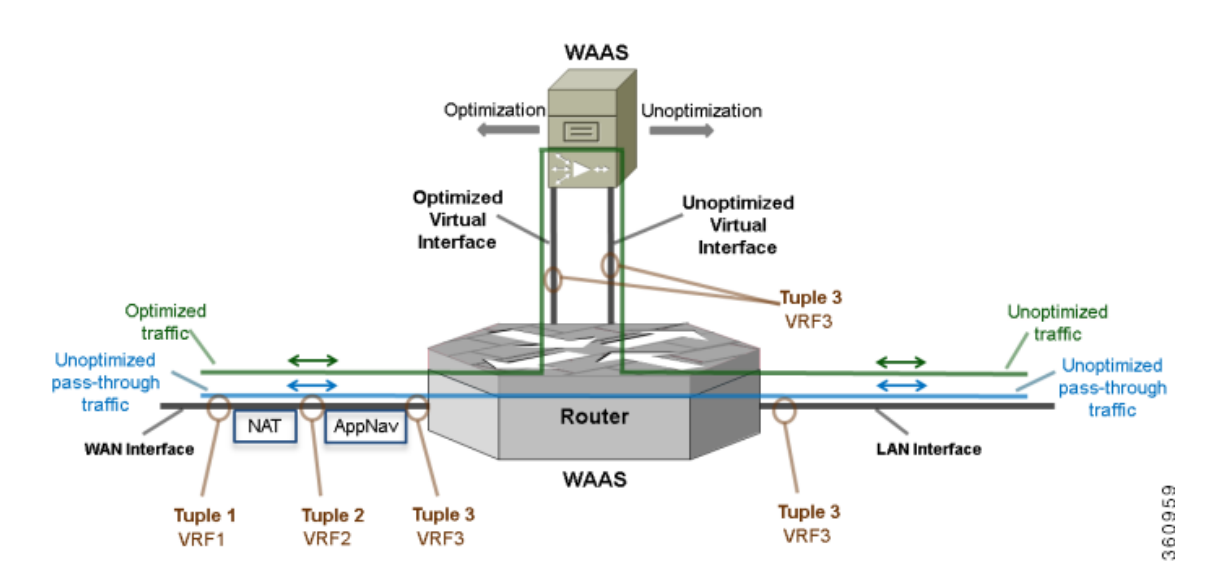

## <span id="page-22-0"></span>**NBAR Interoperability with Cisco GET VPN**

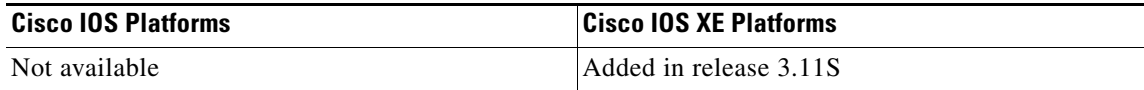

#### **Background**

Cisco Group Encrypted Transport VPN (GET VPN) is a tunnel-less VPN technology designed to provide the security of encrypted communication, with high media performance, such as lower audio/video latency, and advanced provisioning and management abilities. When using GET VPN, the router performs the encryption and decryption of the VPN traffic.

For more information about Cisco GET VPN, see: http://www.cisco.com/en/US/products/ps7180/

#### **Encrypted Traffic and NBAR Functionality**

Prior to IOS XE release 3.11S, for encrypted traffic, the NBAR component operated on the traffic in its encrypted form. As a result, NBAR was not able to provide deep packet inspection of GET VPN traffic.

Beginning with release 3.11S, NBAR operates on clear traffic (after decryption for ingress, or before encryption for egress). This enables running output QoS on inspected applications. In this release, input QoS and reporting in this release continue to operate on encrypted traffic.

To revert to the NBAR functionality that existed prior to release 3.11S, use the following command:

ip nbar disable classification encrypted-app

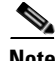

**Note** Enabling NBAR to operate on encrypted traffic requires additional processing, which may impact overall performance.

## **Limitations**

The following limitations apply to NBAR interoperability with GET VPN:

- As in previous releases, QoS continues to operate on ingress traffic in its encrypted form, utilizing application identification information provided by the NBAR legacy component.
- In this release, only the operation of NBAR and QoS output have changed. AVC visibility functionality is not supported for GET VPN encrypted traffic.

Г

П

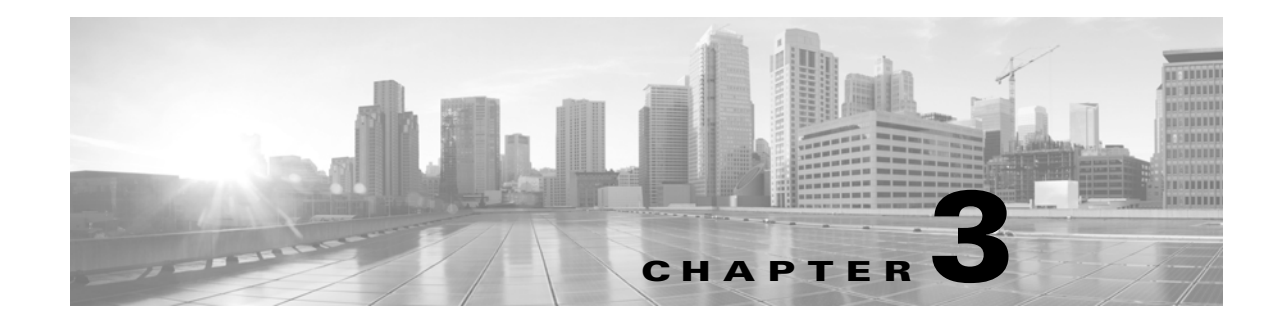

# <span id="page-24-3"></span><span id="page-24-1"></span><span id="page-24-0"></span>**AVC Licensing and Feature Activation**

### **Revised: November 21, 2013, OL-30581-01**

This chapter addresses Cisco AVC feature licensing and includes the following topic(s):

- **•** [AVC Licensed Features, page](#page-24-2) 3-1
- **AVC** Feature Activation, page 3-3
- **•** [Cisco IOS Images and Licensing, page](#page-29-0) 3-6

## <span id="page-24-4"></span><span id="page-24-2"></span>**AVC Licensed Features**

Cisco AVC software components are provided as part of each Cisco IOS and Cisco IOS XE release. No additional software packages are required for AVC functionality.

Activating full AVC functionality may require additional feature licensing and activation. License and activation details vary according to the platform. For information about supported platforms, see [AVC](#page-82-4)  [Supported Platforms, page](#page-82-4) A-1. For platform-specific details about activating features, see [AVC Feature](#page-26-0)  [Activation, page](#page-26-0) 3-3.

#### **Licensing AVC**

A very limited subset of AVC capabilities (recognizing approximately 150 applications based on port numbers) is available without a software license. For most platforms, the Application Experience, or AX, license is the recommended way to procure AVC functionality. Application Experience licenses provide a cost-effective combination of AVC, WAN Optimization, and Medianet capabilities.

Combined hardware-software offerings simplify the procurement of ISR G2, ISR 4451-X, ASR 1001, and ASR 1002-X routers with the Application Experience licenses. Software licenses may be used to add Application Experience capabilities to previously purchased routers.

[Table](#page-25-1) 3-1 and [Table](#page-25-0) 3-2 describe recommended OS images and feature licenses for a variety of platforms. For detailed, up-to-date information about images and licenses for a particular platform, refer to the documentation associated with the platform.

<span id="page-25-1"></span>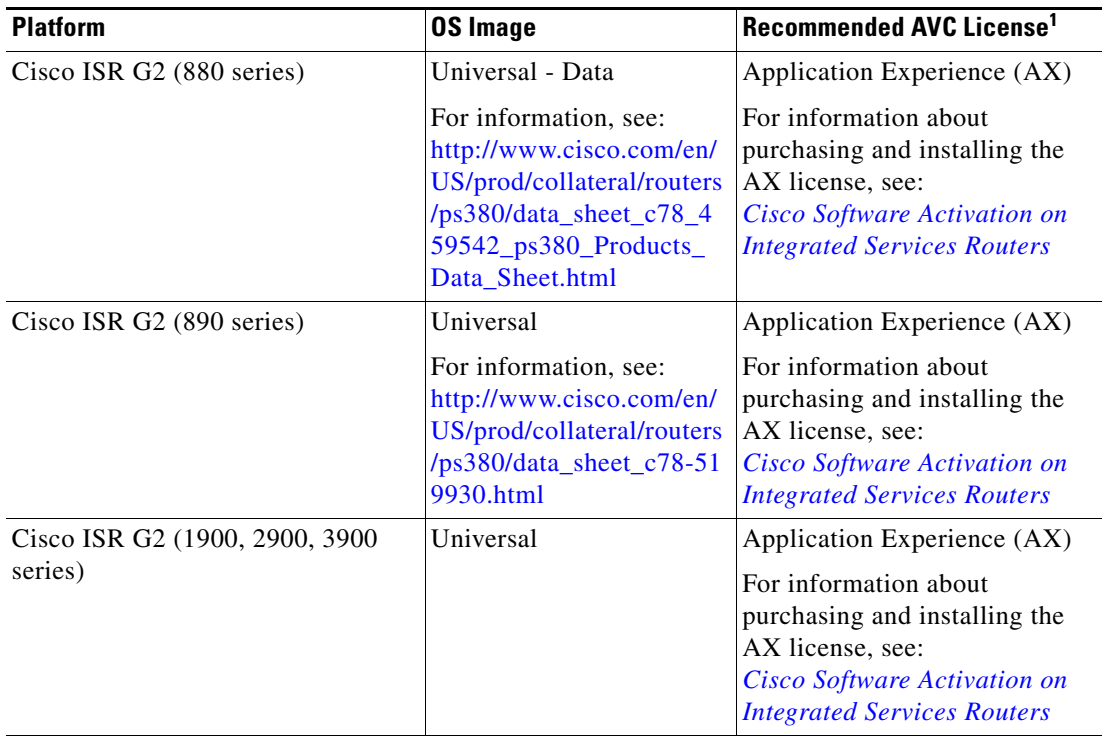

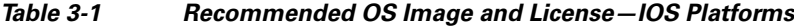

1. For the ISR G2 family, the Data license also enables the Right to Use the AVC feature set.

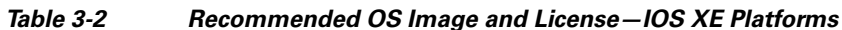

<span id="page-25-0"></span>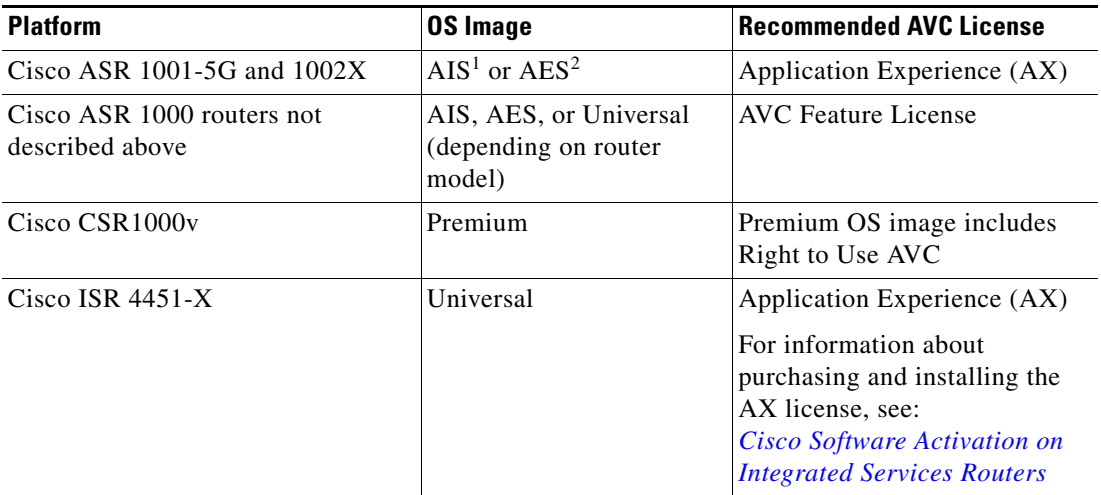

1. AIS = Advanced IP Services

2. AES = Advanced Enterprise Services

a s

# <span id="page-26-0"></span>**AVC Feature Activation**

The following sections describe the Cisco IOS/IOS XE image and license to use for full AVC feature activation, and the activation process for different platforms:

- **•** [AVC Feature Activation: Cisco ISR](#page-26-1) G2 Series, page 3-3
- **•** [AVC Feature Activation: Cisco ASR 1000 Series Routers, page](#page-27-0) 3-4
- **•** [AVC Feature Activation: Cisco ISR 4400 Series, page](#page-28-0) 3-5
- **•** [AVC Feature Activation: Cisco CSR 1000V, page](#page-28-1) 3-5

## <span id="page-26-1"></span>**AVC Feature Activation: Cisco ISR G2 Series**

## **Image and License Required**

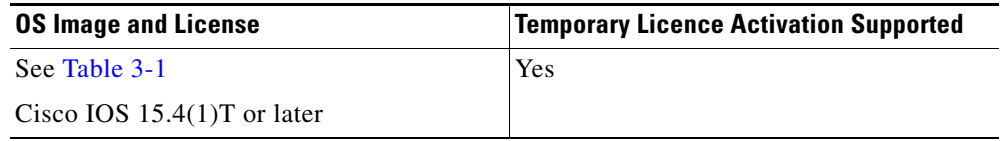

## **Temporary Activation/Deactivation of the Application Experience License**

Cisco ISR G2 platforms support temporary 90-day activation of Application Experience (AX) features, for evaluation, before obtaining a full license, using the license boot module CLI command. Activating AX features provides full AVC functionality.

## **Activation**

To temporarily activate AX features, load the AX package and reboot the router. Execute the following from the console:

- **Step 1 configure terminal**
- **Step 2 license boot module** *module-name* **technology-package appxk9**
- **Step 3 end**
- **Step 4 reboot**

To display the *module-name* for your router, use the following command:

**module ?**

To display the software packages and features supported by your router, enter the following command:

**technology-package ?**

For additional information about activating an evaluation license, see *[Software Activation on Cisco](http://www.cisco.com/en/US/docs/routers/access/sw_activation/SA_on_ISR.html#wp1155619)  [Integrated Services Routers and Cisco Integrated Service Routers](http://www.cisco.com/en/US/docs/routers/access/sw_activation/SA_on_ISR.html#wp1155619) G2*: http://www.cisco.com/en/US/docs/routers/access/sw\_activation/SA\_on\_ISR.html#wp1155619

Г

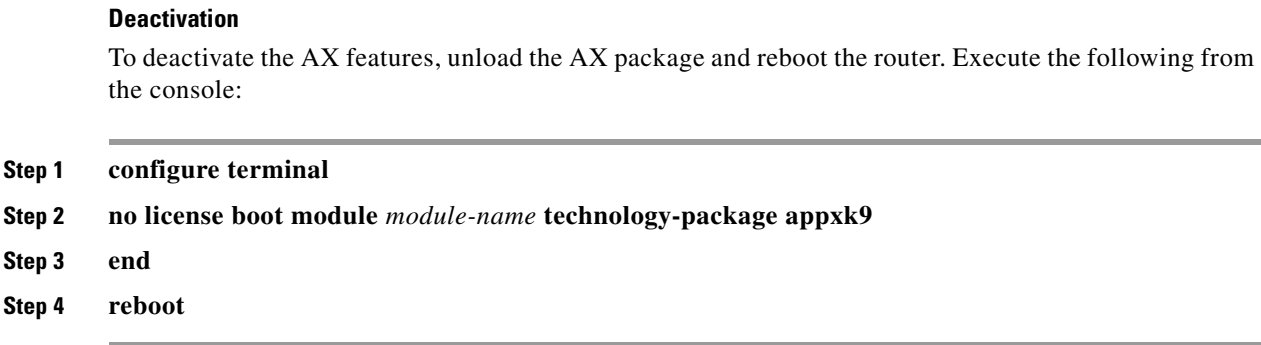

## <span id="page-27-0"></span>**AVC Feature Activation: Cisco ASR 1000 Series Routers**

### **Image and License Required**

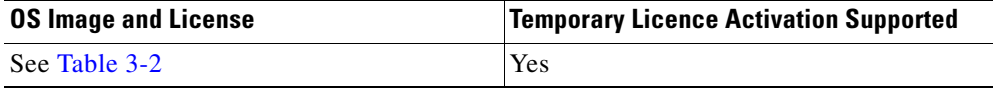

#### **Licenses**

For information about purchasing and installing the AES or AIS license for Cisco ASR 1000 series routers, see:

- **•** *[Software Activation Configuration Guide, Cisco IOS XE Release 3S](http://www.cisco.com/en/US/docs/ios-xml/ios/csa/configuration/xe-3s/csa-xe-3s-book.html
)*
- **•** *[Cisco ASR 1000 Series Aggregation Services Routers Ordering Guide](
http://www.cisco.com/en/US/prod/collateral/routers/ps9343/product_bulletin_c07-448862.html)*

## **Temporary Activation/Deactivation of the AES or AIS License**

Cisco ASR 1001 and Cisco ASR 1002-X routers support temporary 90-day activation of AES or AIS features, for evaluation, before obtaining a full license, using the license boot level CLI command. Activating either of these feature sets provides full AVC functionality.

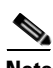

**Note** Cisco ASR 1000 series models other than Cisco ASR 1001 and Cisco ASR 1002-X do not support temporary license activation.

#### **Activation**

To temporarily activate AES or AIS features, load the AES or AIS image and reboot the router. Execute the following from the console (using adventerprise for the AES image or advipservices for the AIS image):

```
conf t
      license boot level [adventerprise | advipservices]
end
reboot
```
#### **Deactivation**

To deactivate the AES/AIS license features, load the IPbase image and reboot the router. Execute the following from the console:

```
conf t
      license boot level ipbase 
end
reboot
```
## <span id="page-28-0"></span>**AVC Feature Activation: Cisco ISR 4400 Series**

## **Image and License Required**

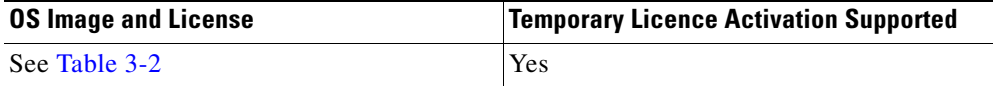

## **Temporary Activation/Deactivation of the Application Experience License**

The Cisco ISR 4400 supports temporary 90-day activation of Application Experience (AX) features, for evaluation, before obtaining a full license, using the license boot level CLI command. Activating AX features provides full AVC functionality.

#### **Activation**

To temporarily activate AX features, load the AX package and reboot the router. Execute the following from the console:

```
conf t
      license boot level appxk9
end
reboot
```
### **Deactivation**

To deactivate the AX features, unload the AX package and reboot the router. Execute the following from the console:

```
conf t
      no license boot level appxk9
end
reboot
```
## <span id="page-28-1"></span>**AVC Feature Activation: Cisco CSR 1000V**

### **Image and License Required**

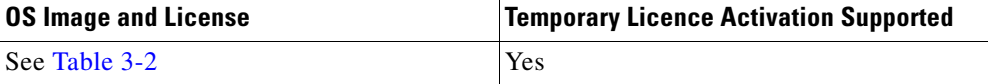

#### **License**

For information about purchasing and installing the Application Experience (AX) license, see [Cisco IOS](#page-29-1)  and IOS [XE Licenses, page](#page-29-1) 3-6.

### **Temporary Activation/Deactivation of the Premium License**

Cisco CSR 1000V Cloud Services Routers support temporary 90-day activation of Premium license features, for evaluation, before obtaining a full license, using the license boot level CLI command. Activating Premium features provides full AVC functionality.

#### **Activation**

To temporarily activate Premium features, execute the following from the console:

```
conf t
      license boot level premium
end
reboot
```
#### **Deactivation**

To deactivate the Premium features, reboot the router and execute one of the following from the console:

#### **Option 1:**

```
conf t
      license boot level standard
end
reboot
```
### **Option 2:**

```
conf t
      license boot level advanced
end
reboot
```
For information about images and licenses for the Cisco CSR 1000V, see: *[Cisco CSR 1000V Series Cloud Services Router Release Notes](http://www.cisco.com/en/US/docs/routers/csr1000/release/notes/csr1000v_3Srn.html)*

## <span id="page-29-0"></span>**Cisco IOS Images and Licensing**

## <span id="page-29-1"></span>**Cisco IOS and IOS XE Licenses**

For information about Application Experience (AX) licensing, see:

- **•** *[Application Experience](http://www.cisco.com/en/US/netsol/ns1226/index.html)* http://www.cisco.com/en/US/netsol/ns1226/index.html
- **•** *[Cisco Software Activation on Integrated Services Routers](http://www.cisco.com/en/US/products/ps10616/index.html)* http://www.cisco.com/en/US/products/ps10616/index.html

## **3-7**

 $\mathbf{I}$ 

a ka

## **Universal Image and Software Activation License**

The feature activation section for each platform indicates whether it supports use of a universal IOS XE software image. The universal software image includes all IOS XE functionality. You can purchase new software capabilities at any time for a deployed router. With the purchase, you receive a Product Activation Key (PAK). To activate the purchased functionality, you enter the PAK into the Software Activation License (SAL), which is preinstalled on the device.

The software activation licensing system simplifies IOS XE software deployment. The IOS XE software image remains unchanged, regardless of which functionality has been activated, and only one archive image must be maintained per device.

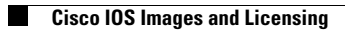

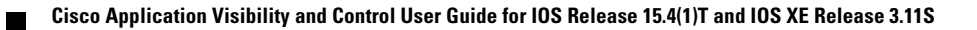

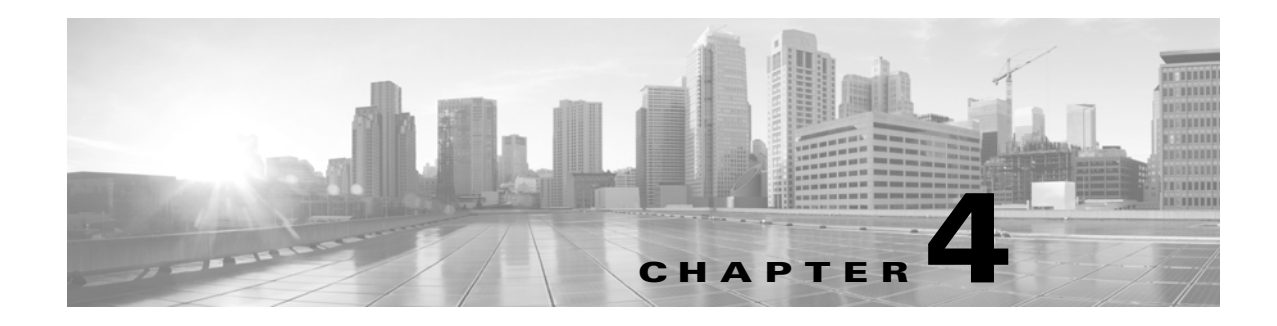

# <span id="page-32-2"></span><span id="page-32-1"></span><span id="page-32-0"></span>**AVC Configuration**

### **Revised: November 21, 2013, OL-30581-01**

This chapter addresses Cisco AVC configuration and includes the following topics:

- **•** [Recent Configuration Enhancements and Limitations, page](#page-33-0) 4-2
- **•** [Unified Policy CLI, page](#page-33-1) 4-2
- **•** [Metric Producer Parameters, page](#page-34-0) 4-3
- **•** [Reacts, page](#page-35-0) 4-4
- **•** [NetFlow/IPFIX Flow Monitor, page](#page-35-1) 4-4
- **•** [NetFlow/IPFIX Flow Record, page](#page-36-0) 4-5
- **•** [QoS Metrics: Cisco IOS Platforms, page](#page-44-0) 4-13
- **•** [QoS Metrics: Cisco IOS XE Platforms, page](#page-49-0) 4-18
- **•** [Connection/Transaction Metrics, page](#page-55-0) 4-24
- **•** [Easy Performance Monitor, page](#page-58-0) 4-27
- **•** [CLI Field Aliases, page](#page-62-0) 4-31
- [Identifying the Monitored Interface, page](#page-62-1) 4-31
- **•** [Configuration Examples, page](#page-63-0) 4-32

# <span id="page-33-0"></span>**Recent Configuration Enhancements and Limitations**

[Table](#page-33-2) 4-1 describes configuration features added in recent releases, and limitations.

### <span id="page-33-2"></span>*Table 4-1 Configuration Features and Enhancements*

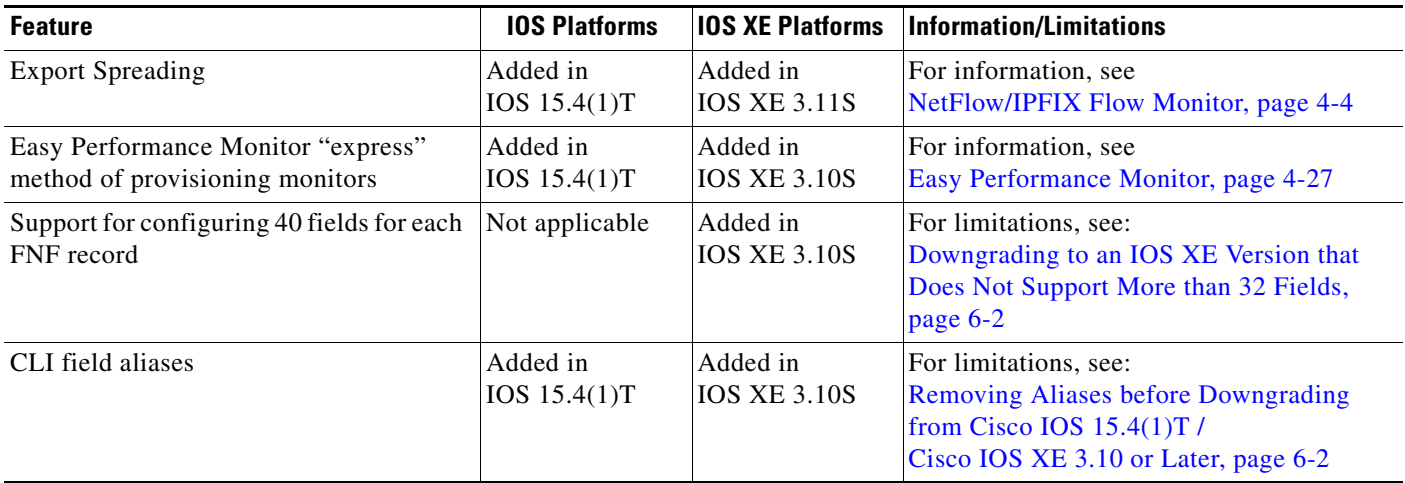

# <span id="page-33-1"></span>**Unified Policy CLI**

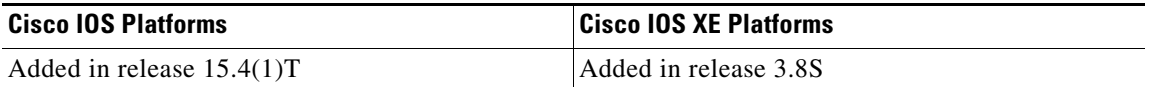

Monitoring a configuration is done using performance-monitor unified monitor and policy.

### **Configuration Format**

```
policy-map type performance-monitor <policy-name>
    [no] parameter default account-on-resolution
    class <class-map name>
      flow monitor <monitor-name> [sampler <sampler name>]
       [sampler <sampler name>]
       monitor metric rtp
```
### **Usage Guidelines**

- **•** Supports:
	- **–** Multiple flow monitors under a class-map
	- **–** Up to 5 monitors per attached class-map
	- **–** Up to 256 classes per performance-monitor policy
- **•** No support for:
	- **–** Hierarchical policy
	- **–** Inline policy
- **•** Metric producer parameters are optional.

**•** Account-on-resolution (AOR) configuration causes all classes in the policy-map to work in AOR mode, which delays the action until the class-map results are finalized (the application is determined by NBAR2).

#### **Attaching a Policy**

Attach a policy to the interface using following command:

```
interface <interface-name>
   service-policy type performance-monitor <policy-name> {input|output}
```
#### **Displaying Policy Map Performance Monitor Data**

Display policy map performance monitor data using the command below. Example output is shown here.

- On Cisco IOS platforms, the data is reported once per flow, either for the first packet of the flow or for the packet of resolution if AOR is enabled.
- On Cisco IOS XE platforms, the data is reported for all packets that match the policy map.

```
Router# show policy-map type performance-monitor interface
 Ethernet1/0
```

```
 Service-policy performance-monitor input: policy
```
 Class-map: classmap (match-all) 20 packets, 1280 bytes 5 minute offered rate 0000 bps, drop rate 0000 bps Match: access-group name seawolf\_acl\_ipv4\_tcp

```
 Class-map: class-default (match-any)
   0 packets, 0 bytes
   5 minute offered rate 0000 bps, drop rate 0000 bps
   Match: any
```
Service-policy performance-monitor output: policy

```
 Class-map: classmap (match-all)
   20 packets, 1160 bytes
   5 minute offered rate 0000 bps, drop rate 0000 bps
  Match: access-group name seawolf_acl_ipv4_tcp
```

```
 Class-map: class-default (match-any)
   0 packets, 0 bytes
   5 minute offered rate 0000 bps, drop rate 0000 bps
  Match: any
```
## <span id="page-34-0"></span>**Metric Producer Parameters**

Metric producer-specific parameters are optional and can be defined for each metric producer for each class-map.

#### **Configuration Format**

```
monitor metric rtp 
     clock-rate {type-number| type-name | default} rate 
     max-dropout number 
     max-reorder number 
     min-sequential number 
     ssrc maximum number
```
## <span id="page-35-0"></span>**Reacts**

The **react** CLI defines the alerts applied to a flow monitor. The **react** CLI has a performance impact on the router. When possible, send the monitor records directly to the Management and Reporting system and apply the network alerts in the Management and Reporting system.

**Note Cisco IOS XE Platforms**: Applying reacts on the device requires punting the monitor records to the route processor (RP) for alert processing. To avoid the performance reduction of punting the monitor records to the RP, send the monitor records directly to the Management and Reporting system, as described above.

#### **Configuration Format**

```
react <id> [media-stop|mrv|rtp-jitter-average|transport-packets-lost-rate]
```
## <span id="page-35-1"></span>**NetFlow/IPFIX Flow Monitor**

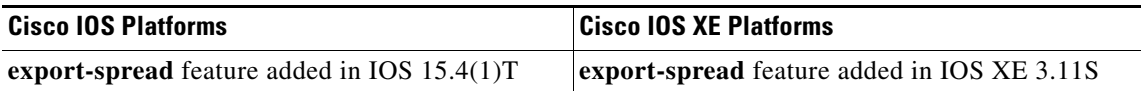

Flow monitor defines monitor parameters, such as record, exporter, and other cache parameters.

#### **Configuration Format: Cisco IOS Platforms**

```
flow monitor type performance-monitor <monitor-name> 
   record <name | default-rtp | default-tcp>
   exporter <exporter-name> 
   history size <size> [timeout <interval>]
   cache entries <num>
   cache timeout {{active | inactive} <value> | synchronized <value> {export-spread 
   <interval>}}
   cache type {permanent | normal | immediate}
   react-map <react-map-name>
```
#### **Configuration Format: Cisco IOS XE Platforms**

```
flow monitor type performance-monitor <monitor-name>
   record <name | default-rtp | default-tcp>
   exporter <exporter-name> 
   history size <size> [timeout <interval>]
   cache entries <num>
   cache timeout {{active | inactive} <value> | synchronized <value> 
   {export-spread <interval>} event transaction end}
   cache type {permanent | normal | immediate}
   react-map <react-map-name>
```
#### **Usage Guidelines**

- The **react-map** CLI is allowed under the class in the policy-map. In this case, the monitor must include the exporting of the class-id in the flow record. The route processor (RP) correlates the class-id in the monitor with the class-id where the react is configured.
- **•** Applying history or a react requires punting the record to the RP.
- **•** Export on the "event transaction end" is used to export the records when the connection or transaction is terminated. In this case, the records are not exported based on timeout. Exporting on the event transaction end should be used when detailed connection/transaction granularity is required, and has the following advantages:
	- **–** Sends the record close to the time that it has ended.
	- **–** Exports only one record on true termination.
	- **–** Conserves memory in the cache and reduces the load on the Management and Reporting system.
	- **–** Enables exporting multiple transactions of the same flow. (This requires a protocol pack that supports multi-transaction.)
- **•** Export spreading—In a case of synchronized cache, all network devices export records from the monitor cache at the same time. If multiple network devices are configured with the same monitor interval and synchronized cache, the collector may receive all records from all devices at the same time, which can impact the collector performance. The export-spreading feature spreads out the export over a time interval, which is automatically set by MMA or specified by the user.

# **NetFlow/IPFIX Flow Record**

The flow record defines the record fields. With each Cisco IOS release, the Cisco AVC solution supports a more extensive set of metrics.

The sections that follow list commonly used AVC-specific fields organized by functional groups. These sections do not provide detailed command reference information, but highlight important usage guidelines.

In addition to the fields described below, a record can include any NetFlow field supported by the platform.

A detailed description of NetFlow fields appears in the *[Cisco IOS Flexible NetFlow Command](http://www.cisco.com/en/US/docs/ios-xml/ios/fnetflow/command/fnf-cr-book.html)  [Reference](http://www.cisco.com/en/US/docs/ios-xml/ios/fnetflow/command/fnf-cr-book.html)*.

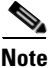

**Note** On Cisco IOS XE platforms, the record size is limited to 40 fields (key and non-key fields or match and collect fields).

### **L3/L4 Fields**

The following are L3/L4 fields commonly used by the Cisco AVC solution.

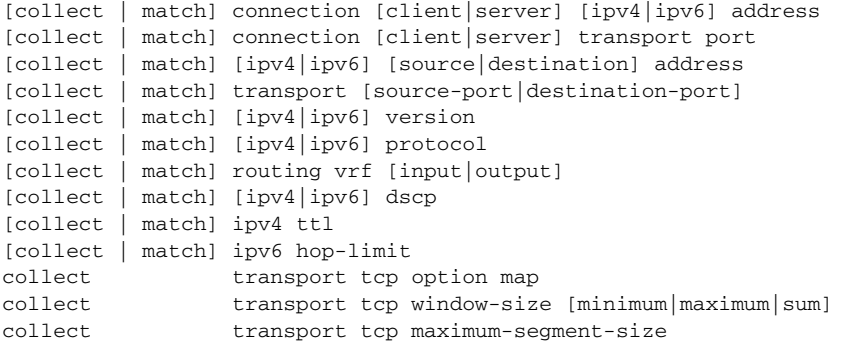

 $\mathbf{I}$ 

#### **Usage Guidelines**

The client is determined according to the initiator of the connection.

The **client** and **server** fields are bi-directional. The **source** and **destination** fields are uni-directional.

## **L7 Fields**

The following are L7 fields commonly used by the Cisco AVC solution.

```
[collect | match] application name [account-on-resolution]
collect application http url
collect application http uri statistics
collect application http host
collect application http user-agent
collect application http referer
collect application rtsp host-name
collect application smtp server
collect application smtp sender
collect application pop3 server
collect application nntp group-name
collect application sip source
collect application sip destination
```
#### **Usage Guidelines**

- The application ID is exported according to RFC-6759.
- **•** Account-On-Resolution configures FNF to collect data in a temporary memory location until the record key fields are resolved. After resolution of the record key fields, FNF combines the temporary data collected with the standard FNF records. Use the **account-on-resolution** option when the field used as a key is not available at the time that FNF receives the first packet.

The following limitations apply when using Account-On-Resolution:

- **–** Flows ended before resolution are not reported.
- **–** On Cisco IOS XE platforms, FNF packet/octet counters, timestamp, and TCP performance metrics are collected until resolution. All other field values are taken from the packet that provides resolution or the following packets.
- **•** [For information about extracted fields, including the formats in which they are exported, see:](http://www.cisco.com/en/US/docs/routers/access/ISRG2/AVC/api/guide/AVC_Metric_Definition_Guide.html) *[C](http://www.cisco.com/en/US/docs/routers/access/ISRG2/AVC/api/guide/AVC_Metric_Definition_Guide.html)isco Application Visibility and Control Field Definition Guide for Third-Party Customers*

### **Interfaces and Directions**

The following are interface and direction fields commonly used by the Cisco AVC solution:

```
[collect | match] interface [input|output]
[collect | match] flow direction
collect connection initiator
```
## **Counters and Timers**

The following are counter and timer fields commonly used by the Cisco AVC solution.

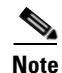

**Note** Two aliases provide backward compatibility for configurations created on earlier releases:

- **• connection client bytes transport long** is an alias for **connection client bytes long**.
- **• connection server bytes transport long** is an alias for **connection server bytes long**.

```
collect connection server counter bytes network long
collect connection server counter bytes transport long
collect connection server counter bytes long
collect connection server counter packets long
collect connection client counter bytes network long
collect connection client counter bytes transport long
collect connection client counter bytes long
collect connection client counter packets long
collect counter bytes rate
collect connection server counter responses
collect connection client counter packets retransmitted
collect connection transaction duration {sum, min, max} 
collect connection transaction counter complete
collect connection new-connections
collect connection sum-duration
collect timestamp sys-uptime first
collect timestamp sys-uptime last
```
#### On Cisco IOS platforms:

collect counter packets long collect counter bytes long

#### On Cisco IOS XE platforms:

collect counter packets [long] collect counter bytes [long]

## **TCP Performance Metrics**

The following are fields commonly used for TCP performance metrics by the Cisco AVC solution:

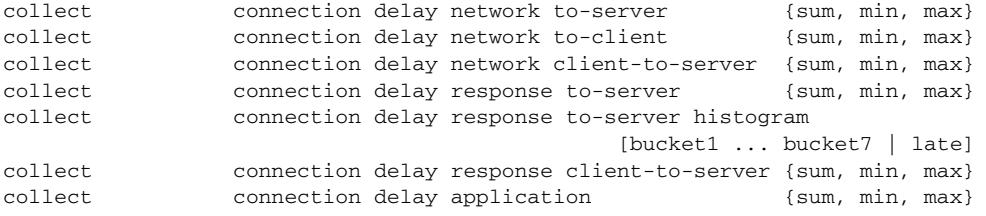

Г

#### **Usage Guidelines**

The following limitations apply to TCP performance metrics:

- **•** All TCP performance metrics must observe bi-directional traffic.
- **•** The policy-map must be applied in both directions.

[Figure](#page-39-0) 4-1 provides an overview of network response time metrics.

<span id="page-39-0"></span>*Figure 4-1 Network Response Times*

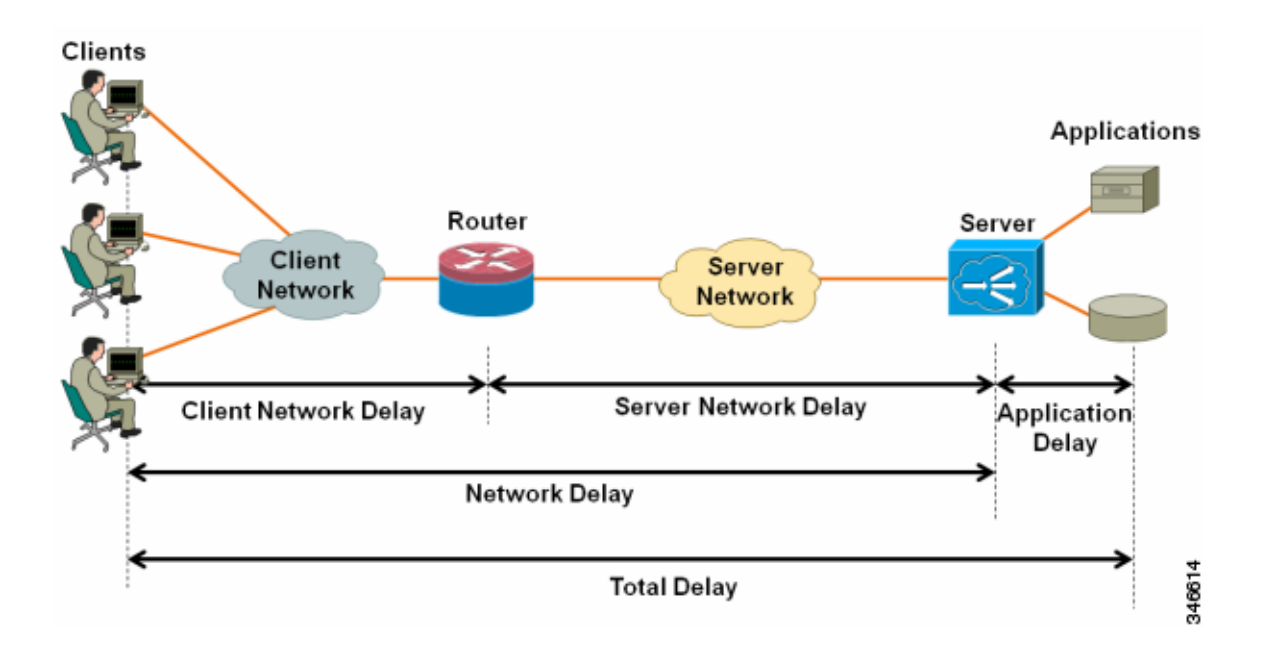

[Figure](#page-40-0) 4-2 provides details of network response time metrics.

<span id="page-40-0"></span>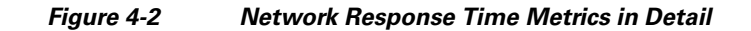

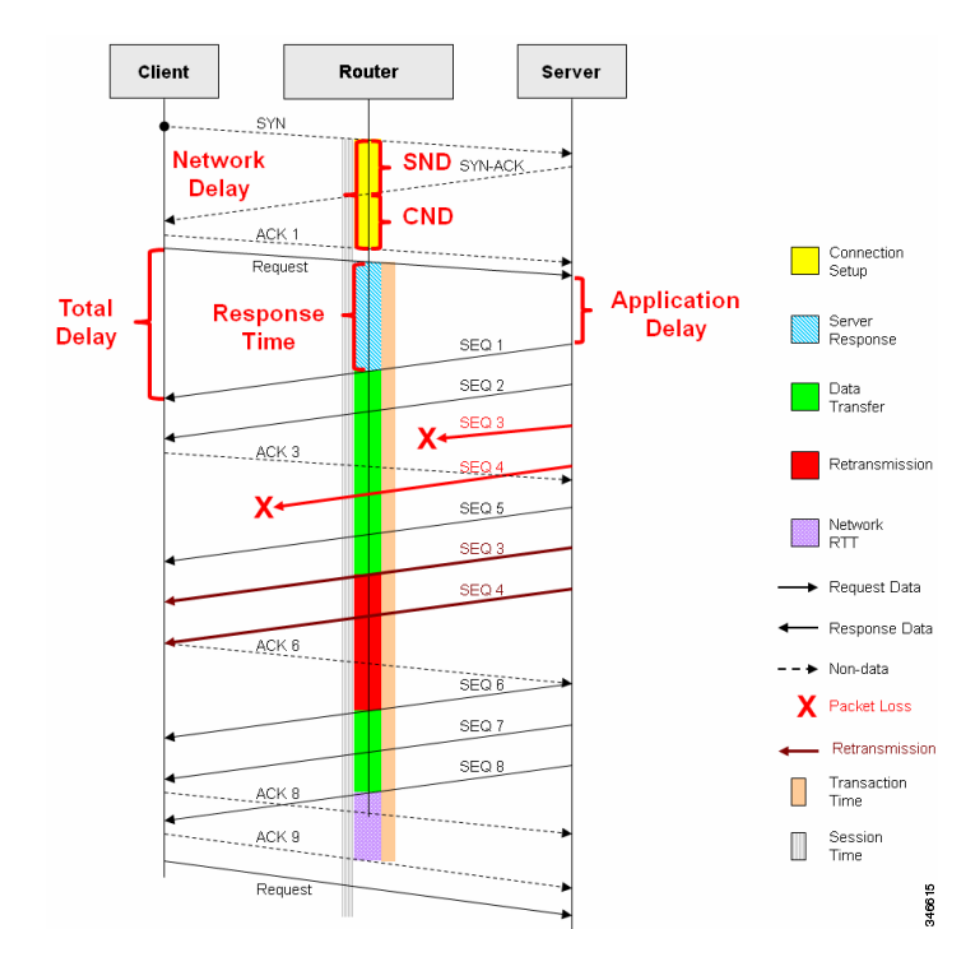

# **Media Performance Metrics**

The following are fields commonly used for media performance metrics by the Cisco AVC solution:

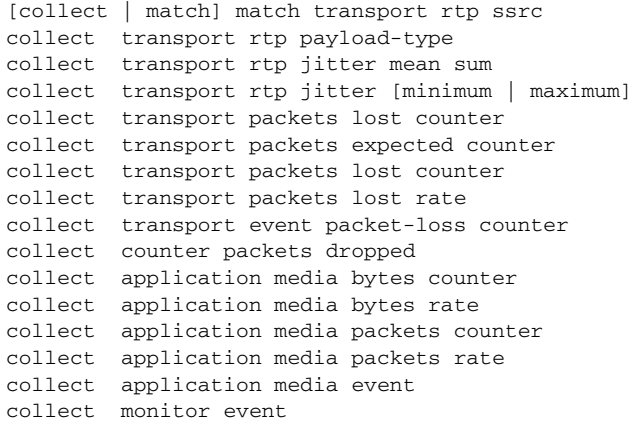

#### **Usage Guidelines**

Some of the media performance fields require punt to the route processor (RP). For more information, see *Cisco [Application Visibility and Control Field Definition Guide for Third-Party Customers](http://www.cisco.com/en/US/docs/routers/access/ISRG2/AVC/api/guide/AVC_Metric_Definition_Guide.html)*.

## **L2 Information**

The following are L2 fields commonly used by the Cisco AVC solution:

[collect | match] datalink [source-vlan-id | destination-vlan-id] [collect | match] datalink mac [source | destination] address [input | output]

### **WAAS Interoperability**

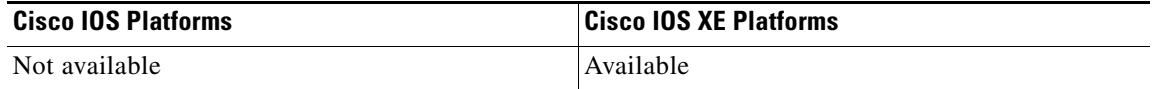

The following are WAAS fields commonly used by the Cisco AVC solution:

[collect | match] services waas segment [account-on-resolution] collect services waas passthrough-reason

#### **Usage Guidelines**

Account-On-Resolution configures FNF to collect data in a temporary memory location until the record key fields are resolved. After resolution of the record key fields, FNF combines the temporary data collected with the standard FNF records. Use this option (**account-on-resolution**) when the field used as a key is not available at the time that FNF receives the first packet.

The following limitations apply when using Account-On-Resolution:

- **•** Flows ended before resolution are not reported.
- **•** FNF packet/octet counters, timestamp and TCP performance metrics are collected until resolution. All other field values are taken from the packet that provides resolution or the following packets.

## **Classification**

The following are classification fields commonly used by the Cisco AVC solution:

[collect | match] policy performance-monitor classification hierarchy

#### **Usage Guidelines**

Use this field to report the matched class for the performance-monitor policy-map.

## **NetFlow/IPFIX Option Templates**

NetFlow option templates map IDs to string names and descriptions:

```
flow exporter my-exporter 
   export-protocol ipfix
   template data timeout <timeout>
```

```
 option interface-table timeout <timeout>
 option vrf-table timeout <timeout>
 option sampler-table timeout <timeout>
 option application-table timeout <timeout>
 option application-attributes timeout <timeout>
 option sub-application-table timeout <timeout>
 option c3pl-class-table timeout <timeout>
 option c3pl-policy-table timeout <timeout>
```
### **NetFlow/IPFIX Show commands**

Use the following commands to show NetFlow/IPFIX information:

show flow monitor type performance-monitor [<name> [cache [raw]]] show flow record type performance-monitor show policy-map type performance-monitor [<name> | interface]

### **Customizing NBAR Attributes**

Use the following commands to customize the NBAR attributes:

```
[no] ip nbar attribute-map <attribute-map-name> 
   attribute category <category>
   attribute sub-category <sub-category>
   attribute application-group <application-group>
   attribute tunnel <tunnel-info>
   attribute encrypted <encrypted-info>
   attribute p2p-technology <p2p-technology-info>
[no] ip nbar attribute-set <protocol-name> <attribute-map-name>
```
**Note** These commands support all attributes defined by the NBAR2 Protocol Pack, including custom-category, custom-sub-category, and custom-group available in Protocol Pack 3.1 and later.

### **Customizing Attribute Values**

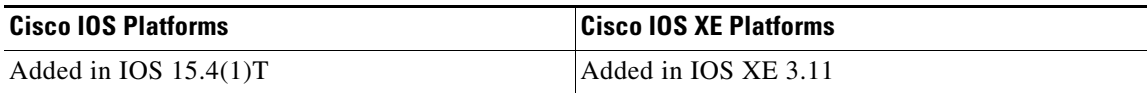

#### **Background**

Attribute maps enable users to map various attribute values to protocols, changing the built-in grouping of protocols. The "custom attributes value" feature enables users to add new values to existing attributes.

For example, when using custom protocols to define enterprise specific protocols, it can be useful to classify the custom protocols as a new group (example: my-db-protocols-group). Beginning in the current release, new values can be defined for:

- **•** category
- **•** sub-category
- **•** application-group

Customized attributes can be used for QoS matching, and the customized values appear in AVC reports.

Г

Future Protocol Pack versions may enable defining additional attributes. For information about viewing which attributes can be customized and how many new groups can be defined, see Additional Usage [Guidelines, page](#page-43-0) 4-12.

#### **Basic Usage**

#### **CLI**

```
[no] ip nbar attribute <attribute name> custom <user-defined value> [<user-defined help 
string>]
```
#### **Backward Compatibility**

Previous releases of AVC included the following pre-defined attribute values, which could not be user-customized:

- **•** For the category attribute: **custom-category**
- **•** For the sub-category attribute: **custom-sub-category**
- **•** For the application-group attribute: **custom-application-group**

To provide backward compatibility with existing configurations, the current release supports configurations that were created for earlier releases and that include one or more of these attributes.

#### **Examples—Defining Values**

The following examples define custom values for the category and sub-category attributes, and provide the optional explanatory help string:

```
ip nbar attribute category custom dc_backup_category "Data center backup traffic"
ip nbar attribute sub-category custom hr_sub_category "HR custom applications traffic"
ip nbar attribute application-group custom Home_grown_finance_group "our finance tools 
network traffic"
```
#### **Example—Removing Custom Values**

The following example removes the custom value ("XYZ-app-group") that had been assigned for the application-group attribute:

no ip nbar attribute application-group custom XYZ-app-group

#### <span id="page-43-0"></span>**Additional Usage Guidelines**

#### **Help**

The following command provides help, indicating which attributes can have custom values.

ip nbar attribute ?

#### **Displaying Customizable Attributes and Custom Values**

The following command indicates which attributes can be defined with custom values (depends on the Protocol Pack version installed on the device), and displays the currently defined custom values.

show ip nbar attribute-custom

## **Customizing NBAR Protocols**

Use the following commands to customize NBAR protocols and assign a protocol ID. A protocol can be matched based on HTTP URL/Host or other parameters:

ip nbar custom <protocol-name> [http {[url <urlregexp>] [host <hostregexp>]}] [offset [format value]] [variable field-name field-length] [source | destination] [tcp | udp ] [range start end | port-number ] [id <id>]

### **Packet Capture Configuration**

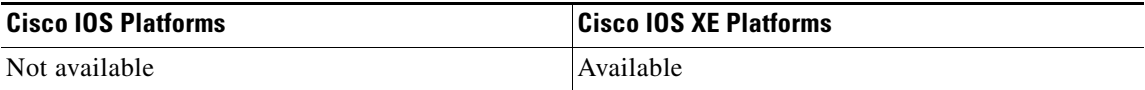

Use the following commands to enable packet capture:

```
policy-map type packet-services <policy-name>
   class <class-name>
       capture limit packet-per-sec <pps> allow-nth-pak <np> duration <duration>
                  packets <packets> packet-length <len>
       buffer size <size> type <type>
interface <interface-name>
```
service-policy type packet-services <policy-name> [input|output]

# <span id="page-44-0"></span>**QoS Metrics: Cisco IOS Platforms**

This section applies to Cisco IOS platforms. (For information about QoS Metrics configuration for Cisco IOS XE platforms, see [QoS Metrics: Cisco IOS XE Platforms, page](#page-49-0) 4-18. )

This section describes how to configure a performance monitor to include Quality of Service (QoS) metrics.

### **Background—QoS**

QoS configuration is based on **class maps** and **policy maps**. Class maps categorize traffic; policy maps determine how to handle the traffic. Based on the policy identified for each packet, the packet is placed into a specific **QoS queue**, which determines the priority and pattern of transmission. Each queue is identified by a Queue ID field.

For additional information about QoS, see: http://www.cisco.com/go/qos

### **Exported Metrics**

AVC enables configuration of QoS Packet Drop and QoS Class Hierarchy monitors on an interface, using one or more of the following QoS metrics, which can be included in exported performance monitor records:

- **•** Queue ID—Identifies a QoS queue.
- **•** Queue Packet Drops—Packets dropped (on the monitored interface) per QoS queue, due to a QoS policy that limits resources available to a specific type of traffic.
- **•** Class Hierarchy—Class hierarchy of the reported flow. The class hierarchy is determined by the QoS policy map and determines the traffic priority.

#### **QoS Packet Drop Monitor Output in Exported Record**

When a QoS Packet Drop monitor is configured, the performance monitor record includes packet drop data per QoS queue in the following format:

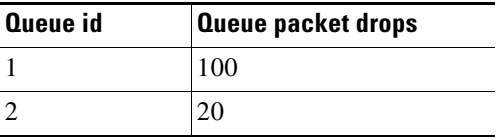

#### **QoS Class Hierarchy Information Included in Exported Record**

QoS class hierarchy information is exported using the following performance monitor fields:

- Hierarchy policy for each flow (defined by the policy map)
- **•** Queue ID for each flow

This section provides an example of a QoS policy map configuration, followed by the information provided in a performance monitor record for three flows governed by this configuration.

The example includes two levels of policy map hierarchy. In the example, the service-policy P11 statement in **bold** type creates a hierarchy with the P11 policy map as a child of the P1 policy map.

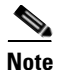

Note QoS class hierarchy reporting supports a hierarchy of five levels.

Based on the configuration, the following applies to a packet with, for example, a DSCP value of "ef" in the IP header:

- **1.** The C1 class definition includes the packet by the match any statement.
- **2.** The C11 class definition includes the packet by the match ip dscp ef statement.
- **3.** Because the packet is included in class C1, policy map P1 defines the policy for the packet with the shaping average statement.
- **4.** Policy map P1 invokes policy map P11 for class C1 with the service-policy P11 statement.
- **5.** Because the packet is included in class C11, policy map P11 assigns the packet to a queue which has been allocated 10% of remaining bandwidth.

```
class-map match-all C1
   match any 
class-map match-all C11
   match ip dscp ef 
class-map match-all C12
   match ip dscp cs2
!
policy-map P11
   class C11
       bandwidth remaining percent 10
    class C12
       bandwidth remaining percent 70
    class class-default
       bandwidth remaining percent 20
policy-map P1
    class C1
       shaping average 16000000
       service-policy P11
```
<span id="page-46-0"></span>[Table](#page-46-0) 4-2 shows an example of the information provided in an FNF record for three flows governed by this configuration.

| <b>Flow</b> | <b>Hierarchy</b>                                  | Queue id |
|-------------|---------------------------------------------------|----------|
| Flow 1      | P <sub>1</sub> , C <sub>1</sub> , C <sub>11</sub> |          |
| Flow 2      | P <sub>1</sub> , C <sub>1</sub> , C <sub>11</sub> |          |
| Flow 3      | P <sub>1</sub> , C <sub>1</sub> , C <sub>12</sub> |          |

*Table 4-2 QoS Class Hierarchy Information in the Flow Record*

In [Table](#page-46-0) 4-2, policy and class information is shown using the true policy and class names, such as P1 and C1. However, the record exports policy and class names using numerical identifiers in place of policy and class names. The monitor periodically outputs a "policy option template" and a "class option template" indicating the policy names and class names that correspond to the numbers used in the exported records. These option templates are defined in the exporter configuration, using statements such as the following, which create the option templates and indicate the time interval at which the monitor outputs the option template information:

option c3pl-class-table timeout <timeout> option c3pl-policy-table timeout <timeout>

Г

## **Configuration**

### **Configuring a QoS Packet Drop Monitor**

A QoS Packet Drop monitor can only export the Queue ID and Queue Packet Drop fields. It cannot be combined with other monitors to export additional fields. At the given reporting interval, the monitor reports only on queues that have dropped packets (does not report value of 0).

#### **Step 1: Create the QoS Packet Drop Monitor**

Use the following performance monitor configuration to create a QoS Packet Drop monitor. The process specifies a flow record of type performance monitor named "qos-record" and attaches the record to a monitor of type performance monitor named "qos-monitor." In the steps that follow, the qos-monitor is attached to the desired policy map.

```
flow record type performance monitor qos-record
   match policy qos queue index
   collect policy qos queue drops
flow monitor type performance monitor qos-monitor
   exporter my-exporter
   record qos-record
   cache timeout synchronized 60
```
#### **Step 2: Configure the QoS Policy**

The following example shows configuration of a QoS policy map. It includes a hierarchy of three policies: avc, avc-parent, and avc-gparent. Note that avc-gparent includes avc-parent, and avc-parent includes avc.

```
policy-map avc
    class prec4
       bandwidth remaining ratio 3
    class class-default
       bandwidth remaining ratio 1
policy-map avc-parent
   class class-default
       shape average 10000000
       service-policy avc
policy-map avc-gparent
    class class-default
       shape average 100000000
       service-policy avc-parent
```
#### **Step 3: Create the QoS Class Hierarchy Record**

To correlate the queue drops collected from the QoS Drops monitor, create a flow record that includes the class hierarchy and Queue id and flow key fields. The data exported by this monitor indicates which flows are assigned to which QoS Queue Id.

The following example configuration creates a QoS class record. The process specifies a record of type performance monitor named "qos-class-record."

```
flow record type performance-monitor qos-class-record 
   match connection client ipv4 (or ipv6) address
   match connection server ipv4 (or ipv6) address
   match connection server transport port 
   collect policy qos class hierarchy 
   collect policy qos queue id
```
#### **Step 4: Create the QoS Class Hierarchy Monitor**

Use the following performance monitor configuration to create a QoS Class Hierarchy monitor. The process specifies a monitor of type "class-hier-monitor." In the steps that follow, the monitor is attached to the desired interface.

```
flow monitor type performance-monitor class-hier-monitor 
   exporter my-exporter
   record qos-class-record
   cache timeout synchronized 60
```
#### **Step 5: Create the Performance Monitor Policy**

Use the following configuration to create a policy-map that will collect both monitors.

```
policy-map type performance monitor pm-qos
   class http
       flow monitor qos-monitor
       flow monitor qos-class-record
```
#### **Step 6: Attach the Performance Monitor and QoS Policy to an Interface**

Use the following to attach the monitor to the desired interface. For *<interface>*, specify the interface type—for example: GigabitEthernet0/2/1

Specify the IP address of the interface in IPv4 or IPv6 format.

```
interface <interface>
   ip address <interface_IP_address>
   service-policy type performance monitor output pm-qos
   service-policy output avc-gparent
```
#### **Verifying the QoS Packet Drop Monitor Configuration**

This section provides commands that are useful for verifying or troubleshooting a QoS Packet Drop Monitor configuration.

#### **Verifying that the Monitor is Allocated**

Use the following command to verify that the QoS monitor exists:

show flow monitor type performance monitor

Use the following commands to verify additional monitor details:

show flow monitor type performance monitor qos-monitor show flow monitor type performance monitor qos-class-monitor

#### **Verifying QoS Queue IDs, Queue Drops, and Class Hierarchies**

The following show command displays the record collected:

show performance monitor history interval all

Г

# <span id="page-49-0"></span>**QoS Metrics: Cisco IOS XE Platforms**

This section applies to Cisco IOS XE platforms. (For information about QoS Metrics configuration for Cisco IOS platforms, see [QoS Metrics: Cisco IOS Platforms, page](#page-44-0) 4-13.)

This section describes how to configure Flexible NetFlow (FNF) monitors to include Quality of Service (QoS) metrics.

## **Background—FNF and QoS**

#### **FNF Monitors**

Flexible NetFlow (FNF) enables monitoring traffic on router interfaces. FNF monitors are configured for a specific interface to monitor the traffic on that interface. At defined intervals, the monitor sends collected traffic data to a "collector," which can be a component within the router or an external component.

Beginning with Cisco AVC for IOS XE release 3.9, FNF records include new fields for QoS metrics.

#### **QoS**

QoS configuration is based on **class maps** and **policy maps**. Class maps categorize traffic; policy maps determine how to handle the traffic. Based on the policy identified for each packet, the packet is placed into a specific **QoS queue**, which determines the priority and pattern of transmission. Each queue is identified by a Queue ID field.

For additional information about QoS, see: http://www.cisco.com/go/qos

### **Exported Metrics**

AVC enables configuration of QoS Packet Drop and QoS Class Hierarchy monitors on an interface, using one or more of the following QoS metrics, which can be included in exported FNF records:

- **•** Queue ID—Identifies a QoS queue.
- **•** Queue Packet Drops—Packets dropped (on the monitored interface) per QoS queue, due to a QoS policy that limits resources available to a specific type of traffic.
- **•** Class Hierarchy—Class hierarchy of the reported flow. The class hierarchy is determined by the QoS policy map and determines the traffic priority.

#### **QoS Packet Drop Monitor Output in Exported Record**

When a QoS Packet Drop monitor is configured, the FNF record includes packet drop data per QoS queue in the following format:

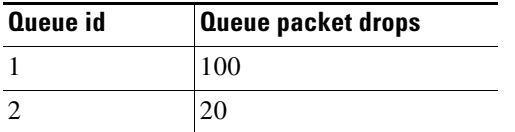

#### **QoS Class Hierarchy Information Included in Exported Record**

QoS class hierarchy information is exported using the following FNF fields:

- **•** Hierarchy policy for each flow (defined by the policy map)
- **•** Queue ID for each flow

This section provides an example of a QoS policy map configuration, followed by the information provided in an FNF record for three flows governed by this configuration.

The example includes two levels of policy map hierarchy. In the example, the service-policy P11 statement in **bold** type creates a hierarchy with the P11 policy map as a child of the P1 policy map.

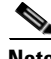

Note QoS class hierarchy reporting supports a hierarchy of five levels.

Based on the configuration, the following applies to a packet with, for example, a DSCP value of "ef" in the IP header:

- **1.** The C1 class definition includes the packet by the match any statement.
- **2.** The C11 class definition includes the packet by the match ip dscp ef statement.
- **3.** Because the packet is included in class C1, policy map P1 defines the policy for the packet with the shaping average statement.
- **4.** Policy map P1 invokes policy map P11 for class C1 with the service-policy P11 statement.
- **5.** Because the packet is included in class C11, policy map P11 assigns the packet to a queue which has been allocated 10% of remaining bandwidth.

```
class-map match-all C1
   match any 
class-map match-all C11
   match ip dscp ef 
class-map match-all C12
   match ip dscp cs2
!
policy-map P11
    class C11
       bandwidth remaining percent 10
    class C12
       bandwidth remaining percent 70
    class class-default
       bandwidth remaining percent 20
policy-map P1
    class C1
       shaping average 16000000
       service-policy P11
```
<span id="page-50-0"></span>[Table](#page-50-0) 4-3 shows an example of the information provided in an FNF record for three flows governed by this configuration.

| <b>Flow</b> | Hierarchy                                         | Queue id |
|-------------|---------------------------------------------------|----------|
| Flow 1      | P1, C1, C11                                       |          |
| Flow 2      | P1, C1, C11                                       |          |
| Flow 3      | P <sub>1</sub> , C <sub>1</sub> , C <sub>12</sub> |          |

*Table 4-3 QoS Class Hierarchy Information in the FNF record*

 $\mathbf I$ 

In [Table](#page-50-0) 4-3, policy and class information is shown using the true policy and class names, such as P1 and C1. However, the FNF record exports policy and class names using numerical identifiers in place of policy and class names. The monitor periodically outputs a "policy option template" and a "class option template" indicating the policy names and class names that correspond to the numbers used in the exported FNF records. These option templates are defined in the exporter configuration, using statements such as the following, which create the option templates and indicate the time interval at which the monitor outputs the option template information:

option c3pl-class-table timeout <timeout> option c3pl-policy-table timeout <timeout>

## **Configuration**

### <span id="page-51-0"></span>**Enabling QoS Metric Collection**

#### **Enabling**

To enable the QoS metrics collection feature for the platform, enter global configuration mode using configure terminal, then use the following QoS configuration command. The command causes QoS to begin collecting QoS metrics for FNF.

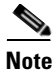

**Note** Enabling QoS metrics collection requires resetting all performance monitors on the device.

platform qos performance-monitor

#### **Verifying**

To verify that QoS metrics collection is enabled, use the following command:

show platform hardware qfp active feature qos config global

The following is an example of the output of the command:

```
Marker statistics are: disabled
Match per-filter statistics are: disabled
Match per-ace statistics are: disabled
Performance-Monitor statistics are: enabled
```
### **Configuring a QoS Packet Drop Monitor**

A QoS Packet Drop monitor can only export the Queue ID and Queue Packet Drop fields. It cannot be combined with other monitors to export additional fields. At the given reporting interval, the monitor reports only on queues that have dropped packets (does not report value of 0).

#### **Step 1: Create the QoS Packet Drop FNF Monitor**

Use the following FNF configuration to create a QoS Packet Drop monitor. The process specifies a flow record of type "qos-record" and attaches the record to a monitor of type "qos-monitor." In the steps that follow, the qos-monitor is attached to the desired interface.

**Note** Ensure that QoS metrics collection is enabled. See [Enabling QoS Metric Collection, page](#page-51-0) 4-20.

```
flow record qos-record
   match policy qos queue index
   collect policy qos queue drops
flow monitor qos-monitor
   exporter my-exporter
   record qos-record
```
#### **Step 2: Configure the QoS Policy**

The following example shows configuration of a QoS policy map. It includes a hierarchy of three policies: avc, avc-parent, and avc-gparent. Note that avc-gparent includes avc-parent, and avc-parent includes avc.

```
policy-map avc
    class prec4
       bandwidth remaining ratio 3
    class class-default
       bandwidth remaining ratio 1
policy-map avc-parent
    class class-default
       shape average 10000000
       service-policy avc
policy-map avc-gparent
    class class-default
       shape average 100000000
       service-policy avc-parent
```
#### **Step 3: Attach the FNF Monitor and QoS Policy to an Interface**

Use the following to attach the monitor to the desired interface. For *<interface*>, specify the interface type—for example: GigabitEthernet0/2/1

Specify the IP address of the interface in IPv4 or IPv6 format.

```
interface <interface>
   ip address <interface_IP_address>
   ip flow monitor qos-monitor output
   service-policy output avc-gparent
```
#### **Verifying the QoS Packet Drop Monitor Configuration**

This section provides commands that are useful for verifying or troubleshooting a QoS Packet Drop Monitor configuration.

#### **Verifying that the Monitor is Allocated**

Use the following command to verify that the QoS monitor exists:

show flow monitor

Use the following commands to verify additional monitor details:

```
show flow monitor qos-monitor
show flow monitor qos-monitor cache
show flow monitor qos-monitor statistics
show platform hardware qfp active feature fnf client flowdef name qos-record
show platform hardware qfp active feature fnf client monitor name qos-monitor
```
 $\mathbf I$ 

#### **Verifying QoS queues and Class-Hierarchies**

The following **show** commands display the statistics that QoS has collected. "gigX/X/X" refers to the interface for which the monitor has been configured.

```
show policy-map int gigX/X/X
show platform hardware qfp active feature qos queue output all
```
#### **Verifying FNF-QOS FIA Activation**

Use the following **show** command to verify that the FNF-QoS FIA (feature activation array) is enabled on the interface (GigabitEthernet0/2/1 in this example):

show platform hardware qfp active interface if-name GigabitEthernet0/2/1

#### **Verifying the FNF Monitor and Record**

Use the following **debug** commands to verify that the FNF monitor and record have been created:

debug platform software flow flow-def errors debug platform software flow monitor errors debug platform software flow interface errors debug platform hardware qfp active feature fnf server trace debug platform hardware qfp active feature fnf server info debug platform hardware qfp active feature fnf server error

### **Configuring a QoS Class Hierarchy Monitor**

In contrast to the QoS Packet Drop monitor, a QoS Class Hierarchy monitor can be combined with another monitor to export additional metrics.

#### **Step 1: Create the QoS Class Record**

The following example configuration creates a QoS class record. The process specifies a record of type "qos-class-record." The example specifies "ipv4 source" and "ipv4 destination" addresses, but you can configure the record to match according to other criteria.

**Note** Ensure that OoS metrics collection is enabled. See Enabling OoS Metric Collection, page 4-20.

```
flow record qos-class-record
   match ipv4 source address
   match ipv4 destination address
   collect counter bytes
   collect counter packets
   collect policy qos classification hierarchy
   collect policy qos queue index
```
#### **Step 2: Create the QoS Class Hierarchy Monitor**

Use the following FNF configuration to create a QoS Class Hierarchy monitor. The process specifies a monitor of type "class-hier-monitor." In the steps that follow, the monitor is attached to the desired interface.

```
flow monitor class-hier-monitor
   exporter my-exporter 
   record qos-class-record
```
#### **Step 3: Attach the QoS Class Hierarchy Monitor to an Interface**

Use the following to attach the monitor to the desired interface. For *<interface>*, specify the interface type—for example: GigabitEthernet0/2/1

Specify the IP address of the interface in IPv4 or IPv6 format.

$$
\frac{\sqrt{2}}{2}
$$

**e** Attaching the service-policy to the interface, as indicated by the "service-policy" statement below, is a required step.

```
interface <interface>
```

```
ip address <interface_IP_address>
ip flow monitor class-hier-monitor output 
service-policy output avc-gparent
```
#### **Verifying the QoS Class Hierarchy Monitor Configuration**

This section provides commands that are useful for verifying or troubleshooting a QoS Class Hierarchy Monitor configuration.

#### **Verifying that the Monitor is Allocated**

Use the following command to verify that the QoS monitor exists:

show flow monitor

Use the following commands to verify additional details:

show flow monitor class-hier-monitor show flow monitor class-hier-monitor cache show flow monitor class-hier-monitor statistics

show platform hardware qfp active feature fnf client flowdef name qos-class-record show platform hardware qfp active feature fnf client monitor name qos-monitor

#### **Verifying FNF-QOS FIA Activation**

In the following feature invocation array (FIA) verification example, the interface is GigabitEthernet0/2/1.

show platform hardware qfp active interface if-name GigabitEthernet0/2/1

#### **Verifying the FNF Monitor and Record**

Use the following **debug** commands to verify that the FNF monitor and record have been created:

debug platform software flow flow-def errors debug platform software flow monitor errors debug platform software flow interface errors

debug platform hardware qfp active feature fnf server trace debug platform hardware qfp active feature fnf server info debug platform hardware qfp active feature fnf server error

 $\mathbf I$ 

# **Connection/Transaction Metrics**

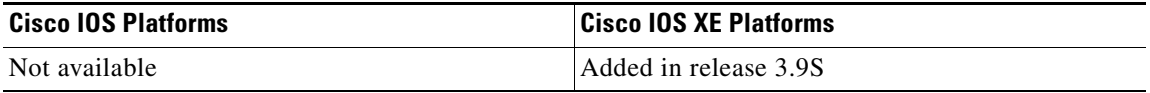

Flexible NetFlow (FNF) monitors can report on individual transactions within a flow. This enables greater resolution for traffic metrics. This section describes how to configure connection and transaction metrics, including **transaction-id** and **connection id**, for FNF monitors. The connection/transaction monitoring feature is referred to as "Multi-transaction."

**Note** The Multi-transaction feature requires an NBAR protocol pack that supports the feature. The protocol pack provided with Cisco AVC for IOS XE release 3.9S and later protocol packs support this feature.

## **Introduction**

Flexible NetFlow (FNF) monitors typically report traffic metrics per flow. (A flow is defined as a connection between a specific source address/port and destination address/port.) A single flow can include multiple HTTP transactions. Enabling the Multi Transaction feature for a monitor enables reporting metrics for each transaction individually.

You can configure the FNF record to identify the flow or the flow+transaction, using one of the following two metrics:

- **•** connection id—A 4-byte metric identifying the flow.
- **•** transaction-id—An 8-byte metric composed of two parts:
	- **–** MSB—Identifies the flow and is equivalent to the connection id metric.
	- **–** LSB—Identifies the transaction. The value is a sequential index of the transaction, beginning with 0.

## **Configuration**

The following subsections describe the following for the Multi-transaction feature:

- **•** [Requirements, page](#page-56-0) 4-25
- **•** [Configuring Exporter, Record, and Monitor in Performance Monitor Mode, page](#page-56-1) 4-25
- [Configuring Exporter, Record, and Monitor in Performance Monitor Mode, page](#page-56-1) 4-25
- **•** [Verifying and Troubleshooting the Configuration, page](#page-57-0) 4-26

### <span id="page-56-0"></span>**Requirements**

The following requirements apply when using the Multi-transaction feature:

- **•** The record configuration must use **match**, not **collect**.
- **•** Specify only "connection id" or "transaction-id," but not both.
- Include "application name" in the record.
- **•** Include "cache timeout event transaction-end" which specifies that the record is transmitted immediately and not stored in the monitor cache.

### <span id="page-56-1"></span>**Configuring Exporter, Record, and Monitor in Performance Monitor Mode**

Flexible Netflow (FNF) performance monitor (perf-monitor) mode enables configuring monitors with advanced filtering options that filter data before reporting it. Options for configuring filtering include IP access list, policy-map, and so on.

The following perf-monitor example configures a monitor and specifies the **transaction-id** metric for the FNF record, as shown in **bold**. Alternatively, you can specify the **connection id** metric.

**Note** See [Configuring Exporter, Record, and Monitor in Performance Monitor Mode, page](#page-56-1) 4-25 for additional configuration information.

```
ip access-list extended mt_perf_acl
   permit ip any any
class-map match-all mt_perf_class
   match access-group name mt_perf_acl
   match protocol http
flow exporter mt_perf_exporter
   destination 64.128.128.128
   transport udp 2055
flow record type performance-monitor mt_perf_record
   match connection transaction-id
   collect counter packets
   collect application name
   collect application http url
flow monitor type performance-monitor mt_perf_monitor
   record mt_perf_record
   exporter mt_perf_exporter
   cache type normal
   cache timeout event transaction-end
policy-map type performance-monitor mt_perf_policy
   parameter default account-on-resolution
   class mt_perf_class
   flow monitor mt_perf_monitor
interface GigabitEthernet0/0/2
   service-policy type performance-monitor input mt_perf_policy
```
 $\mathbf I$ 

### <span id="page-57-0"></span>**Verifying and Troubleshooting the Configuration**

This section describes commands useful for verification and troubleshooting the FNF configuration. There are subsections for:

- **•** [Native or Performance Monitor Mode, page](#page-57-1) 4-26
- [Native FNF Mode, page](#page-57-2) 4-26
- **•** [Performance Monitor Mode, page](#page-57-3) 4-26

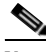

**Note** For information about the **show** commands in the sections below, see the FNF command reference guide: http://www.cisco.com/en/US/docs/ios-xml/ios/fnetflow/command/fnf-cr-book.html

#### <span id="page-57-1"></span>**Native or Performance Monitor Mode**

#### **Verifying Multi-transaction Status**

Display the Multi-transaction status:

show plat soft nbar statistics | inc is\_multi\_trs\_enable

If Multi-transaction is enabled, the value is: is\_multi\_trs\_enable==1

### <span id="page-57-2"></span>**Native FNF Mode**

#### **Validating the Configuration**

Use the following **show** commands to validate the configuration.

```
show flow exporter <exporter_name> templates
show flow monitor <monitor_name>
show platform hardware qfp active feature fnf client flowdef name <record_name>
show platform hardware qfp active feature fnf client monitor name <monitor_name>
```
#### **Viewing Collected FNF Data and Statistics**

Use the following **show** commands to view the collected FNF data and statistics.

show flow monitor *<monitor\_name>* cache show flow monitor *<monitor\_name>* statistics show flow exporter *<exporter\_name>* statistics show platform hardware qfp active feature fnf datapath aor

#### <span id="page-57-3"></span>**Performance Monitor Mode**

#### **Validating the Configuration**

Use the following **show** commands to validate the configuration.

show flow exporter *<exporter\_name>* templates show flow record type performance-monitor *<record\_name>* show platform hardware qfp active feature fnf client monitor name *<monitor\_name>*

#### **Viewing Collected FNF Data and Statistics**

Use the following **show** commands to view the FNF collected data and statistics.

show performance monitor cache monitor *<monitor\_name>* detail show flow exporter *<exporter\_name>* statistics show platform hardware qfp active feature fnf datapath aor

# **Easy Performance Monitor**

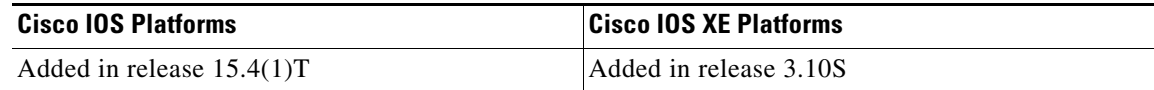

### **Overview**

The Easy Performance Monitor ("Easy perf-mon" or "ezPM") feature provides an "express" method of provisioning monitors. This new mechanism adds functionality and does not affect the existing methods for provisioning monitors.

Easy perf-mon does not provide the full flexibility of the traditional perf-mon configuration model. Easy perf-mon provides "profiles" that represent typical deployment scenarios. After selecting a profile and specifying a small number of parameters, Easy perf-mon provides the remaining provisioning details.

For additional information about configuring Easy perf-mon, see: *[Easy Performance Monitor](http://www.cisco.com/en/US/docs/ios-xml/ios/avc/configuration/xe-3s/asr1000/avc-ezpm.html)*

#### **Application Experience Profile**

In the current release, Easy perf-mon includes one profile, called "Application Experience," and five different traffic monitors, described in [Table](#page-58-1) 4-4. Future releases will provide additional options.

<span id="page-58-1"></span>

|                | <b>Monitor Name</b>             | <b>Default Traffic Classification</b>                |
|----------------|---------------------------------|------------------------------------------------------|
| $\mathbf{1}$   | Application-Response-Time (ART) | All TCP                                              |
| 2              | URL                             | <b>HTTP</b> applications                             |
| 3              | Media                           | <b>RTP</b> applications over UDP                     |
| $\overline{4}$ | Conversation-Traffic-Stats      | Remaining traffic not matching other classifications |
| 5              | Application-Traffic-Stats       | DNS and DHT                                          |

*Table 4-4 Application Experience Traffic Monitors*

Users can override a small set of parameters in each of the traffic monitors, as described in [Table](#page-58-0) 4-5. For an example of how to configure parameters in the Application Experience profile, see [Easy Perf-Mon](#page-61-0)  [Configuration Example 2: Application Experience Profile, page](#page-61-0) 4-30.

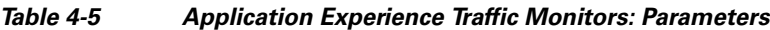

<span id="page-58-0"></span>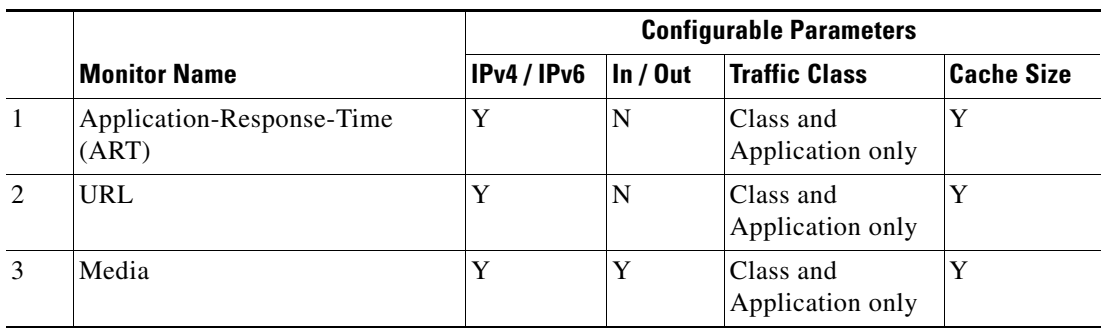

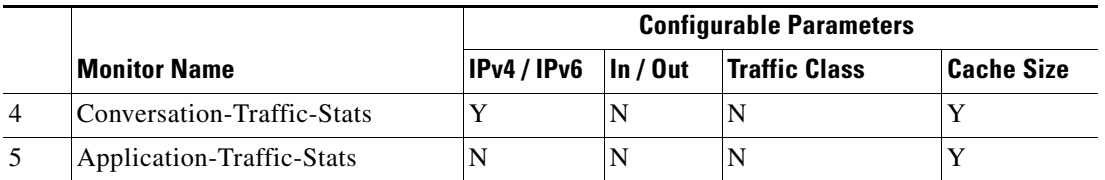

The Application Experience profile implements the improved data exporting model, which is optimized for maximum performance, exporting the maximum possible amount of available information for monitored traffic. Based on the requirements of the reports that have been defined:

- **•** For each type of traffic, the exported record contains all of the collected data required for the defined reports, with the required granularity.
- **•** Exported records do not contain unnecessary data, such as data redundant with previously exported records or data that is not required for the defined reports.
- **•** Exported records include server information.

П

[Figure](#page-60-0) 4-3 illustrates how the "Application Experience" profile exports different types of traffic statistics.

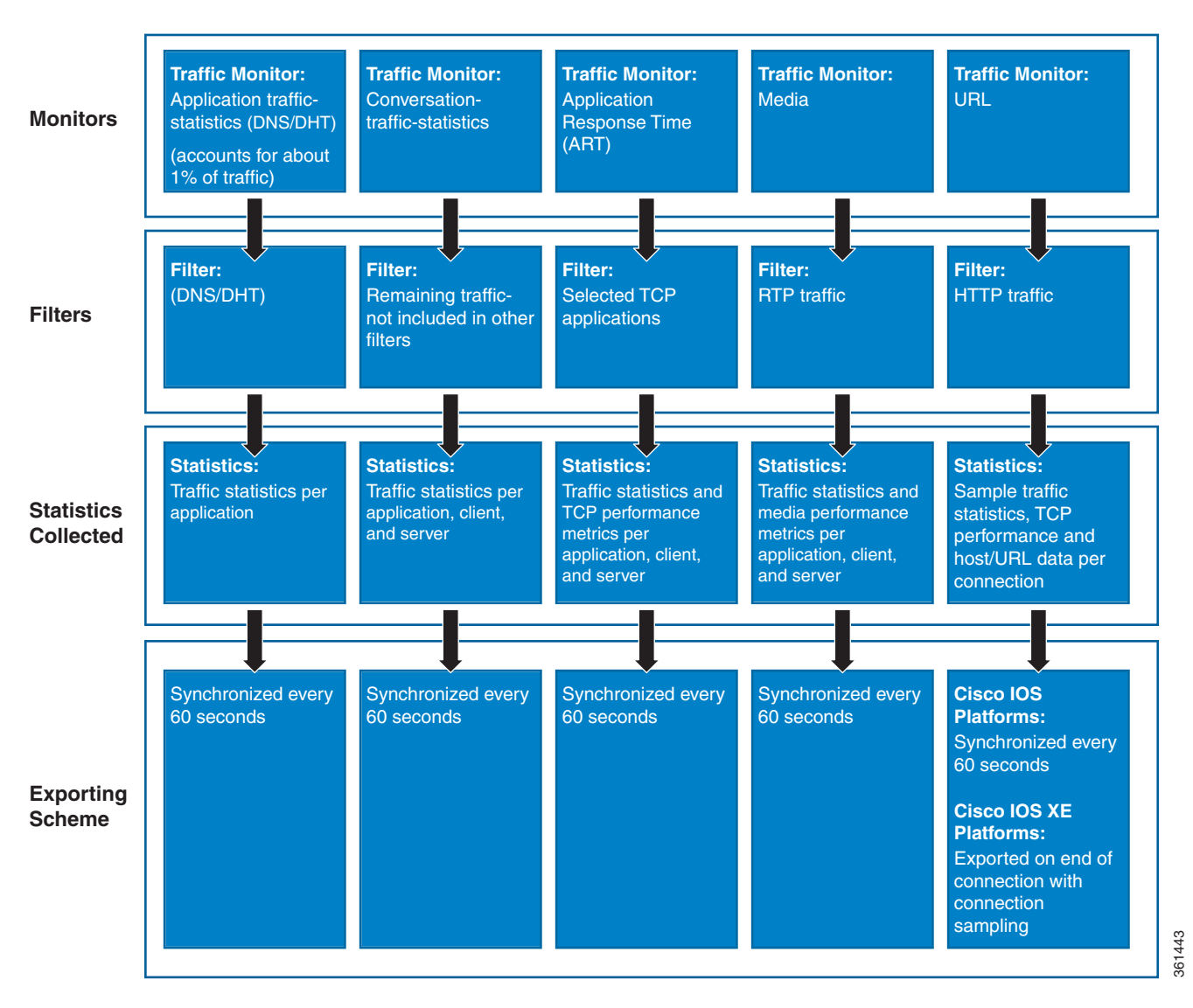

<span id="page-60-0"></span>*Figure 4-3 Export Model—Application Experience Profile*

Г

## **Configuration Examples**

### **Easy Perf-Mon Configuration Example 1**

The following Easy perf-mon configuration example activates all traffic monitors in the profile and attaches the policy-maps, both ingress and egress, to the GigabitEthernet0/0/1 interface:

```
!
! Easy performance monitor context
! --------------------------------
!
performance monitor context my-avc profile application-experience
    exporter destination 1.2.3.4 source GigabitEthernet0/0/1 port 4739
    traffic-monitor all
!
!
! Interface attachments
! ---------------------
interface GigabitEthernet0/0/1
  performance monitor context my-avc
```
### <span id="page-61-0"></span>**Easy Perf-Mon Configuration Example 2: Application Experience Profile**

The following Easy perf-mon "Application Experience" profile configuration example activates three traffic monitors, and specifies monitoring only IPv4 traffic. The context is then attached to two interfaces:

```
!
! Easy performance monitor context
! --------------------------------
!
performance monitor context my-visibility profile application-experience
    exporter destination 1.2.3.4 source GigabitEthernet0/0/1 port 4739
    traffic-monitor application-response-time ipv4
    traffic-monitor conversation-traffic-stats ipv4
    traffic-monitor media ipv4
!
! Interface attachments
! ---------------------
interface GigabitEthernet0/0/1
  performance monitor context my-visibility
interface GigabitEthernet0/0/2
  performance monitor context my-visibility
```
# **CLI Field Aliases**

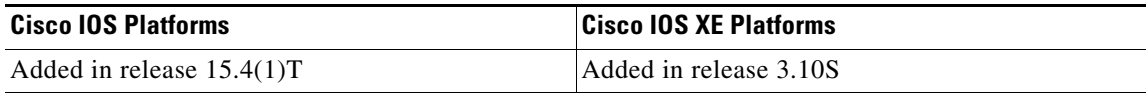

Aliases provide a mechanism for simplifying configuration statements. The **all** alias refers to the set of all fields possible for a given statement. For example, "collect connection delay **all**" configures all fields that are possible to configure by the "collect connection delay" statement.

The following are examples:

collect connection delay **all** collect connection transaction **all** collect connection client **all** collect connection server **all** collect connection delay response to-server histogram **all**

**Caution** When using aliases, see [Removing Aliases before Downgrading from Cisco](#page-75-0) IOS 15.4(1)T / Cisco IOS XE [3.10 or Later, page](#page-75-0) 6-2 before downgrading from Cisco IOS release 15.4(1)T or later, or from Cisco IOS XE release 3.10S or later.

# **Identifying the Monitored Interface**

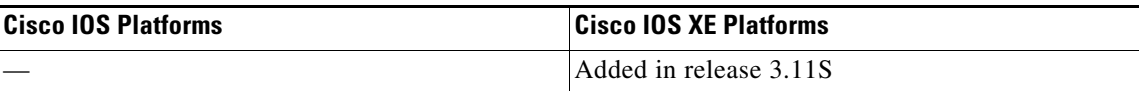

The "observation point id" metric identifies a monitored interface for traffic in both directions (ingress and egress). A single flow definition using this metric can be used in place of **match interface input** and **match interface output**, making configuration more compact and enabling a single record collected on an interface to include metrics for traffic in both directions.

#### **Usage Guidelines**

Configure the monitor on both the ingress and egress directions.

#### **Example**

In the following example configuration, a single monitor identifies the interface for traffic in both directions:

```
flow record my-application-record
   match application name account-on-resolution 
   match flow observation point
   match flow direction
   collect counter packets
   collect counter bytes
```
 $\mathbf I$ 

# **Configuration Examples**

This section contains AVC configuration examples. These examples provide a general view of a variety of configuration scenarios, combining multiple AVC features. Configuration is flexible and supports different types of record configurations.

## <span id="page-63-0"></span>**Conversation Based Records—Omitting the Source Port**

The monitor configured in the following examples sends traffic reports based on conversation aggregation. For performance and scale reasons, it is preferable to send TCP performance metrics only for traffic that requires TCP performance measurements. It is recommended to configure two similar monitors:

- **•** One monitor includes the required TCP performance metrics. In place of the line shown in **bold** in the example below (collect <any TCP performance metric>), include a line for each TCP metric for the monitor to collect.
- **•** One monitor does not include TCP performance metrics.

The configuration is for IPv4 traffic. Similar monitors should be configured for IPv6.

#### **Example 1: For Cisco IOS Platforms**

```
flow record type performance-monitor conversation-record
   match connection client ipv4 (or ipv6) address 
   match connection server ipv4 (or ipv6) address
   match connection server transport port
   match ipv4 (or ipv6) protocol
   match application name account-on-resolution
   collect interface input
   collect interface output
   collect connection server counter bytes long
   collect connection client counter bytes long
   collect connection server counter packets long
   collect connection client counter packets long
   collect connection sum-duration
   collect connection new-connections
   collect policy qos class hierarchy
   collect policy qos queue id
   collect <any TCP performance metric>
```
flow monitor type performance-monitor conversation-monitor record conversation-record exporter my-exporter history size 0 cache type synchronized cache timeout synchronized 60 cache entries <cache size>

flow record qos-record match policy qos queue index collect policy qos queue drops flow monitor qos-monitor exporter my-exporter record qos-record

#### **Example 2: For Cisco IOS XE Platforms**

```
flow record type performance-monitor conversation-record
   match services waas segment account-on-resolution
   match connection client ipv4 (or ipv6) address 
   match connection server ipv4 (or ipv6) address
   match connection server transport port
   match ipv4 (or ipv6) protocol
   match application name account-on-resolution
   collect interface input
   collect interface output
   collect connection server counter bytes long
   collect connection client counter bytes long
   collect connection server counter packets long
   collect connection client counter packets long
   collect connection sum-duration
   collect connection new-connections
   collect policy qos class hierarchy
   collect policy qos queue id
   collect <any TCP performance metric>
```

```
flow monitor type performance-monitor conversation-monitor
   record conversation-record
   exporter my-exporter
   history size 0
   cache type synchronized
   cache timeout synchronized 60
   cache entries <cache size>
```
### **HTTP URL**

The monitor configured in the following example sends the HTTP host and URL. If the URL is not required, the host can be sent as part of the conversation record (see [Conversation Based](#page-63-0)  [Records—Omitting the Source Port, page](#page-63-0) 4-32).

```
flow record type performance-monitor url-record
   match transaction-id 
   collect application name
   collect connection client ipv4 (or ipv6) address 
   collect routing vrf input 
   collect application http url 
   collect application http host
   <other metrics could be added here if needed.
     For example bytes/packets to calculate BW per URL
     Or performance metrics per URL>
flow monitor type url-monitor 
   record url-record
   exporter my-exporter
   history size 0
   cache type normal
   cache timeout event transaction-end
   cache entries <cache size>
```
# **HTTP URI**

The **uri statistics** command enables exporting the first level of a parsed URI address. The command exports the value in the URI statistics field, which contains the depth 1 URI value, followed by a URI hit count value.

**Note Cisco IOS XE Platforms**: The URI hit count value is always 1 because the URI statistics field can only be configured per connection or transaction.

If no backslash exists at all after the URL, a zero length field is exported.

If the depth 1 value of the parsed URI exceeds a maximum number of characters, the value is truncated to the maximum length.

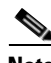

**Note Cisco IOS XE Platforms**: The **uri statistics** command must be configured with either the **connection id** or **transaction-id** commands.

#### **Configuration Example**

```
flow record er_uri_stat_record_1
   match connection transaction-id
   collect application name 
   collect counter packets
   collect application http uri statistics
```
#### **Example of Exported Value—Typical Address**

Address: http://usr:pwd@www.test.com:81/dir/dir.2/index.htm?q1=0&&test1&test2=value#top

The **uri statistics** command exports: **/dir:1**

- **• /dir** is the URI depth 1 level value.
- **•** The "**:**" indicates a null character, followed by a URI hit count value of **1**.

#### **Example of Exported Value—No Backslash after URL**

Address: http://usr:pwd@www.test.com

The **uri statistics** command exports a zero length field.

### **Application Traffic Statistics**

The monitor configured in the following example collects application traffic statistics:

```
flow record type performance-monitor application-traffic-stats
   match ipv4 protocol
   match application name account-on-resolution 
   match ipv4 version
   match flow direction
   collect connection initiator
   collect counter packets
   collect counter bytes long
   collect connection new-connections
   collect connection sum-duration
flow monitor type application-traffic-stats 
   record application-traffic-stats
```

```
exporter my-exporter
history size 0
cache type synchronized
cache timeout synchronized 60
cache entries <cache size>
```
### **Media RTP Report**

The monitor configured in the following example reports on media traffic:

```
flow record type performance-monitor media-record
   match ipv4(or ipv6) protocol
   match ipv4(or ipv6) source address 
   match ipv4(or ipv6) destination address
   match transport source-port
   match transport destination-port
   match transport rtp ssrc 
   match routing vrf input
   collect transport rtp payload-type
   collect application name
   collect counter packets long
   collect counter bytes long
   collect transport rtp jitter mean sum
   collect transport rtp payload-type
   collect <other media metrics>
flow monitor type media-monitor 
   record media-record
   exporter my-exporter
```

```
history size 10 // default history
cache type synchronized
cache timeout synchronized 60
cache entries <cache size>
```
### **QoS Example 1: Control and Throttle Traffic**

The following QoS configuration example illustrates how to control and throttle the peer-to-peer (P2P) traffic in the network to 1 megabit per second:

```
class-map match-all p2p-class-map
   match protocol attribute sub-category p2p-file-transfer
policy-map p2p-attribute-policy
   class p2p-class-map
     police 1000000
interface Gig0/0/3
     service-policy input p2p-attribute- policy
```
## **QoS Example 2: Assigning Priority and Allocating Bandwidth**

The following QoS configuration example illustrates how to allocate available bandwidth on the eth0/0 interface to different types of traffic. The allocations are as follows:

- **•** Business-critical Citrix application traffic for "access-group 101" users receives highest priority, with 50% of available bandwidth committed and traffic assigned to a priority queue. The police statement limits the bandwidth of business-critical traffic to 50% in the example.
- Web browsing receives a committed 30% of the remaining bandwidth after the business-critical traffic. This is a commitment of 15% of the total bandwidth available on the interface.
- Internal browsing, as defined by a specific domain (myserver.com in the example), receives a committed 60% of the browsing bandwidth.
- **•** All remaining traffic uses the remaining 35% of the total bandwidth.

The policy statements commit minimum bandwidth in the percentages described for situations of congestion. When bandwidth is available, traffic can receive more than the "committed" amount. For example, if there is no business-critical traffic at a given time, more bandwidth is available to browsing and other traffic.

[Figure](#page-67-0) 4-4 illustrates the priority and bandwidth allocation for each class. "Remaining traffic" refers to all traffic not specifically defined by the class mapping.

<span id="page-67-0"></span>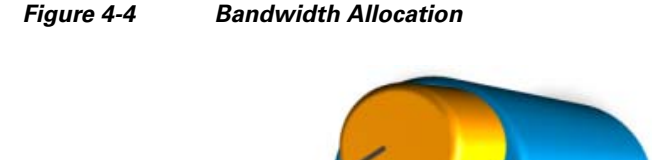

**Remaining traffic** 35% of total bandwidth Class: business-critical Class: internal-browsing Priority: High Committed bandwidth: 50% of Priority: Normal total bandwidth Committed bandwidth: 60% of browsing bandwidth Class: browsing Priority: Normal Committed bandwidth: 30% of bandwidth remaining after 347281 business-critical (15% of total)

In class-map definition statements:

- **match-all** restricts the definition to traffic meeting all of the "match" conditions that follow. For example, the "business-critical" class only includes Citrix protocol traffic from IP addresses in "access-group 101."
- **• match-any** includes traffic meeting one or more of the "match" conditions that follow.

```
class-map match-all business-critical
   match protocol citrix
   match access-group 101
class-map match-any browsing
   match protocol attribute category browsing
class-map match-any internal-browsing
   match protocol http url "*myserver.com*"
policy-map internal-browsing-policy
   class internal-browsing
       bandwidth remaining percent 60
policy-map my-network-policy
   class business-critical
       priority
       police cir percent 50 
   class browsing
       bandwidth remaining percent 30
       service-policy internal-browsing-policy
interface eth0/0
```
service-policy output my-network-policy

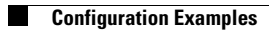

П

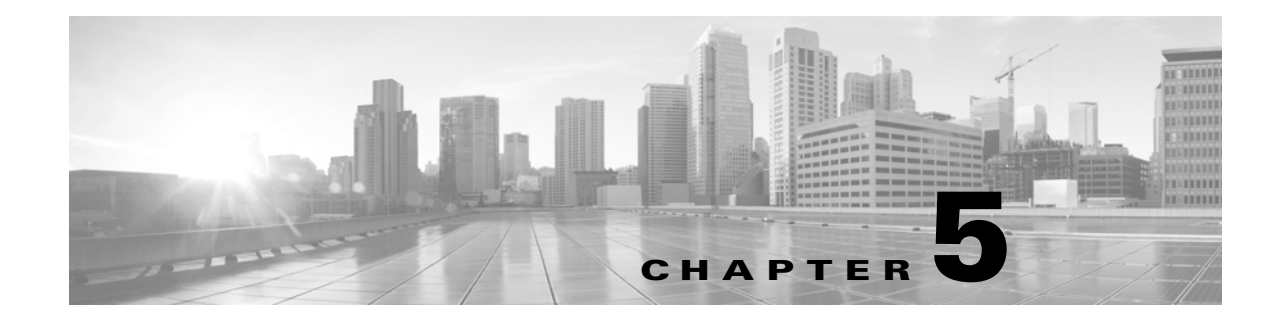

# **Troubleshooting**

#### **Revised: November 21, 2013, OL-30581-01**

This troubleshooting section includes the following topics:

- **•** [Report Is Not Displayed Correctly, page](#page-70-0) 5-1
- [Incorrect TCP Performance Statistics, page](#page-71-0) 5-2
- **•** [Memory/Cache Warning, page](#page-72-0) 5-3
- [More Than 32 Matches per Class, page](#page-72-1) 5-3
- **•** [More Than Five Monitors per Class, page](#page-73-0) 5-4

## <span id="page-70-0"></span>**Report Is Not Displayed Correctly**

The following may be helpful for troubleshooting a report that is not displayed correctly:

- **•** Verify that your flow exporter is configured with the correct destination IP.
- **•** If you are using a VRF, ensure that it is added at the destination.

(config-flow-exporter)# **destination 1.1.1.1 vrf myVrf**

- **•** Check whether samplers are configured correctly.
- **•** Check the flow exporter statistics for errors.

```
 # show flow exporter statistics 
      Flow Exporter my_exporter:
      Packet send statistics (last cleared 4d00h ago):
       Successfully sent: 203808 (280136412 bytes)
      Client send statistics:
       Client: Option options interface-table
      Records added: 18528
 - sent: 18528
 Bytes added: 1852800
- sent: 1852800
      Client: Option options vrf-id-name-table
        Records added: 3474
         - sent: 3474<br>es added: 125064
      Bytes added:
         - sent: 125064
```
Г

```
 Client: Option options sampler-table
   Records added: 0
   Bytes added: 0
 Client: Option options application-name
   Records added: 1213584
```
• Check the cache output and verify that the specific monitor is not empty.

```
# show performance monitor cache detail [format record]
```
- # show performance monitor history
- **•** Verify policy and class-map hits (counters should increase).

```
# show policy-map type performance-monitor interface g0/0/2
 GigabitEthernet0/0/2 
  Service-policy performance-monitor input: mymon_in
    Class-map: select_ipv4_tcpperf (match-all) 
       354704 packets, 75729623 bytes
      30 second offered rate 1000 bps, drop rate 0000 bps
      Match: protocol ip
      Match: access-group name ipv4_tcpperf
    Class-map: class-default (match-any) 
       0 packets, 0 bytes
       30 second offered rate 0000 bps, drop rate 0000 bps
      Match: any
```
- Review the running-config and verify that nothing is missing or misconfigured. The problem can be caused by even a single access-list missing.
- **• Cisco IOS XE Platforms**: Verify that account-on-resolution (AOR) is active.
	- **–** If AOR is active, handles will have a non-zero value, as shown in the following example:

```
# show platform hardware qfp active feature fnf datapath aor
 CFT: ConfigAddress 0x8a1e16a0, Instance 0x8a1de760, Feat ID 1, FlowObj ID 1
 CVLA: handle 0x97f00000 epoch 0x4
```
**–** If AOR is inactive, handles will have the value of zero, as shown in the following example:

```
# show platform hardware qfp active feature fnf datapath aor 
 CFT: ConfigAddress 0x8a1e16a0, Instance 0x00000000, Feat ID 0, FlowObj ID 0
 CVLA: handle 0x0 epoch 0x4
```
### <span id="page-71-0"></span>**Incorrect TCP Performance Statistics**

The following may be helpful for troubleshooting incorrect TCP performance statistics:

- Verify that the monitor that includes TCP performance metrics is applied to only one interface.
- **•** For that interface, service-policy must be attached in both directions.
- Check for asymmetric routing.
- **•** Verify that routes/route-maps are configured correctly.
- **•** If filtering applications, ensure that the appropriate class-map has hits.
- **•** Verify that account-on-resolution (AOR) is active. For details about verifying AOR, see [Report Is](#page-70-0)  [Not Displayed Correctly, page](#page-70-0) 5-1.
- **•** Enable IP NBAR Protocol Discovery on the interface to determine whether the protocol of interest is identified.

```
Router(config-if)# ip nbar protocol-discovery
Router# show ip nbar protocol-discovery interface g0/0/3
```
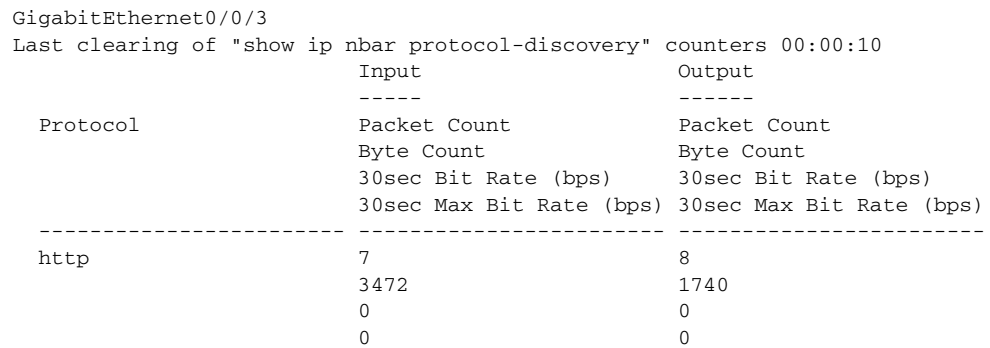

### <span id="page-72-0"></span>**Memory/Cache Warning**

An error message typically occurs if the total memory consumed by all monitors exceeds 25% of the total available memory. If the memory required for all enabled features exceeds the memory available, the following may be helpful for troubleshooting:

- Review the configuration. If there are mismatches, remove the configuration and reapply it.
- Reduce the FNF monitor cache size.

Also see [Cache Size Recommendation, page](#page-74-0) 6-1.

#### **Cache Warning on Cisco IOS Platforms**

On Cisco IOS platforms, the following type of MMA warning can occur:

7310: 2013-09-17T00:32:02: %SCRIPT-6-DIAG: Sep 16 23:55:56.459 PDT: %MMA-3-CACHE\_OVERFLOW: The number of flows has exceeded 95% of the configured size, monitor testing-url\_ipv4, please increase cache size

#### **Memory Warning on Cisco IOS XE Platforms**

On Cisco IOS XE platforms, the following type of FNF warning can occur:

Oct 28 14:44:10.358 IST: %OFP FNF-4-FNF MEM UPLIMIT WARN: F0: cpp cp: Netflow and Flexible Netflow configuration is using (140199440) bytes of data plane DRAM which exceeds the recommended maximum of (134217728) bytes.

This warning message indicates that a large amount of memory is allocated to Flexible NetFlow (FNF) monitors. Allocating this amount of memory to FNF monitors is acceptable, but the total memory required by all other enabled features must not exceed the available memory.

### **More Than 32 Matches per Class**

The following may be helpful for troubleshooting the following type of error message regarding configuring more than 32 matching statements:

cannot configure more than 32 matching statements per class-map for the interface

**•** Review your class-map configuration.

# **show class-map**

Make sure every class-map has no more than 32 match instructions, including hierarchical classes. Remove redundant match instructions

## **More Than Five Monitors per Class**

The following may be helpful if you receive the following type of error message regarding the limit of five (5) monitors per policy per class:

%Only 5 monitors allowed per policy per class

- **•** Review the class-map configuration.
	- # **show class-map**
- **•** Verify that every class-map has no more than five monitors, including FNF monitors which are applied directly on the interface. Remove any redundant monitors and retry.

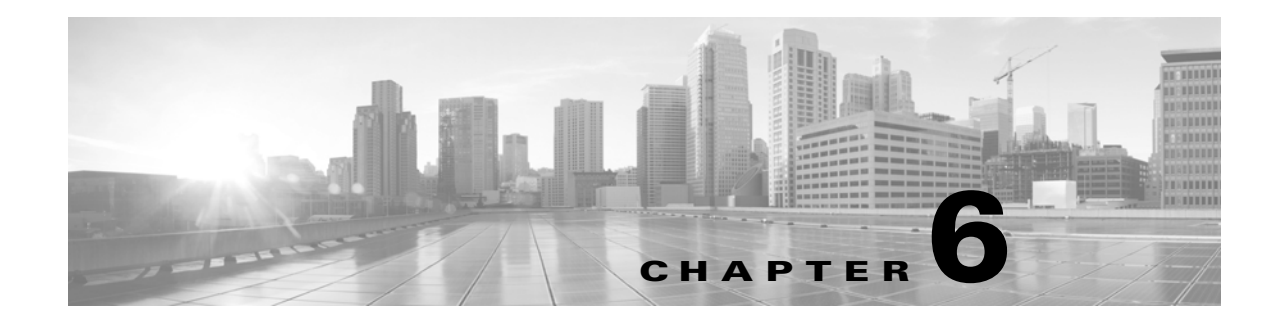

# **AVC Notes, Limitations, and Caveats**

#### **Revised: November 21, 2013, OL-30581-01**

This section includes the following topics:

- **•** [Notes, page](#page-74-1) 6-1
- **•** [Limitations, page](#page-75-0) 6-2
- **•** [Caveats, page](#page-78-0) 6-5

## <span id="page-74-1"></span>**Notes**

## <span id="page-74-2"></span>**Hidden Fields**

Two hidden fields (first/last timestamp) are implicitly added to each record, even when these fields are not explicitly configured. When the fields are not explicitly configured, the fields are not exported and are not displayed using **show** commands. Because of these two hidden fields, the effective maximum number of supported fields is the upper limit defined for the release, minus two.

## <span id="page-74-0"></span>**Cache Size Recommendation**

The cache size to configure is determined by the traffic profile. The cache should be large enough to store all traffic records, but not excessively large. A warning message may appear if the configured cache exceeds 25% of DRAM. For troubleshooting information, see [Memory/Cache Warning, page](#page-72-0) 5-3.

# <span id="page-75-0"></span>**Limitations**

## **ISSU Limitations**

Cisco In-Service Software Upgrade (ISSU) provides transparent router software upgrade or downgrade. ISSU enables bug fixes, deployment of new features, and even complete upgrade of the Cisco IOS software image. For more information, see:

http://www.cisco.com/en/US/products/ps7149/products\_ios\_protocol\_group\_home.html

This section describes ISSU limitations for AVC.

### **Removing Aliases before Downgrading from Cisco IOS 15.4(1)T / Cisco IOS XE 3.10 or Later**

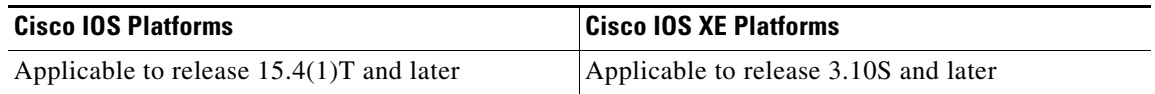

In Cisco IOS XE release 3.10S and Cisco IOS release 15.4(1)T, aliases were introduced to the AVC monitor configuration syntax. Using the **all** alias simplifies configuration statements and optimizes performance. (See [CLI Field Aliases, page](#page-62-0) 4-31.)

Before downgrading from one of these releases, or a later release, to a version that does not support aliases, remove the aliases and manually expand the statements to specify each of the required fields explicitly. Failure to remove aliases before downgrading will result in undesired behavior, including possible system crash.

### **Downgrading to an IOS XE Version that Does Not Support More than 32 Fields**

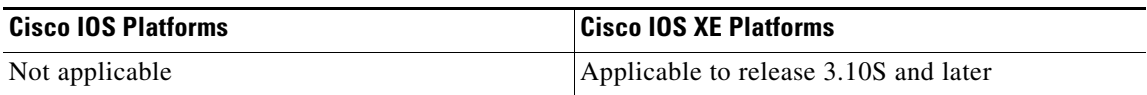

AVC for Cisco IOS XE 3.10 introduced support for configuring records containing 40 fields. If a record configuration includes more than 32 fields, downgrading to an IOS XE version that does not support more than 32 fields is not supported.

Before downgrading from Cisco IOS XE 3.10 or later, to a version, such as IOS XE 3.9, that does not support more than 32 fields, remove any record configuration of more than 32 fields.

**Note** Some record configurations include hidden fields. Hidden fields count toward the total supported number of fields. See [Hidden Fields, page](#page-74-2) 6-1.

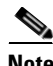

**Note** Upgrading from a version that does not support more than 32 fields to a version that does support more than 32 fields is supported.

### **Error Caused By Using a Performance Monitor With Default Cache Size**

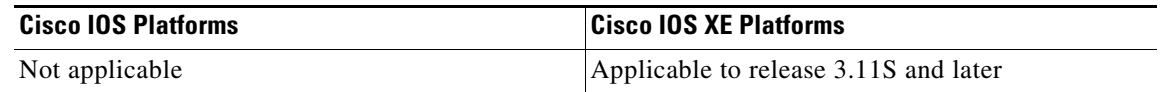

#### **Symptom**

Using a performance monitor when the cache size is set to its default value may cause an error during the Cisco In-Service Software Upgrade (ISSU) process. An error in the console log will indicate a failure to update the monitor cache size.

#### **Conditions**

- **1.** Applicable to all Cisco IOS XE platforms.
- **2.** Occurs when running ISSU, which provides transparent router software upgrade or downgrade.
- **3.** May occur when doing either one of the following:
	- **–** Upgrading from Cisco IOS XE 3.10 or earlier to IOS XE 3.11 or later version
	- **–** Downgrading from IOS XE 3.11 (or later) to a version earlier than 3.11

#### **Workaround**

A preventive workaround and typical use case is to configure the cache size manually rather than using the default.

If using the default cache size, use the following workaround to avoid the error:

- **1.** Remove the service policy.
- **2.** Run the system upgrade or downgrade.
- **3.** Re-attach the service policy.

## **Performance Monitor Limitations**

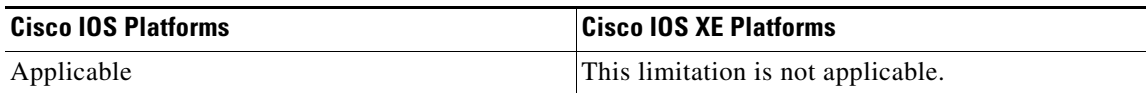

Performance monitors operate in different modes, depending on the metrics that they are configured to collect. For maximum performance, any of the following metrics may be used. Including other metrics may impact performance.

- **•** Match Fields
	- **–** match application name [account-on-resolution]
	- **–** match connection client ipv4 (or ipv6) address
	- **–** match connection server ipv4 (or ipv6) address
	- **–** match connection client transport port
	- **–** match connection server transport port
	- **–** match ipv4 protocol
- **–** match policy qos index
- **–** match routing vrf input
- **•** Collect Fields
	- **–** collect application http host
	- **–** collect application http uri statistics
	- **–** collect connection all
	- **–** collect datalink mac source address
	- **–** collect interface [input/output]
	- **–** collect ip dscp
	- **–** collect ipv4 ttl (or ipv6 hop-limit)
	- **–** collect policy qos classification hierarchy
	- **–** collect policy qos queue [drops/index]
	- **–** collect timestamp sys-uptime first
	- **–** collect timestamp sys-uptime last

#### **Example of Record Including Metrics That Do Not Reduce Performance**

```
flow record type performance-monitor Conversation-Traffic-Stats-IPv4(6)
   match ipv4 protocol
   match application name account-on-resolution
   match connection client ipv4 (or ipv6) address
   match connection server ipv4 (or ipv6) address
   match connection server transport port
   match routing vrf input
   collect interface input
   collect interface output
   collect ipv4 dscp
   collect connection client counter packets long
   collect connection server counter packets long
   collect connection client counter bytes long
   collect connection server counter bytes long
   collect connection new-connections
   collect connection sum-duration
   collect ipv4 ttl (or ipv6 hop-limit)
   collect timestamp sys-uptime first
   collect timestamp sys-uptime last
flow record type performance-monitor Application-Response-Time-IPv4(6)
   match ipv4 protocol
   match application name account-on-resolution
   match connection client ipv4 (or ipv6) address
   match connection server ipv4 (or ipv6) address
   match connection server transport port
   match routing vrf input
   collect interface input
   collect interface output
   collect ipv4 dscp
   collect connection client counter packets long
   collect connection server counter packets long
   collect connection client counter bytes long
   collect connection server counter bytes long
   collect connection new-connections
   collect connection sum-duration
   collect ipv4 ttl (or ipv6 hop-limit)
   collect connection delay application sum
```
collect connection delay application max collect connection delay response to-server sum collect connection delay response client-to-server sum collect connection delay network client-to-server sum collect connection delay network to-client sum collect connection delay network to-server sum collect connection transaction duration sum collect connection transaction counter complete collect connection client counter packets retransmitted collect connection server counter responses collect connection delay response to-server histogram late collect timestamp sys-uptime first collect timestamp sys-uptime last flow record type performance-monitor URL-IPv4(6) match ipv4 protocol match application name account-on-resolution match connection client ipv4 (or ipv6) address match connection server ipv4 (or ipv6) address match connection server transport port match routing vrf input collect interface input collect interface output collect ipv4 dscp collect connection client counter packets long collect connection server counter packets long collect connection client counter bytes long collect connection server counter bytes long collect connection new-connections collect connection sum-duration collect ipv4 ttl (or ipv6 hop-limit) collect connection delay application sum collect connection delay application max collect connection delay response to-server sum collect connection delay response client-to-server sum collect connection delay network client-to-server sum collect connection delay network to-client sum collect connection delay network to-server sum collect connection transaction duration sum collect connection transaction counter complete collect connection client counter packets retransmitted collect connection server counter responses collect connection delay response to-server histogram late collect timestamp sys-uptime first collect timestamp sys-uptime last collect application http uri statistics collect application http host

## <span id="page-78-0"></span>**Caveats**

Caveats describe unexpected behavior. Severity 1 caveats are the most serious caveats. Severity 2 caveats are less serious. Severity 3 caveats are moderate caveats.

To view caveats related to the use of AVC, see the release notes for your platform.

If you have an account on Cisco.com, you can also use the Bug Search tool to find select caveats of any severity. See:

https://tools.cisco.com/bugsearch/search

(If the defect that you have requested is not displayed, it may be that the defect number does not exist, the defect does not have a customer-visible description, or the defect is for internal Cisco use.)

## **Derived Fields Caveat**

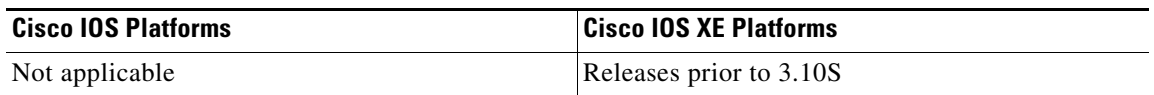

Caveat **CSCue53207**, described in the *Cisco ASR [1000 Series Aggregation Services Routers Release](http://www.cisco.com/en/US/docs/routers/asr1000/release/notes/asr1k_rn_rel_notes.html)  [Notes](http://www.cisco.com/en/US/docs/routers/asr1000/release/notes/asr1k_rn_rel_notes.html)*, describes a bug in some earlier releases, in which a record that contains certain derived fields (listed below) may be punted incorrectly to the route processor (RP) and lost. When using any of the **connection delay** fields listed in the Workaround description below, downgrading to a release that contains this bug is not recommended.

The following is a description of the bug:

#### **Symptom**

A record that contains certain derived fields (listed below) may be punted incorrectly to the route processor (RP) and lost.

#### **Conditions**

Records can collect "derived" fields; calculating derived fields is dependent on the values of other fields. The fields listed below are incorrectly defined as derived and dependent on other fields. When a record contains one of these fields and does not include its dependent fields, the record is punted to the route processor (RP) to complete the record processing. Punting these records might lead to record loss.

#### **Workaround**

When configuring a monitor to collect one of the fields listed below, collect each of the dependent fields also. The list indicates the dependencies:

1. "connection delay application sum" is dependent on:

connection delay response to-server sum

connection delay network to-server sum

connection server response sum

2. "connection delay application min" is dependent on:

connection delay response to-server min

connection delay network to-server sum

3. "connection delay application max" is dependent on:

connection delay response to-server max

connection delay network to-server sum

4. "connection delay response client-to-server sum" is dependent on:

connection delay response to-server sum

connection delay network to-server sum

connection server response sum

5. "connection delay response client-to-server min" is dependent on:

connection delay response to-server min

connection delay network to-server sum

connection server response sum

connection delay response to-server sum

connection delay network to-server min

6. "connection delay response client-to-server max" is dependent on: connection delay response to-server max connection delay network to-server sum connection server response sum connection delay response to-server sum connection delay network to-server max

## **Oversubscribed FNF Monitor Caveat**

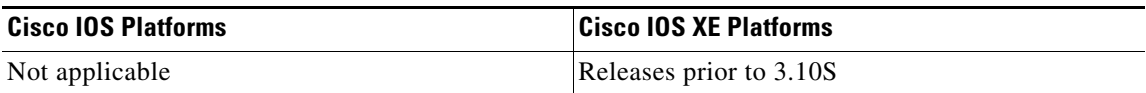

Caveat **CSCud15949**, described in the *Cisco ASR [1000 Series Aggregation Services Routers Release](http://www.cisco.com/en/US/docs/routers/asr1000/release/notes/asr1k_rn_rel_notes.html)  [Notes](http://www.cisco.com/en/US/docs/routers/asr1000/release/notes/asr1k_rn_rel_notes.html)*, describes a bug affecting releases prior to IOS XE 3.10S. For these releases, you can attach up to two policies per interface and direction. The total number of monitors included in the two policies should not exceed 10. In calculating the total number of monitors:

- **•** Each policy is considered to include at least five monitors, even if fewer than five monitors are configured for the policy.
- An FNF static monitor is counted as 1 monitor.

The bug may occur (on the affected releases) if these limits are exceeded on any interface, either for ingress or egress traffic on the interface. This condition is called "oversubscribed."

When a system is oversubscribed, downgrading to a release that contains this bug is not recommended. For oversubscribed systems, Cisco In-Service Software Upgrade (ISSU) does not enable downgrading to a release prior to 3.10S.

The following is a description of the bug:

#### **Symptom**

The CPP traceback notifying monitor cannot be reserved.

#### **Conditions**

The issue was seen when the MMA policy, mediatrace policy, and one FNF monitor were attached to an interface.

#### **Workaround**

Ensure that the total number of monitors does not exceed the limits outlined above, in the description of this bug.

## **Use Synchronized Cache for Optimized Monitors**

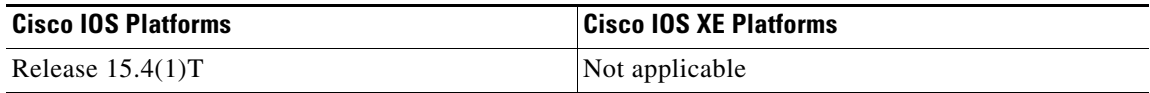

Caveat **CSCuh87789** describes a limitation affecting routers running Cisco IOS 15.4(1)T. On affected releases, use "synchronized cache" when configuring optimized monitors. Do not use, for example, the "normal cache" option. Synchronized cache is the default cache mode for the router.

Using a cache option other than synchronized may result in failure to export certain metrics, resulting in incomplete records.

## **Network Time Mismatch Between IOS and QFP Causing Dropped Records**

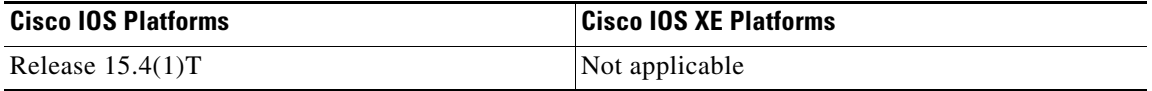

Caveat **CSCul27478** describes a problem that may occur when there is a clock mismatch between Cisco IOS and the router's QuantumFlow Processor (QFP). When this occurs, records punted from the QFP to IOS may be identified as late records, and incorrectly dropped instead of being exported.

The workaround for this issue is to configure an NTP server that allows the IOS clock to be synchronized with network time.

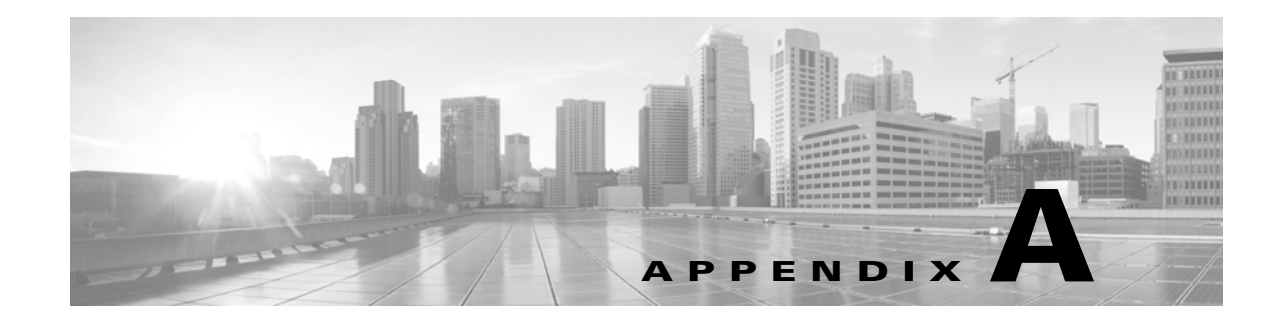

# **AVC Supported Platforms and Interfaces**

#### **Revised: November 21, 2013, OL-30581-01**

This chapter addresses the following topics:

- **•** [AVC Supported Platforms, page](#page-82-0) A-1
- **•** [Logical Interfaces Not Supported by AVC, page](#page-83-0) A-2

## <span id="page-82-0"></span>**AVC Supported Platforms**

Cisco AVC is supported on the following platforms:

- **•** Cisco IOS Platforms (Cisco ISR G2 Routers)
	- **–** Cisco C1921-AX/K9
	- **–** Cisco C1941-AX/K9
	- **–** Cisco C2901-AX/K9
	- **–** Cisco C2911-AX/K9
	- **–** Cisco C2921-AX/K9
	- **–** Cisco C2951-AX/K9
	- **–** Cisco C3925-AX/K9
	- **–** Cisco C3925E-AX/K9
	- **–** Cisco C3945-AX/K9
	- **–** Cisco C3945E-AX/K9
	- **–** Cisco 800 Series: C892FSP-K9, C896VA-K9, C897VA-K9, C897VAW-A-K9, C897VA-M-K9, C898EA-K9, C897VAW-E-K9, C897VAM-W-E-K9.
- **•** Cisco IOS XE Platforms
	- **–** Cisco ASR1000 Series Aggregation Services Routers
	- **–** Cisco ISR4400 Series Integrated Services Routers
	- **–** Cisco CSR 1000V Cloud Services Routers

For information about licensing and features for supported platforms, see: [AVC Licensed Features, page](#page-24-0) 3-1

# <span id="page-83-0"></span>**Logical Interfaces Not Supported by AVC**

Logical interfaces *not* supported by Cisco AVC in the current release:

**•** Dialer interfaces

Supported on Cisco IOS platforms, not supported on Cisco IOS XE platforms

- **•** Dynamic tunnels such as Dynamic Virtual Tunnel Interface (DVTI)
- **•** IPv6 tunnels that terminate on the device
- **•** Pass-through tunneled IPv6
- **•** Multiprotocol Label Switching (MPLS)
- **•** Overlay Transport Virtualization (OTV) overlay interfaces
- **•** Virtual template interface

Logical interfaces *partially* supported by Cisco AVC in the current release:

**•** FLEXVPN

Supported only in spoke-to-spoke topology

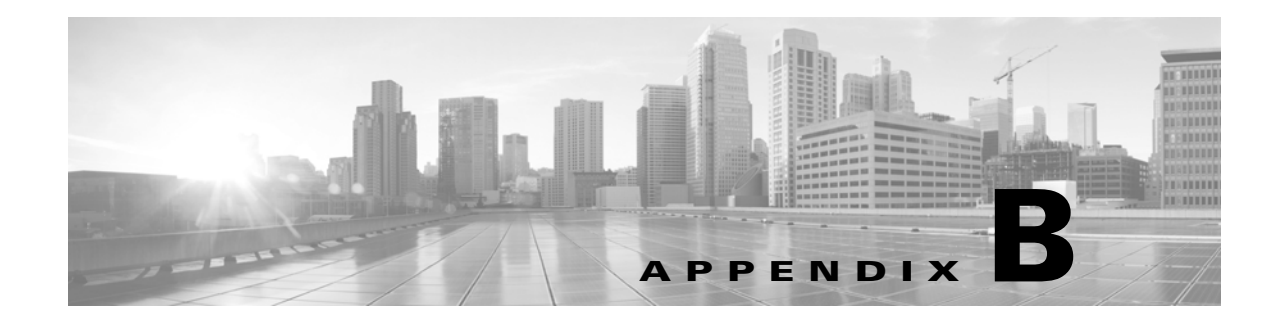

# **AVC Feature History**

**Revised: November 21, 2013, OL-30581-01**

This chapter addresses the following topic:

**•** [Feature History, page](#page-84-0) B-1

# <span id="page-84-0"></span>**Feature History**

The tables below describe highlights of new features and optimizations in recent AVC releases. They do not provide a full feature history of Cisco AVC.

- **•** For Cisco IOS Releases, see [Table](#page-84-1) B-1.
- **•** For Cisco IOS XE Releases, see [Table](#page-86-0) B-2.

<span id="page-84-1"></span>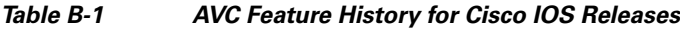

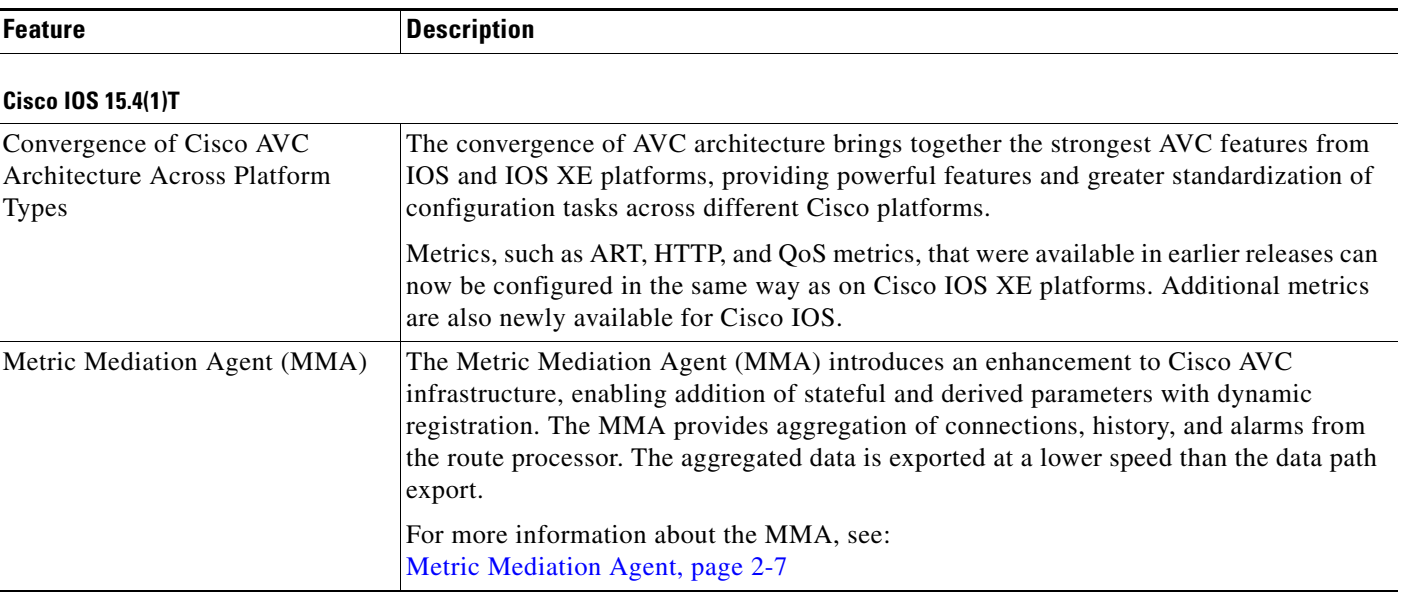

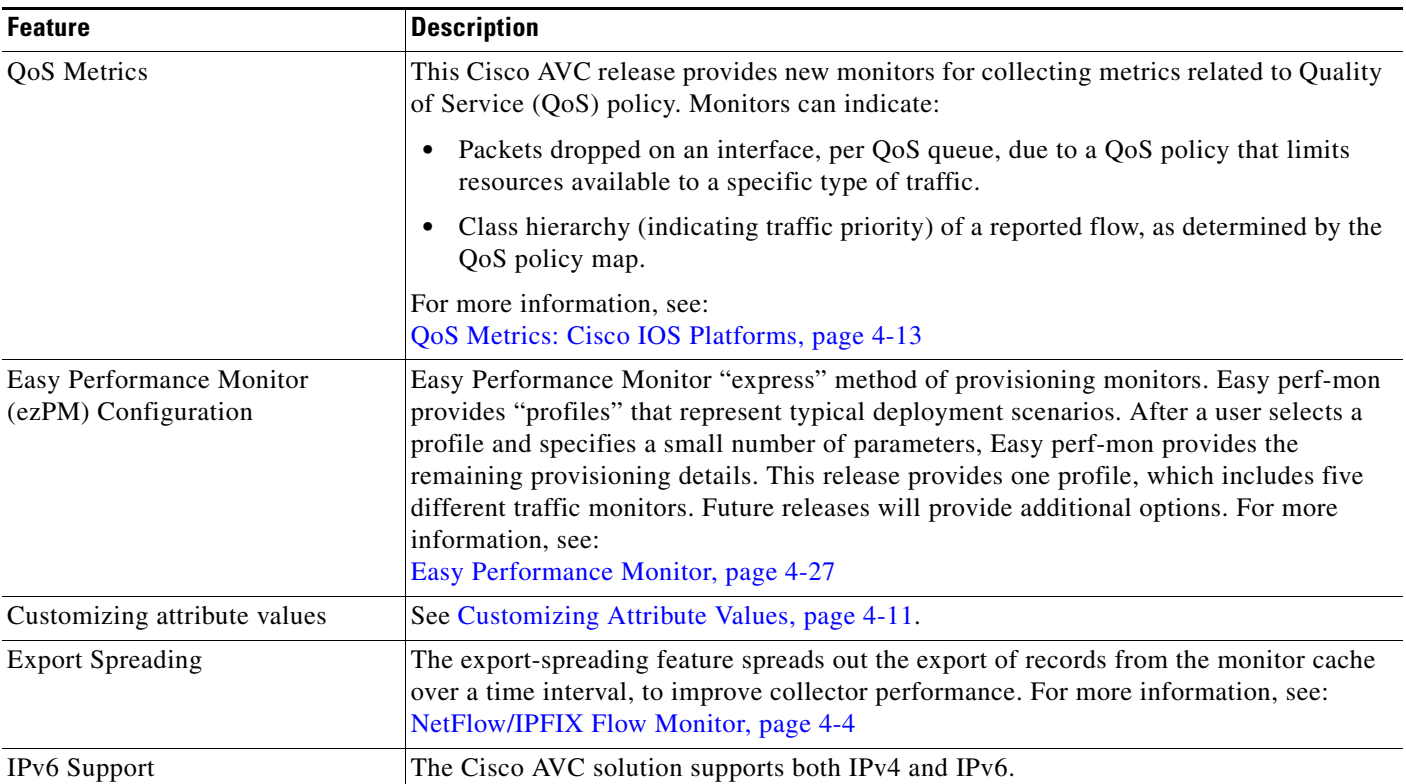

#### **Features Available Prior to Cisco IOS 15.4(1)T**

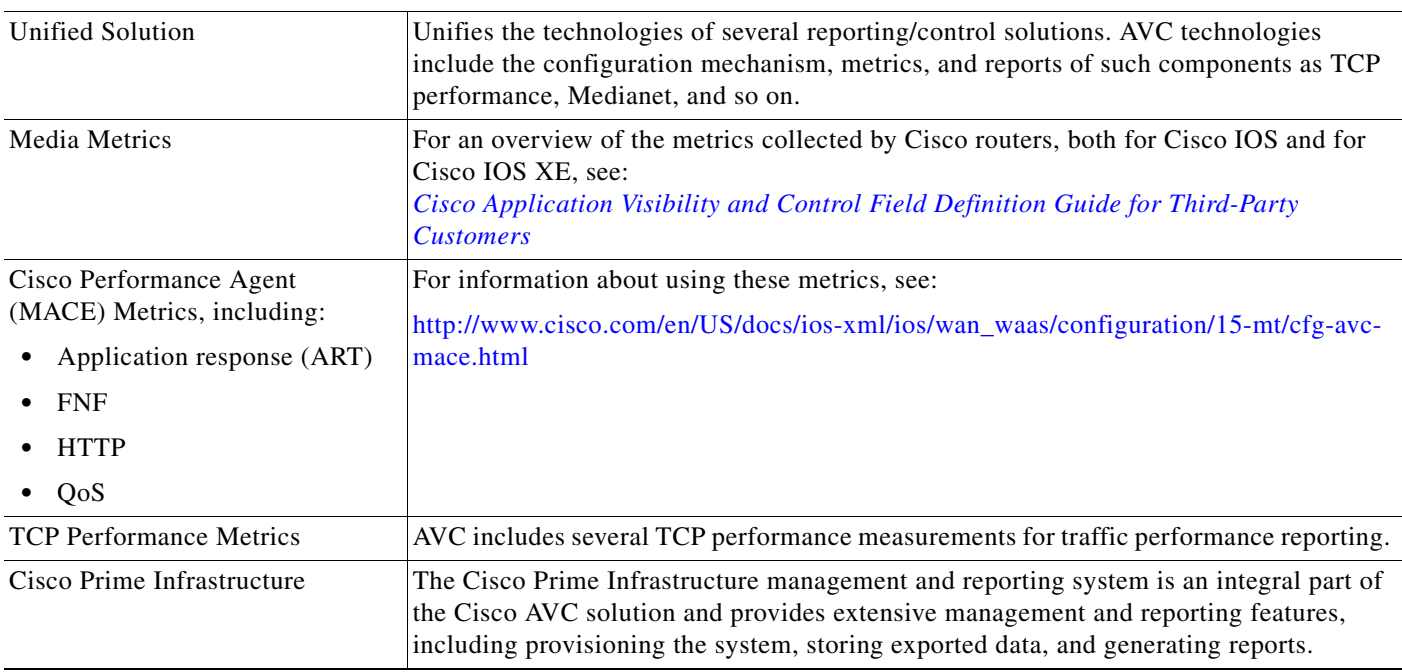

П

#### <span id="page-86-0"></span>*Table B-2 AVC Feature History for Cisco IOS XE Releases*

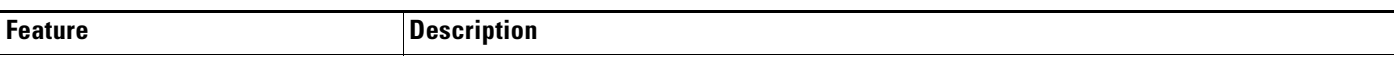

#### **Cisco IOS XE 3.11S**

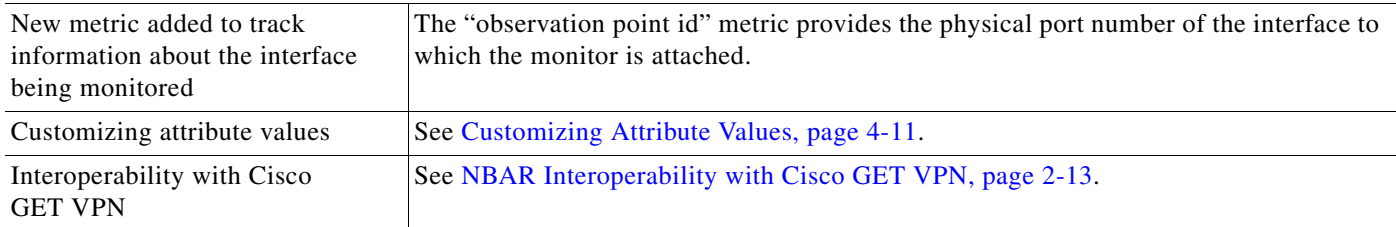

#### **Cisco IOS XE 3.10S**

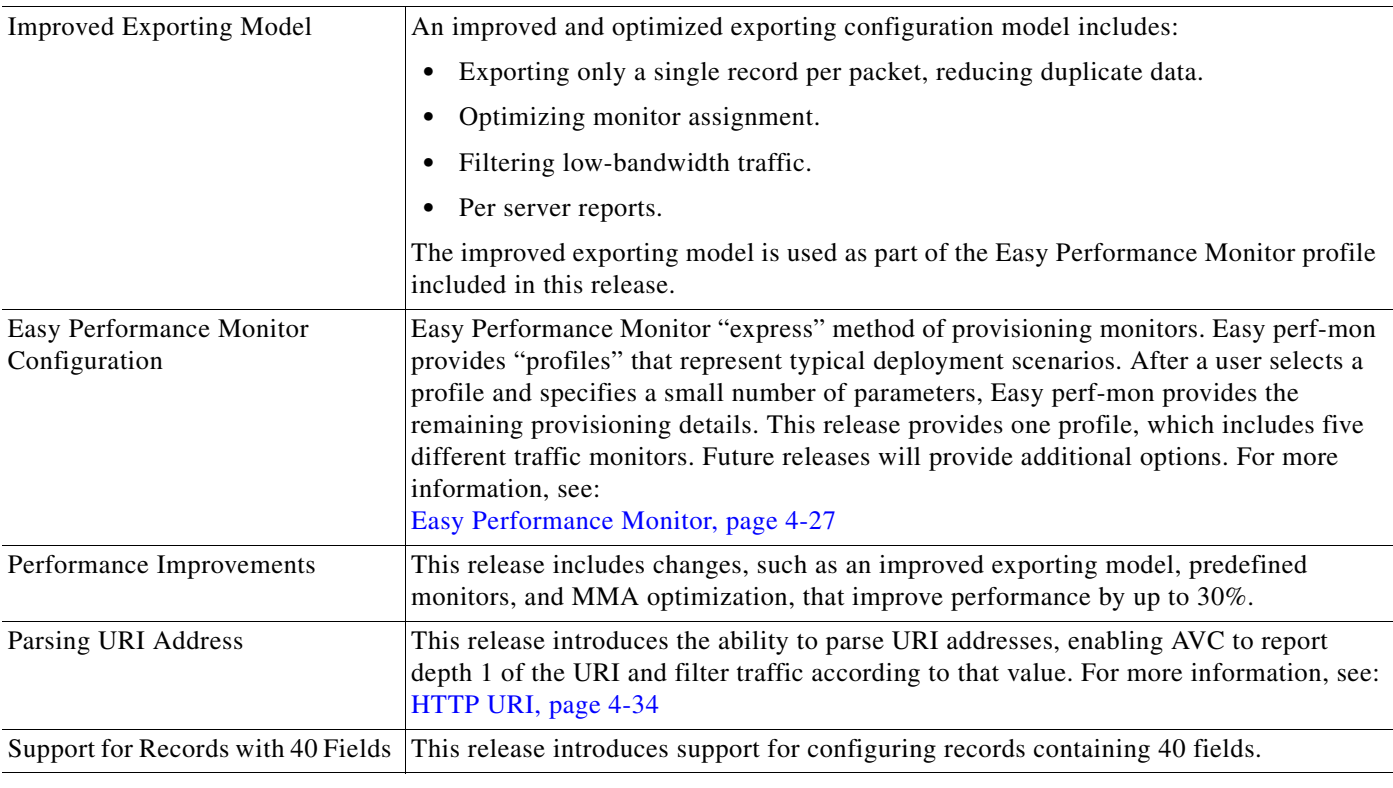

#### **Cisco IOS XE 3.9S**

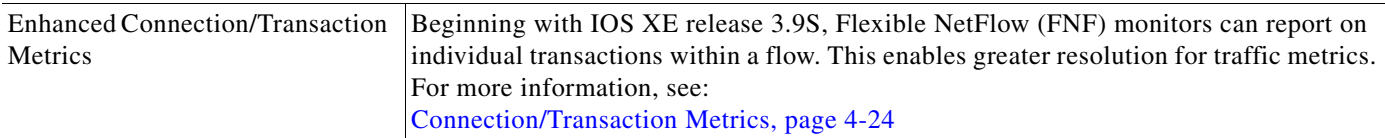

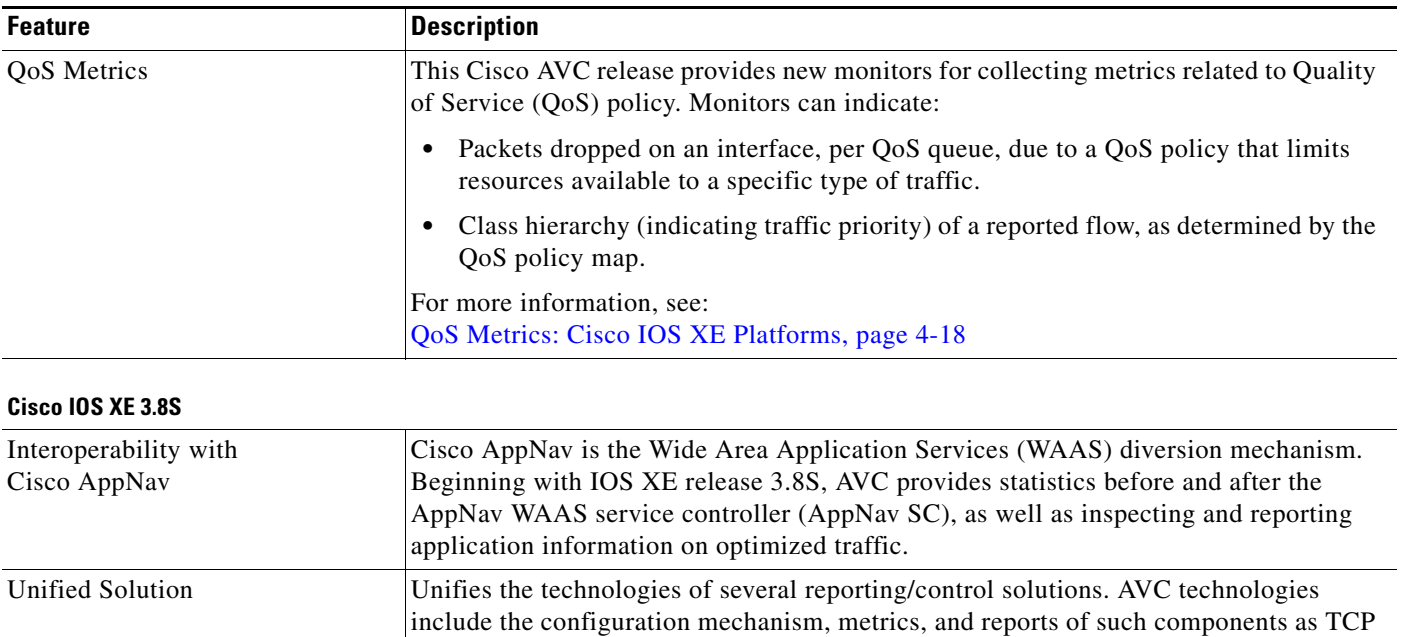

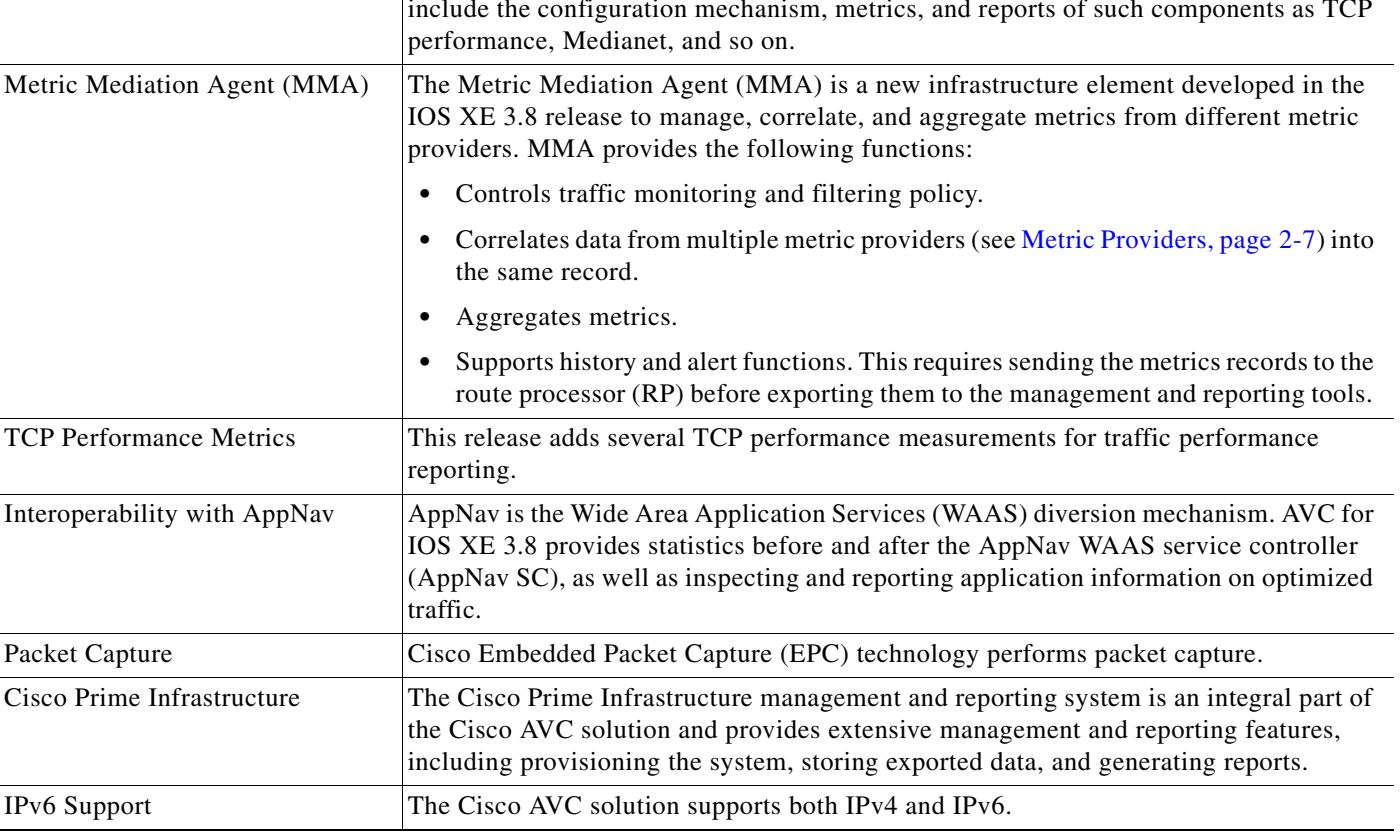

П

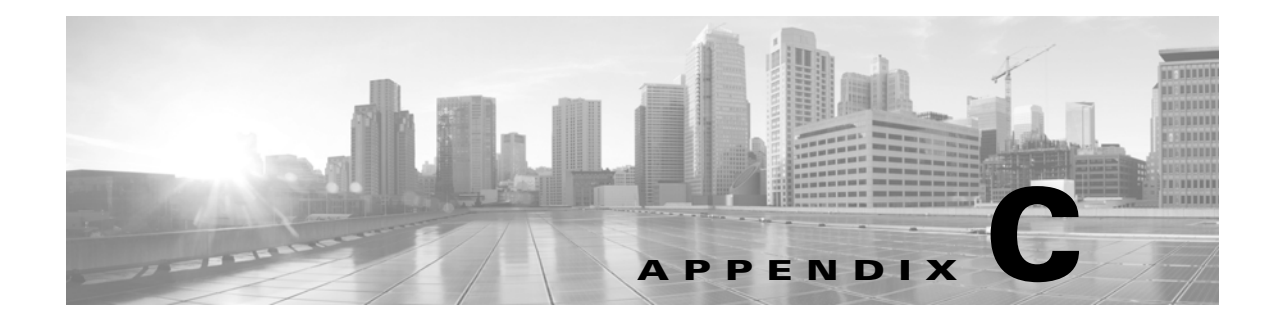

# **References**

#### **Revised: November 21, 2013, OL-30581-01**

The following table provides additional reference material.

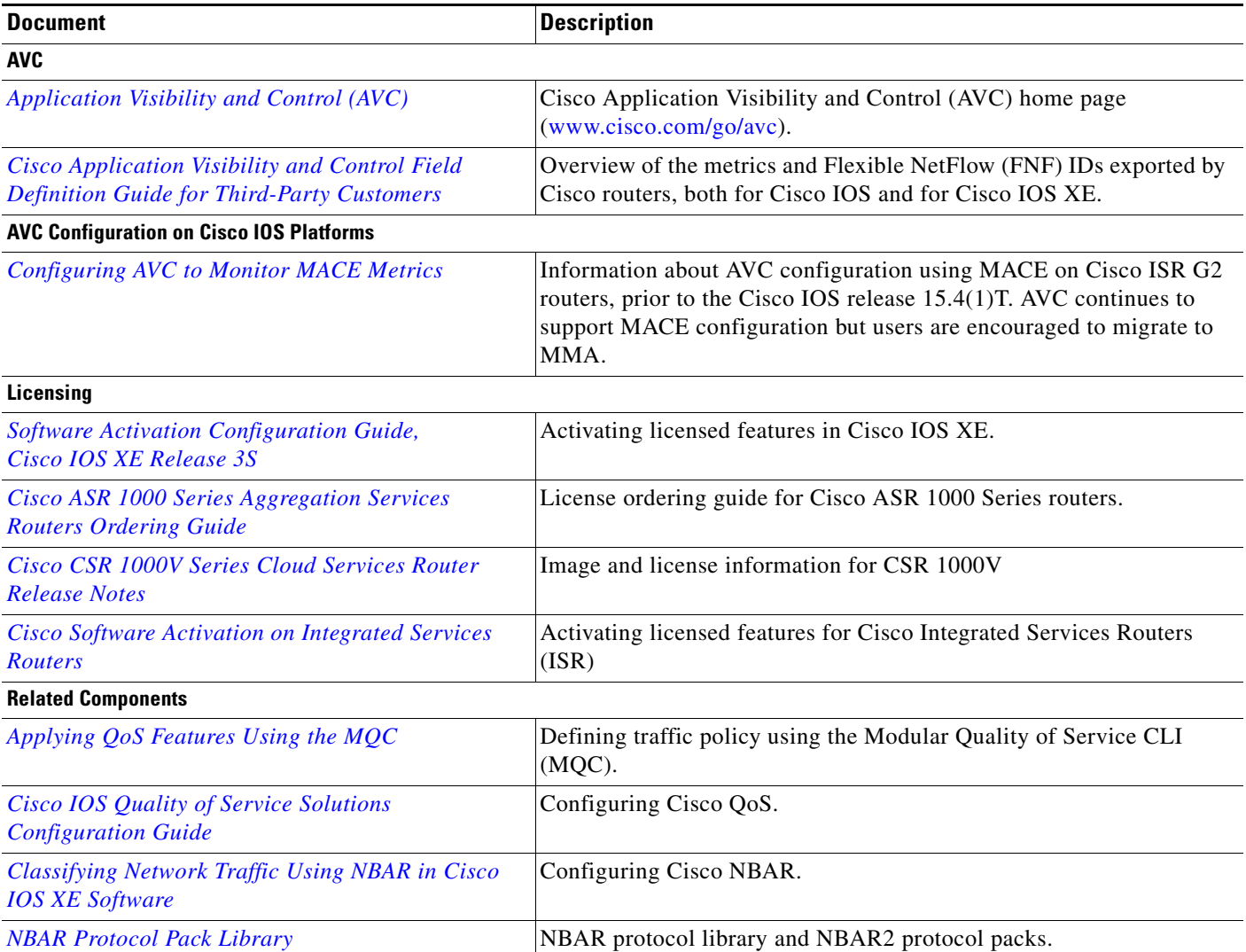

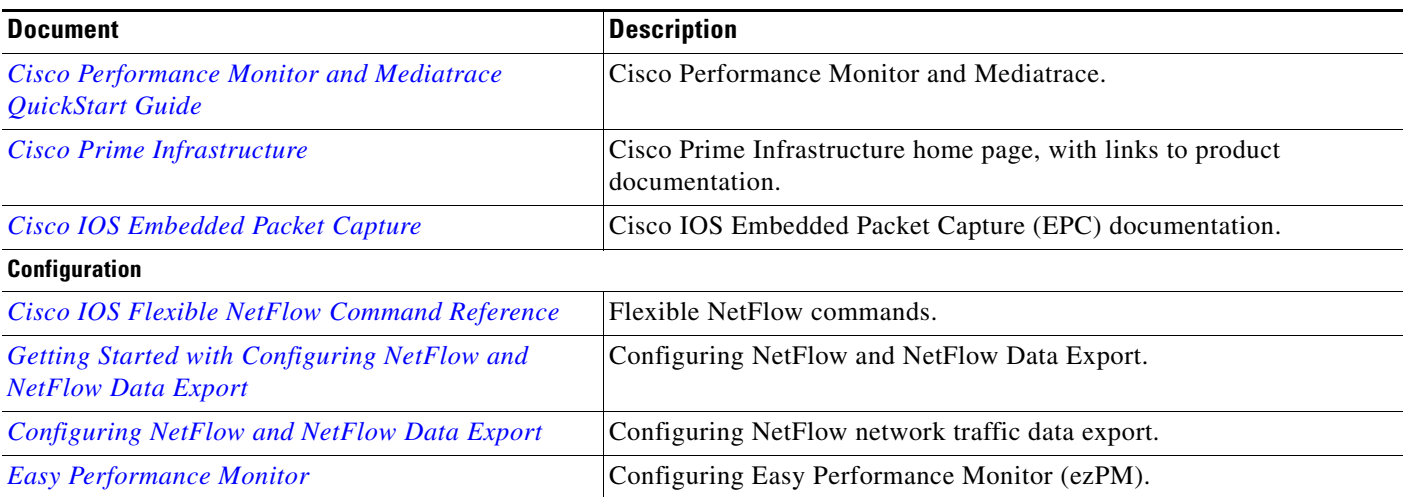

 $\blacksquare$ 

 $\blacksquare$ 

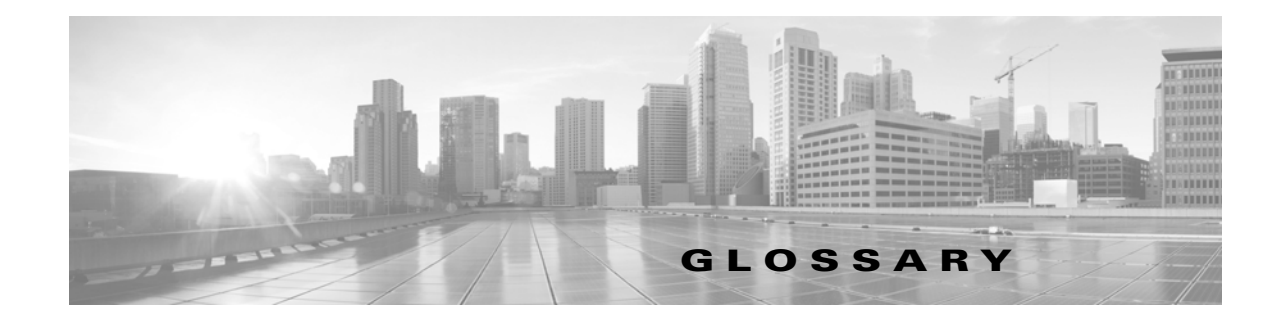

**Revised: November 21, 2013, OL-30581-01**

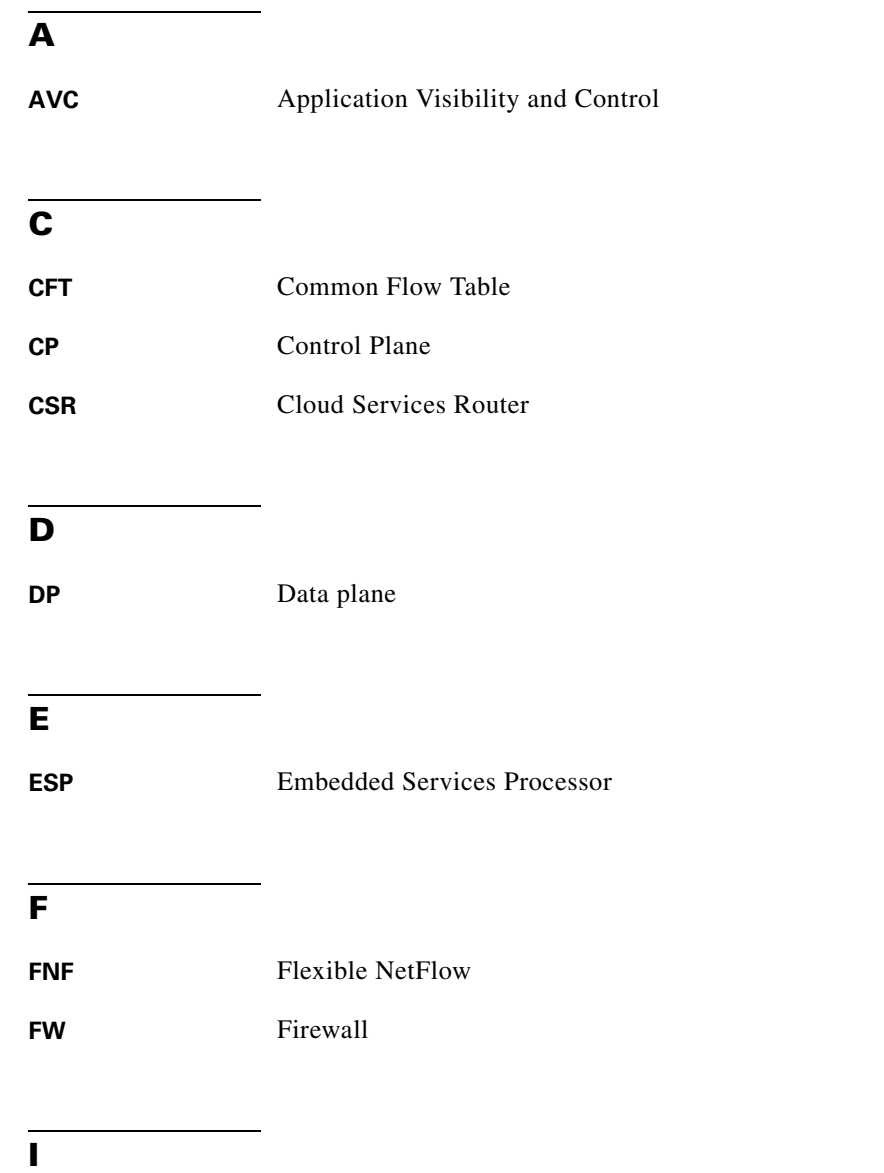

**IP** Internet Protocol – Layer 3 Datagram Protocol. IP provides features for addressing, type-of-service specification, fragmentation and reassembly, and security. Defined in RFC 791 (IPv4) and RFC 2460 (IPv6).

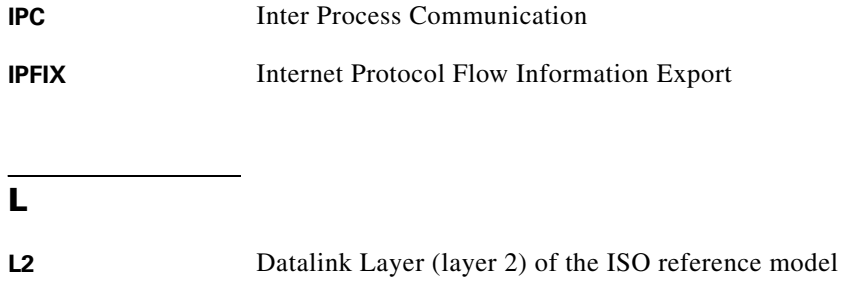

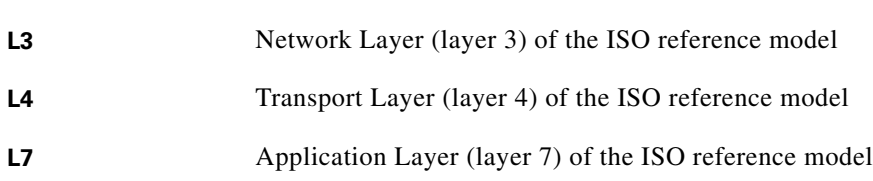

### **M**

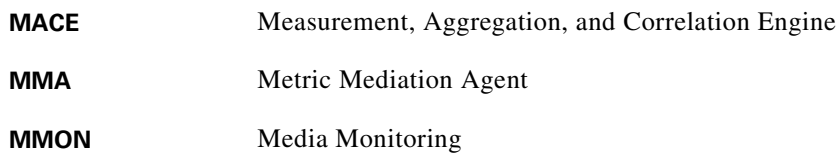

### **N**

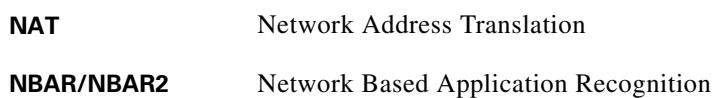

### **P**

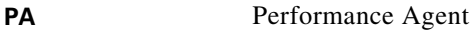

### **R**

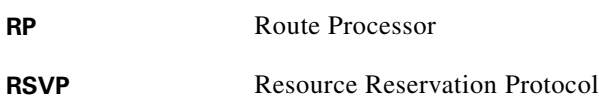

П

 $\mathbf l$ 

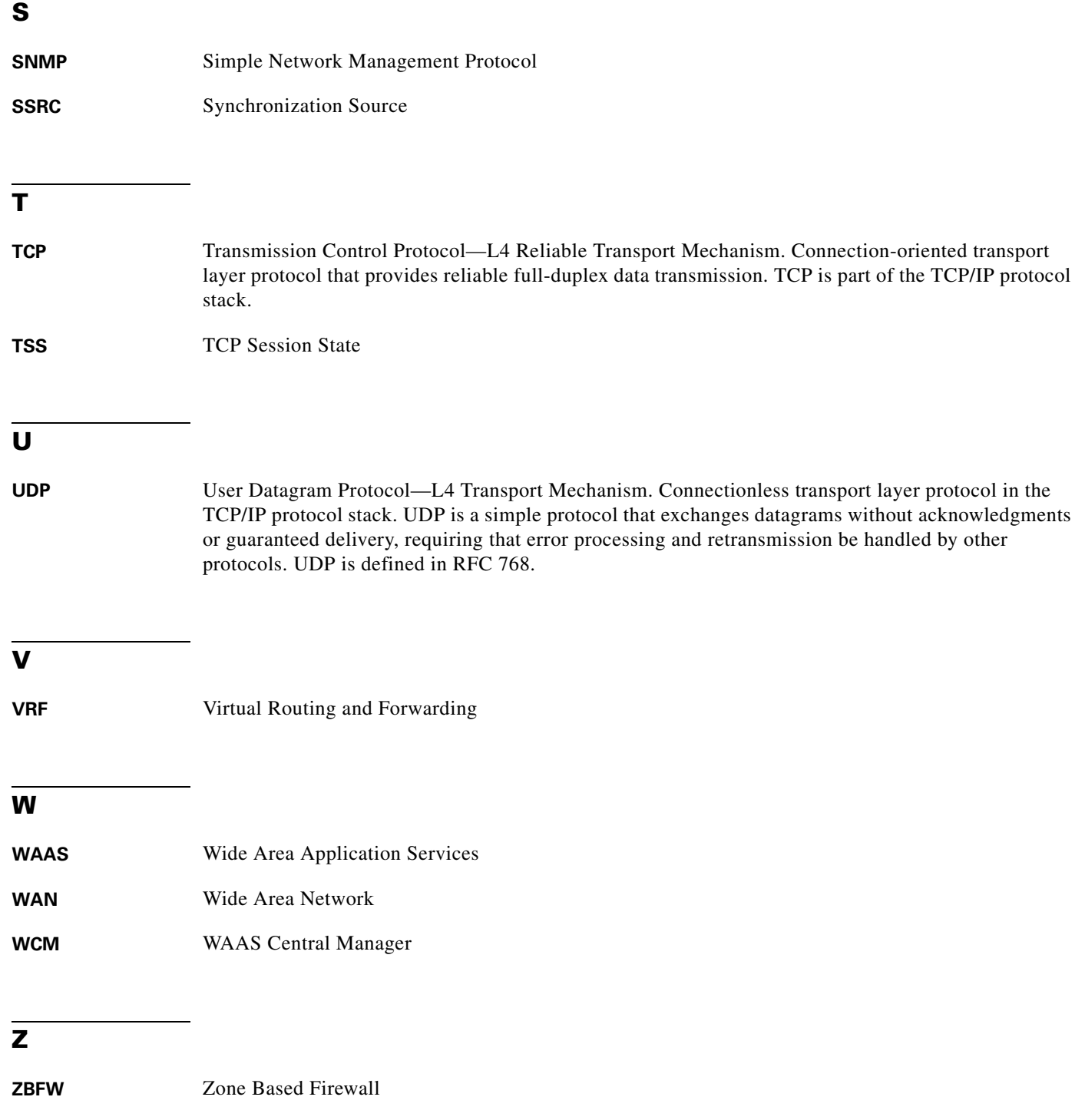

**Glossary**

П

 $\overline{\phantom{a}}$